# **FSCM 9.2 All 'ZC' Security Roles (Correct History)**

 $\Omega$  This Security Documentation is materially complete; however additional information related to roles that require additional User Preference definition security setup to access data on the pages associated with the role will be added with a link to the User Preference Definition needed.

Once User Preference Definition information is fully references this banner heading will be removed.

**Purpose**: Use this document as a reference for all menu navigation paths related to each ZZ (processor) role established through the Security Re-Design effort. All Z roles are designed around 3 key concepts:

- ZZ roles grant add/update access to pages to perform the work.
- ZD roles grant read only access to pages to see, but not touch.
- ZC roles enable a key responsible individual or their backup to have access to Correct History functionality to pages where correct history could negatively impact the integrity of the data if not properly updated. In the Finance pillar there are no ZC roles used by colleges. All ZC roles are utilized centrally.

**Please** Do Not assign the ZD, ZZ and ZC version of the same role to the same individual. Choose ONE version of the role for that specific user to avoid role conflicts that will effectively restrict access to "view only" on some pages even though they have the Processor or Correct History role.

The links below will jump to the relevant reference guide or header section that lists the appropriate set of roles.

- [ZZ Processor Roles](https://ctclinkreferencecenter.ctclink.us/m/56084/l/1196436-fscm-9-2-all-zz-security-roles)
- [ZD Read Only Roles](https://ctclinkreferencecenter.ctclink.us/m/56084/l/1196435-fscm-9-2-all-zd-security-roles-view-only)
- [ZC Correct History Roles](#page-1-0)

Keep in mind that Finance (FSCM) role assignment is not sufficient in many cases to grant access to data or functionality. User Preferences must also be defined to ensure access to data at your institution and enable the ability to perform certain finance functions. Please refer to the [Define User Preference](http://ctclinkreferencecenter.ctclink.us/m/56084/l/1176969-define-user-preferences-in-fscm) reference materials for more details.

**Audience**: Managers approving security access for staff and College IT Security needing clarity on the access requested.

 **Are You Lost?** If you're not sure how to determine which Z roles a staff person needs, please refer to the Security Re-Design materials for each module. These materials were designed to help you better understand the business processes associated with each module and which roles grant access to the pages and components necessary to perform those functions.

#### <span id="page-1-0"></span>**ZC Correct History Roles**

#### ZC AM Central Configuration [Not on College Role Grant List]

- NavBar>Navigator>Set Up Financials/Supply Chain>Business Unit Related>Asset Management>Asset Management Definition>AM BUnit Interface Options
- NavBar>Navigator>Set Up Financials/Supply Chain>Business Unit Related>Asset Management>Asset Management Definition>AM Business Unit Options
- NavBar>Navigator>Set Up Financials/Supply Chain>Business Unit Related>Asset Management>Asset Management Definition>BU Book setup - Distribution
- NavBar>Navigator>Set Up Financials/Supply Chain>Business Unit Related>Asset Management>Asset Management Definition>BU Book setup - Impairment
- NavBar>Navigator>Set Up Financials/Supply Chain>Product Related>Asset Management>Accounting>Accounting Entry Template IDs
- NavBar>Navigator>Set Up Financials/Supply Chain>Product Related>Asset Management>Accounting>Run Control Page for AMAEMASS
- NavBar>Navigator>Set Up Financials/Supply Chain>Product Related>Asset Management>Accounting>Run page to update book code
- NavBar>Navigator>Set Up Financials/Supply Chain>Product Related>Asset Management>Accounting>Allocation Basis
- NavBar>Navigator>Set Up Financials/Supply Chain>Product Related>Asset Management>Accounting>AM CFSecurity
- NavBar>Navigator>Set Up Financials/Supply Chain>Product Related>Asset Management>Accounting>Book Code Distribution Group
- NavBar>Navigator>Set Up Financials/Supply Chain>Product Related>Asset Management>Accounting>ChartField Mapping Template
- NavBar>Navigator>Set Up Financials/Supply Chain>Product Related>Asset Management>Accounting>AM Federal Accounting Rules
- NavBar>Navigator>Set Up Financials/Supply Chain>Product Related>Asset Management>Accounting>Trans Group Table
- NavBar>Navigator>Set Up Financials/Supply Chain>Product Related>Asset Management>Depreciation>Depreciation Convention Buildr
- NavBar>Navigator>Set Up Financials/Supply Chain>Product Related>Asset Management>Depreciation>Depreciation Convention Defn
- NavBar>Navigator>Set Up Financials/Supply Chain>Product Related>Asset Management>Depreciation>Copy All Convention
- NavBar>Navigator>Set Up Financials/Supply Chain>Product Related>Asset Management>Depreciation>Copy Depreciation Convention
- NavBar>Navigator>Set Up Financials/Supply Chain>Product Related>Asset Management>Depreciation>Depreciation Limits
- NavBar>Navigator>Set Up Financials/Supply Chain>Product Related>Asset Management>Depreciation>Multi-Shift Definition
- NavBar>Navigator>Set Up Financials/Supply Chain>Product Related>Asset Management>Depreciation>User Defined Depre rate tbl
- NavBar>Navigator>Set Up Financials/Supply Chain>Product Related>Asset Management>Depreciation>Depreciation Terms Definition
- NavBar>Navigator>Set Up Financials/Supply Chain>Product Related>Asset Management>Financials>Asset Book
- NavBar>Navigator>Set Up Financials/Supply Chain>Product Related>Asset Management>Financials>Asset Class Definition
- NavBar>Navigator>Set Up Financials/Supply Chain>Product Related>Asset Management>Financials>Depr Capitalize Limit
- NavBar>Navigator>Set Up Financials/Supply Chain>Product Related>Asset Management>Financials>Capitalization Thresholds Defn
- NavBar>Navigator>Set Up Financials/Supply Chain>Product Related>Asset Management>Financials>ComboEdit System Source Excptn
- NavBar>Navigator>Set Up Financials/Supply Chain>Product Related>Asset Management>Financials>Fair Value Group
- NavBar>Navigator>Set Up Financials/Supply Chain>Product Related>Asset Management>Financials>Fair Value Template
- NavBar>Navigator>Set Up Financials/Supply Chain>Product Related>Asset Management>Financials>Fair Value Valuation Method
- NavBar>Navigator>Set Up Financials/Supply Chain>Product Related>Asset Management>Financials>Financing Codes
- NavBar>Navigator>Set Up Financials/Supply Chain>Product Related>Asset Management>Financials>AM Indexes
- NavBar>Navigator>Set Up Financials/Supply Chain>Product Related>Asset Management>Financials>Inter Unit Transfer Definition
- NavBar>Navigator>Set Up Financials/Supply Chain>Product Related>Asset Management>Financials>Joint Venture BU Allocation
- NavBar>Navigator>Set Up Financials/Supply Chain>Product Related>Asset Management>Financials>Asset Lease Schedule IDs
- NavBar>Navigator>Set Up Financials/Supply Chain>Product Related>Asset Management>Financials>Reversal Reason Code
- NavBar>Navigator>Set Up Financials/Supply Chain>Product Related>Asset Management>Import Spreadsheet Setup>DEFINE AM TEMPLATE
- NavBar>Navigator>Set Up Financials/Supply Chain>Product Related>Asset Management>Mass Transaction Manager>Common Search Configuration
- NavBar>Navigator>Set Up Financials/Supply Chain>Product Related>Asset Management>Mass Transaction Manager>User Defined Criteria
- NavBar>Navigator>Set Up Financials/Supply Chain>Product Related>Asset Management>Mass Transaction Manager>Mass Transactions List
- NavBar>Navigator>Set Up Financials/Supply Chain>Product Related>Asset Management>Mass Transaction Manager>Transaction Definition
- NavBar>Navigator>Set Up Financials/Supply Chain>Product Related>Asset Management>Physical Definitions>Asset Subtypes
- NavBar>Navigator>Set Up Financials/Supply Chain>Product Related>Asset Management>Physical Definitions>User Defined Attributes
- NavBar>Navigator>Set Up Financials/Supply Chain>Product Related>Asset Management>Physical Definitions>Asset Hazardous Code Defn
- NavBar>Navigator>Set Up Financials/Supply Chain>Product Related>Asset Management>Profiles>Profile Book
- NavBar>Navigator>Set Up Financials/Supply Chain>Product Related>Asset Management>Profiles>Profile Tax
- NavBar>Navigator>Set Up Financials/Supply Chain>Product Related>Asset Management>Profiles>Profile Definition
- NavBar>Navigator>Set Up Financials/Supply Chain>Product Related>Asset Management>Profiles>Profile Parent/Child Book
- NavBar>Navigator>Set Up Financials/Supply Chain>Product Related>Asset Management>Profiles>Profile Change En Masse Pnl
- NavBar>Navigator>Set Up Financials/Supply Chain>Product Related>Asset Management>Reporting Setup>Chartfield Summarization
- NavBar>Navigator>Set Up Financials/Supply Chain>Product Related>Asset Management>Service and Repair>Criticality Codes
- NavBar>Navigator>Set Up Financials/Supply Chain>Product Related>Asset Management>Service and Repair>Equipment Parts List
- NavBar>Navigator>Set Up Financials/Supply Chain>Product Related>Asset Management>Service and Repair>Insurance Type
- NavBar>Navigator>Set Up Financials/Supply Chain>Product Related>Asset Management>Service and Repair>Maintenance Type Definition
- NavBar>Navigator>Set Up Financials/Supply Chain>Product Related>Asset Management>Service and Repair>Meter Type
- NavBar>Navigator>Set Up Financials/Supply Chain>Product Related>Asset Management>Service and Repair>Asset Standard Warranties
- NavBar>Navigator>Set Up Financials/Supply Chain>Product Related>Asset Management>Service and Repair>Asset Warranty Templates
- NavBar>Navigator>Set Up Financials/Supply Chain>Product Related>Asset Management>Taxes>Asset Block
- NavBar>Navigator>Set Up Financials/Supply Chain>Product Related>Asset Management>Taxes>BusTax Rate for Asset/Location
- NavBar>Navigator>Set Up Financials/Supply Chain>Product Related>Asset Management>Taxes>Tax Credit Status
- NavBar>Navigator>Set Up Financials/Supply Chain>Product Related>Asset Management>Taxes>Local Tax Return - Owner Info
- NavBar>Navigator>Set Up Financials/Supply Chain>Product Related>Asset Management>Taxes>Property Tax Authority
- NavBar>Navigator>Set Up Financials/Supply Chain>Product Related>Asset Management>Taxes>Local Tax Return
- NavBar>Navigator>Set Up Financials/Supply Chain>Product Related>Asset Management>Taxes>Tax Entity Definition
- NavBar>Navigator>Set Up Financials/Supply Chain>Product Related>Asset Management>Taxes>Asset Threshold

# ZC AP Central Configuration [Not on College Role Grant List]

- NavBar>Navigator>Set Up Financials/Supply Chain>Business Unit Related>Payables>Payables Options>Invoice Event Notification
- NavBar>Navigator>Set Up Financials/Supply Chain>Business Unit Related>Payables>Payables Options>Business Unit Payment Options
- NavBar>Navigator>Set Up Financials/Supply Chain>Business Unit Related>Payables>Payables Options>Payables Options

## ZC AR Central Setup [Not on College Role Grant List]

- NavBar>Navigator>Customers>Customer Information>General Information> >Bill To Customer Options
- NavBar>Navigator>Customers>Customer Information>General Information> >Bill To Selection Panel
- NavBar>Navigator>Customers>Customer Information>General Information> >Corporate Selection Panel
- NavBar>Navigator>Customers>Customer Information>General Information> >Customer Credit Profile
- NavBar>Navigator>Customers>Customer Information>General Information> >Correspondence Cust Options
- NavBar>Navigator>Customers>Customer Information>General Information> >CSF Subpage
- NavBar>Navigator>Customers>Customer Information>General Information> >CUST\_GENERAL1
- NavBar>Navigator>Customers>Customer Information>General Information> >General Customer Misc Info
- NavBar>Navigator>Customers>Customer Information>General Information> >Customer Groups
- NavBar>Navigator>Customers>Customer Information>General Information> >Cust Note Panel
- NavBar>Navigator>Customers>Customer Information>General Information> >Ship To Options 1
- NavBar>Navigator>Customers>Customer Information>General Information> >Ship To VMI **Options**
- NavBar>Navigator>Customers>Customer Information>General Information> >Ship To Selection Panel
- NavBar>Navigator>Customers>Customer Information>General Information> >Sold To Customer Options
- NavBar>Navigator>Customers>Customer Information>General Information> >Sold To Selection Panel
- NavBar>Navigator>Customers>Customer Information>General Information> >Staffing Information
- NavBar>Navigator>Customers>Customer Information>General Information> >Cust Tax Exemption Info
- NavBar>Navigator>Customers>Customer Information>General Information> >Customer User Defined Fields
- NavBar>Navigator>Customers>Customer Information>General Information> >Customer VAT Information
- NavBar>Navigator>Customers>Customer Information>General Information> >Customer-Supplier Association
- NavBar>Navigator>Customers>Customer Information>General Information> >Worksite Master Page
- NavBar>Navigator>Customers>Customer Information>General Information> >Grants Sponsor Information
- NavBar>Navigator>Customers>Customer Information>General Information> >Sponsor **Attributes**
- NavBar>Navigator>Set Up Financials/Supply Chain>Business Unit Related>Receivables>Receivables Definition>AR BU Definition
- NavBar>Navigator>Set Up Financials/Supply Chain>Business Unit Related>Receivables>Receivables Definition>AR BU Accounting Options 1
- NavBar>Navigator>Set Up Financials/Supply Chain>Business Unit Related>Receivables>Receivables Definition>AR BU Accounting Options 4
- NavBar>Navigator>Set Up Financials/Supply Chain>Business Unit Related>Receivables>Receivables Options>General 1
- NavBar>Navigator>Set Up Financials/Supply Chain>Business Unit Related>Receivables>Receivables Options>Payment Options
- NavBar>Navigator>Set Up Financials/Supply Chain>Business Unit Related>Receivables>Receivables Options>General2
- NavBar>Navigator>Set Up Financials/Supply Chain>Business Unit Related>Receivables>Receivables Options>VAT Options
- NavBar>Navigator>Set Up Financials/Supply Chain>Business Unit Related>Receivables>Receivables Options>Predictor Detail Options
- NavBar>Navigator>Set Up Financials/Supply Chain>Business Unit Related>Receivables>Receivables Options>AR Multi-Currency Options
- NavBar>Navigator>Set Up Financials/Supply Chain>Business Unit Related>Receivables>Receivables Options>Customer Trend Options
- NavBar>Navigator>Set Up Financials/Supply Chain>Product Related>Receivables>Credit/ Collections>Adjustment Reason Table
- NavBar>Navigator>Set Up Financials/Supply Chain>Product Related>Receivables>Credit/ Collections>Aging Table
- NavBar>Navigator>Set Up Financials/Supply Chain>Product Related>Receivables>Credit/ Collections>Collection Table
- NavBar>Navigator>Set Up Financials/Supply Chain>Product Related>Receivables>Credit/ Collections>Deduction Table
- NavBar>Navigator>Set Up Financials/Supply Chain>Product Related>Receivables>Credit/ Collections>Dispute Table
- NavBar>Navigator>Set Up Financials/Supply Chain>Product Related>Receivables>Credit/ Collections>Dunning Level Table
- NavBar>Navigator>Set Up Financials/Supply Chain>Product Related>Receivables>Credit/ Collections>Dunning Table
- NavBar>Navigator>Set Up Financials/Supply Chain>Product Related>Receivables>Credit/ Collections>Follow Up Action Table
- NavBar>Navigator>Set Up Financials/Supply Chain>Product Related>Receivables>Drafts>Draft Field References
- NavBar>Navigator>Set Up Financials/Supply Chain>Product Related>Receivables>Options>Group Type Table
- NavBar>Navigator>Set Up Financials/Supply Chain>Product Related>Receivables>Options>Keyword Table
- NavBar>Navigator>Set Up Financials/Supply Chain>Product Related>Receivables>Options>Letter Code Table
- NavBar>Navigator>Set Up Financials/Supply Chain>Product Related>Receivables>Options>Receivables Message Table
- NavBar>Navigator>Set Up Financials/Supply Chain>Product Related>Receivables>Options>Reference Qualifier
- NavBar>Navigator>Set Up Financials/Supply Chain>Product Related>Receivables>Payments>Deposit Type Table
- NavBar>Navigator>Set Up Financials/Supply Chain>Product Related>Receivables>Payments>Direct Debt Profile
- NavBar>Navigator>Set Up Financials/Supply Chain>Product Related>Receivables>Payments>Hold Code
- NavBar>Navigator>Set Up Financials/Supply Chain>Product Related>Receivables>Payments>Item Entry Table1
- NavBar>Navigator>Set Up Financials/Supply Chain>Product Related>Receivables>Payments>Item Entry Table2
- NavBar>Navigator>Set Up Financials/Supply Chain>Product Related>Receivables>Payments>Payment Terms Timing
- NavBar>Navigator>Set Up Financials/Supply Chain>Product Related>Receivables>Payments>Statement

## ZC AR Support [Not on College Role Grant List]

• NavBar>Navigator>Accounts Receivable>Collections Workbench> > >Mass Change

- NavBar>Navigator>Accounts Receivable>Customer Accounts>Customer Information>Account Overview>Credit Card Work Fields
- NavBar>Navigator>Accounts Receivable>Customer Accounts>Customer Information>Account Overview>Customer Action
- NavBar>Navigator>Accounts Receivable>Customer Accounts>Customer Information>Account Overview>Customer Trend
- NavBar>Navigator>Accounts Receivable>Customer Accounts>Customer Information>Account Overview>Customer Profile Header
- NavBar>Navigator>Accounts Receivable>Customer Accounts>Customer Information>Account Overview>Customer Profile Work Fields
- NavBar>Navigator>Accounts Receivable>Customer Accounts>Customer Information>Breakdown Balances>Customer Balances
- NavBar>Navigator>Accounts Receivable>Customer Accounts>Customer Information>Corporate Tree Messages>Corporate Customer Messages
- NavBar>Navigator>Accounts Receivable>Customer Accounts>Customer Information>Corporate Tree Profile>Corporate Customer Profile
- NavBar>Navigator>Accounts Receivable>Customer Accounts>Customer Information>Credit Profile>Customer Global Credit Profile
- NavBar>Navigator>Accounts Receivable>Customer Accounts>Customer Information>Customer Activity>Direct Journal Inquiry
- NavBar>Navigator>Accounts Receivable>Customer Accounts>Customer Information>Customer Activity>Item Activity Inquiry
- NavBar>Navigator>Accounts Receivable>Customer Accounts>Customer Information>Customer Aging>Customer Aging
- NavBar>Navigator>Accounts Receivable>Customer Accounts>Customer Information>Customer Aging>Customer Aging Work Fields
- NavBar>Navigator>Accounts Receivable>Customer Accounts>Customer Information>Customer Drafts>Customer Drafts
- NavBar>Navigator>Accounts Receivable>Customer Accounts>Customer Information>Customer Hierarchy>Customer Hierarchy
- NavBar>Navigator>Accounts Receivable>Customer Accounts>Customer Information>Customer History>Customer History
- NavBar>Navigator>Accounts Receivable>Customer Accounts>Customer Information>Customer Pending Items>Outstanding Customer Items
- NavBar>Navigator>Accounts Receivable>Customer Accounts>Customer Information>Dun & Bradstreet Lookup/Order>Dun & Bradstreet Lookup
- NavBar>Navigator>Accounts Receivable>Customer Accounts>Customer Information>Dun and Bradstreet>Dun & Bradstreet Lookup
- NavBar>Navigator>Accounts Receivable>Customer Accounts>Customer Information>Outstanding Payments>Customer Pending Payments
- NavBar>Navigator>Accounts Receivable>Customer Accounts>Customer Information>Payment History>Customer Payment History
- NavBar>Navigator>Accounts Receivable>Customer Accounts>Customer Information>Payment History>Customer Payment History Work
- NavBar>Navigator>Accounts Receivable>Customer Accounts>Customer Information>Payments>Customer Payments
- NavBar>Navigator>Accounts Receivable>Customer Accounts>Customer Reports>Cash Forecast>Cash Forecast
- NavBar>Navigator>Accounts Receivable>Customer Accounts>Delinquent Accounts>Create Adjustment File>Debt Managment Service
- NavBar>Navigator>Accounts Receivable>Customer Accounts>Delinquent Accounts>Create Referral File>Create Referral File to DMS
- NavBar>Navigator>Accounts Receivable>Customer Accounts>Delinquent Accounts>Process Receipts>Debt Management Services (DMS)
- NavBar>Navigator>Accounts Receivable>Customer Accounts>Delinquent Accounts>Select Referral Items>Select Items for referral
- NavBar>Navigator>Accounts Receivable>Customer Accounts>Item Information>EE Journal Entries>AR Items Drillback
- NavBar>Navigator>Accounts Receivable>Customer Accounts>Item Information>Item Activity From a Group>Item Activity From A Group
- NavBar>Navigator>Accounts Receivable>Customer Accounts>Item Information>Item Activity From a Payment>Item Activity From A Payment
- NavBar>Navigator>Accounts Receivable>Customer Accounts>Item Information>Item Activity Summary>Item Activity Summary
- NavBar>Navigator>Accounts Receivable>Customer Accounts>Item Information>Item Billing Data>AR Billing Inquiry Page
- NavBar>Navigator>Accounts Receivable>Customer Accounts>Item Information>Item Billing Data>AR Billing Inquiry Page - EURO
- NavBar>Navigator>Accounts Receivable>Customer Accounts>Item Information>Item List>Credit Card Work Fields
- NavBar>Navigator>Accounts Receivable>Customer Accounts>Item Information>Item List>Mass Change
- NavBar>Navigator>Accounts Receivable>Customer Accounts>Item Information>Item List>Customer Item Inquiry
- NavBar>Navigator>Accounts Receivable>Customer Accounts>Item Information>Item List>Customer Item Inquiry - Work
- NavBar>Navigator>Accounts Receivable>Customer Accounts>Item Information>Item List>Dunning Letter Extract Request
- NavBar>Navigator>Accounts Receivable>Customer Accounts>Item Information>Item Split>Item Split Page
- NavBar>Navigator>Accounts Receivable>Customer Accounts>Item Information>Mass Change Process>Mass Change Batch Run Request
- NavBar>Navigator>Accounts Receivable>Customer Accounts>Item Information>Match Group Activities>Item Activity From A Mat Group
- NavBar>Navigator>Accounts Receivable>Customer Accounts>Item Information>Memo Status Change Report>Report of Memo Status Changes
- NavBar>Navigator>Accounts Receivable>Customer Accounts>Item Information>Update Delinquency Information>Item Delinquency Maintenance
- NavBar>Navigator>Accounts Receivable>Customer Accounts>Item Information>Update Reference Reason>Customer Item Inquiry - Work
- NavBar>Navigator>Accounts Receivable>Customer Accounts>Item Information>Update Reference Reason>Customer Item Inquiry
- NavBar>Navigator>Accounts Receivable>Customer Accounts>Item Information>View/ Update Item Details>Credit Card Work Fields
- NavBar>Navigator>Accounts Receivable>Customer Accounts>Item Information>View/ Update Item Details>IPAC Information
- NavBar>Navigator>Accounts Receivable>Customer Accounts>Item Information>View/ Update Item Details>Item Audit History page
- NavBar>Navigator>Accounts Receivable>Customer Accounts>Item Information>View/ Update Item Details>Item Maintenance Page 1
- NavBar>Navigator>Accounts Receivable>Customer Accounts>Item Information>View/ Update Item Details>Item Maintenance Page 2
- NavBar>Navigator>Accounts Receivable>Customer Accounts>Item Information>View/ Update Item Details>Item Maintenance Page 3
- NavBar>Navigator>Accounts Receivable>Customer Interactions>Actions>Owner Action List>Owner Action
- NavBar>Navigator>Accounts Receivable>Customer Interactions>Conversations>Broken Promises Review Needed>Conversation Work Fields
- NavBar>Navigator>Accounts Receivable>Customer Interactions>Conversations>Broken Promises Review Needed>AR Conversations Header Page
- NavBar>Navigator>Accounts Receivable>Customer Interactions>Conversations>Broken Promises Review Needed>Conversation References Page
- NavBar>Navigator>Accounts Receivable>Customer Interactions>Conversations>Broken Promises Review Needed>Conversation Attatchments
- NavBar>Navigator>Accounts Receivable>Customer Interactions>Conversations>Customer Conversations Report>Customer Conversations
- NavBar>Navigator>Accounts Receivable>Customer Interactions>Conversations>Follow-Up Action Needed>Conversation Work Fields
- NavBar>Navigator>Accounts Receivable>Customer Interactions>Conversations>Follow-Up Action Needed>AR Conversations Header Page
- NavBar>Navigator>Accounts Receivable>Customer Interactions>Conversations>Follow-Up Action Needed>Conversation References Page
- NavBar>Navigator>Accounts Receivable>Customer Interactions>Conversations>Follow-Up Action Needed>Conversation Attatchments
- NavBar>Navigator>Accounts Receivable>Customer Interactions>Conversations>Promise Date Review Needed>Conversation Work Fields
- NavBar>Navigator>Accounts Receivable>Customer Interactions>Conversations>Promise Date Review Needed>AR Conversations Header Page
- NavBar>Navigator>Accounts Receivable>Customer Interactions>Conversations>Promise Date Review Needed>Conversation References Page
- NavBar>Navigator>Accounts Receivable>Customer Interactions>Conversations>Promise Date Review Needed>Conversation Attatchments
- NavBar>Navigator>Accounts Receivable>Customer Interactions>Conversations>Promises Inquiry>CWB Promise Inquiry
- NavBar>Navigator>Accounts Receivable>Customer Interactions>Conversations>Review Needed>Conversation Work Fields
- NavBar>Navigator>Accounts Receivable>Customer Interactions>Conversations>Review Needed>AR Conversations Header Page
- NavBar>Navigator>Accounts Receivable>Customer Interactions>Conversations>Review Needed>Conversation References Page
- NavBar>Navigator>Accounts Receivable>Customer Interactions>Conversations>Review Needed>Conversation Attatchments
- NavBar>Navigator>Accounts Receivable>Customer Interactions>Conversations>Search By Keyword>Conversation Work Fields
- NavBar>Navigator>Accounts Receivable>Customer Interactions>Conversations>Search By Keyword>AR Conversations Header Page
- NavBar>Navigator>Accounts Receivable>Customer Interactions>Conversations>Search By Keyword>Conversation References Page
- NavBar>Navigator>Accounts Receivable>Customer Interactions>Conversations>Search By Keyword>Conversation Attatchments
- NavBar>Navigator>Accounts Receivable>Customer Interactions>Conversations>Supervisor Review Needed>Conversation Work Fields
- NavBar>Navigator>Accounts Receivable>Customer Interactions>Conversations>Supervisor Review Needed>AR Conversations Header Page
- NavBar>Navigator>Accounts Receivable>Customer Interactions>Conversations>Supervisor Review Needed>Conversation References Page
- NavBar>Navigator>Accounts Receivable>Customer Interactions>Conversations>Supervisor Review Needed>Conversation Attatchments
- NavBar>Navigator>Accounts Receivable>Customer Interactions>Conversations>Update Contacts>Contact Information
- NavBar>Navigator>Accounts Receivable>Customer Interactions>Conversations>Update Contacts>Contact Additional Info
- NavBar>Navigator>Accounts Receivable>Customer Interactions>Conversations>Update Contacts>Add Credit Card Profiles
- NavBar>Navigator>Accounts Receivable>Customer Interactions>Conversations>Update Contacts>Review Credit Card Profiles
- NavBar>Navigator>Accounts Receivable>Customer Interactions>Conversations>Update Contacts>Contact cust addr view
- NavBar>Navigator>Accounts Receivable>Customer Interactions>Conversations>Update Contacts>CONTACT\_CUST\_PAGE
- NavBar>Navigator>Accounts Receivable>Customer Interactions>Conversations>Update Contacts>Contact Customer Work Page
- NavBar>Navigator>Accounts Receivable>Customer Interactions>Conversations>Update Contacts>Contact Employee Page
- NavBar>Navigator>Accounts Receivable>Customer Interactions>Conversations>Update Contacts>CONTACT\_PHONE\_TYPE\_PAGE
- NavBar>Navigator>Accounts Receivable>Customer Interactions>Conversations>Update Contacts>Contact User Profile
- NavBar>Navigator>Accounts Receivable>Customer Interactions>Conversations>Update Contacts>Employee Attachments
- NavBar>Navigator>Accounts Receivable>Customer Interactions>Conversations>Update Contacts>Contact Job Titles
- NavBar>Navigator>Accounts Receivable>Customer Interactions>Conversations>Update Contacts>Marketing Activities
- NavBar>Navigator>Accounts Receivable>Customer Interactions>Conversations>Update Contacts>Staffing Information
- NavBar>Navigator>Accounts Receivable>Customer Interactions>Conversations>View/ Update Conversations>Conversation Work Fields
- NavBar>Navigator>Accounts Receivable>Customer Interactions>Conversations>View/ Update Conversations>AR Conversations Header Page
- NavBar>Navigator>Accounts Receivable>Customer Interactions>Conversations>View/ Update Conversations>Conversation References Page
- NavBar>Navigator>Accounts Receivable>Customer Interactions>Conversations>View/ Update Conversations>Conversation Attatchments
- NavBar>Navigator>Accounts Receivable>Customer Interactions>Customer Follow-Up Letter> >Follow Up Letters Run Request
- NavBar>Navigator>Accounts Receivable>Customer Interactions>Dunning Letters>Delete Item on Letter>Dunning Letter Item Delete
- NavBar>Navigator>Accounts Receivable>Customer Interactions>Dunning Letters>Delete Letter>Dunning Letter Delete Review
- NavBar>Navigator>Accounts Receivable>Customer Interactions>Dunning Letters>Extract Dunning Letter Info>Dunning Letter Extract Request
- NavBar>Navigator>Accounts Receivable>Customer Interactions>Dunning Letters>Extract Dunning Letter Info>Dunning letter currency
- NavBar>Navigator>Accounts Receivable>Customer Interactions>Dunning Letters>History of Letters>Dunning Letters Inquiry Page
- NavBar>Navigator>Accounts Receivable>Customer Interactions>Dunning Letters>History of Letters>Dunning Letter content
- NavBar>Navigator>Accounts Receivable>Customer Interactions>Dunning Letters>Item Dunning History>Dunned item history
- NavBar>Navigator>Accounts Receivable>Customer Interactions>Dunning Letters>Item Dunning Status>Dunned item inquiry
- NavBar>Navigator>Accounts Receivable>Customer Interactions>Dunning Letters>Last Letter>Dunning Letters Inquiry Page
- NavBar>Navigator>Accounts Receivable>Customer Interactions>Dunning Letters>Last Letter>Dunning Letter content
- NavBar>Navigator>Accounts Receivable>Customer Interactions>Dunning Letters>Preview Letter>Preview Dunning Letter
- NavBar>Navigator>Accounts Receivable>Customer Interactions>Dunning Letters>Preview Letter>Dunning Letter Content Edit
- NavBar>Navigator>Accounts Receivable>Customer Interactions>Overdue Charges>Process Overdue Charges>PS/AR Overdue Run Control
- NavBar>Navigator>Accounts Receivable>Customer Interactions>Overdue Charges>Review Last Overdue Charges>Customer Overdue Charges
- NavBar>Navigator>Accounts Receivable>Customer Interactions>Overdue Charges>Review Overdue Charges>Customer Overdue Charges
- NavBar>Navigator>Accounts Receivable>Customer Interactions>Service Purchase>Resubmit Service Purchase Msg>Pension SP Resubmit Message
- NavBar>Navigator>Accounts Receivable>Customer Interactions>Service Purchase>Service Purchase Message Log>Pension SP Message Log Review
- NavBar>Navigator>Accounts Receivable>Customer Interactions>Service Purchase>Service Purchases>Service Purchases
- NavBar>Navigator>Accounts Receivable>Customer Interactions>Statements>Create Customer Statements>AR Customer Statements request
- NavBar>Navigator>Accounts Receivable>Customer Interactions>Statements>Create Customer Statements>Statements currency request
- NavBar>Navigator>Accounts Receivable>Customer Interactions>Statements>Create Federal Statements>AR Federal Customer Statements
- NavBar>Navigator>Accounts Receivable>Customer Interactions>Statements>Review Last Statement>Customer Review Statements
- NavBar>Navigator>Accounts Receivable>Customer Interactions>Statements>Review Statements>Customer Review Statements
- NavBar>Navigator>Accounts Receivable>Direct Debits>Administer Direct Debits>Create Direct Debits>Direct Debit Request
- NavBar>Navigator>Accounts Receivable>Direct Debits>Administer Direct Debits>Update Direct Debits>Update Direct Debits
- NavBar>Navigator>Accounts Receivable>Direct Debits>Administer Direct Debits>Update Direct Debits>Direct Debit Worksheet
- NavBar>Navigator>Accounts Receivable>Direct Debits>Remit to Bank>Bank Remit Exception Report>Load Inbound EFT File (DD)
- NavBar>Navigator>Accounts Receivable>Direct Debits>Remit to Bank>Email Remittance Advice>Email Remittance Adv Request
- NavBar>Navigator>Accounts Receivable>Direct Debits>Remit to Bank>Receive Bank Confirmation>DD Inbound File Exceptions
- NavBar>Navigator>Accounts Receivable>Direct Debits>Remit to Bank>Receive Bank EFT File>Load Inbound EFT File (DD)
- NavBar>Navigator>Accounts Receivable>Direct Debits>Review Direct Debits>Conversations>Conversation Work Fields
- NavBar>Navigator>Accounts Receivable>Direct Debits>Review Direct Debits>Conversations>AR Conversations Header Page
- NavBar>Navigator>Accounts Receivable>Direct Debits>Review Direct Debits>Conversations>Conversation References Page
- NavBar>Navigator>Accounts Receivable>Direct Debits>Review Direct Debits>Conversations>Conversation Attatchments
- NavBar>Navigator>Accounts Receivable>Payments>Apply Payments>Create Worksheet>Worksheet Selection iClient
- NavBar>Navigator>Accounts Receivable>Payments>Apply Payments>Finalize Worksheet>Worksheet Action iClient
- NavBar>Navigator>Accounts Receivable>Payments>Apply Payments>Request Payment Predictor>Payment Predictor Run Control
- NavBar>Navigator>Accounts Receivable>Payments>Apply Payments>Update Worksheet>Payment Worksheet Application
- NavBar>Navigator>Accounts Receivable>Payments>Apply Payments>Update Worksheet>VAT Calculations Wrk Tbl
- NavBar>Navigator>Accounts Receivable>Payments>Cash Control Entries>Create Accounting Entries>AR Cash Control Request
- NavBar>Navigator>Accounts Receivable>Payments>Cash Drawer>Cash Drawer Receipt>Cash Drawer Receipt
- NavBar>Navigator>Accounts Receivable>Payments>Cash Drawer>Cash Drawer Receipt Inquiry>Cash Drawer Receipt Inquiry
- NavBar>Navigator>Accounts Receivable>Payments>Cash Drawer>Correct Cash Drawer Receipts>Cash Drawer Receipt Inquiry
- NavBar>Navigator>Accounts Receivable>Payments>Cash Drawer>Print Bank Deposit Slip>Print Deposit Slip Run Control
- NavBar>Navigator>Accounts Receivable>Payments>Cash Drawer>Process Cash Drawer Receipts>Load payments to ARPayload Stg
- NavBar>Navigator>Accounts Receivable>Payments>Cash Drawer>Reconcile Cash Drawer>Cash Drawer Reconciliation
- NavBar>Navigator>Accounts Receivable>Payments>Cash Drawer>Reconcile Cash Drawer>Cash Drawer Cash Display
- NavBar>Navigator>Accounts Receivable>Payments>Cash Drawer>Reconcile Cash Drawer>Cash Drawer Check Display
- NavBar>Navigator>Accounts Receivable>Payments>Direct Journal Payments>Journal Entry Drill Down>EE AR Direct Journal Drilback
- NavBar>Navigator>Accounts Receivable>Payments>Direct Journal Payments>Unpost Direct Journal>Reclassify DirJrnl entries
- NavBar>Navigator>Accounts Receivable>Payments>Electronic Payments>Delete Remittance>Item Remit Match Error
- NavBar>Navigator>Accounts Receivable>Payments>Electronic Payments>Delete Remittance>Customer Remit Match Error
- NavBar>Navigator>Accounts Receivable>Payments>Electronic Payments>Excel Error Correction>Excel Payment Upload Errors
- NavBar>Navigator>Accounts Receivable>Payments>Electronic Payments>Load Bank Statements>Bank Statement Interface
- NavBar>Navigator>Accounts Receivable>Payments>Electronic Payments>Retrieve Lockbox Files>Lockbox Request
- NavBar>Navigator>Accounts Receivable>Payments>Online Payments>Regular Deposit>Cash Receipt page
- NavBar>Navigator>Accounts Receivable>Payments>Reports>Acctg Entries-Point in Time>Accounting Entries Report
- NavBar>Navigator>Accounts Receivable>Payments>Reports>Deposit Control-Point in Time>Deposit Control Point in Time
- NavBar>Navigator>Accounts Receivable>Payments>Reports>Payment Detail-Point in Time>Payment Detail Point in Time
- NavBar>Navigator>Accounts Receivable>Payments>Reports>Payment Predictor Detail>Payment Predictor Detail Rpt
- NavBar>Navigator>Accounts Receivable>Payments>Reports>Payment Predictor Summary>Payment Predictor Summary Rpt
- NavBar>Navigator>Accounts Receivable>Payments>Reports>Payment Summary-Point in Time>Payment Summary Point in Time
- NavBar>Navigator>Accounts Receivable>Payments>Reports>Unmatched MICR Identifiers>Unmatched MICR Identification
- NavBar>Navigator>Accounts Receivable>Payments>Review Payments>All Deposits>Deposit **Status**
- NavBar>Navigator>Accounts Receivable>Payments>Review Payments>Deposit Accounting Entries>Group Control Display
- NavBar>Navigator>Accounts Receivable>Payments>Review Payments>Payments Set To Post>Payment Set to Post for a BU
- NavBar>Navigator>Accounts Receivable>Pending Items>Change Pending Group Action>Overdue Charge Pending Items>Group Control Display
- NavBar>Navigator>Accounts Receivable>Pending Items>External Items>Group Entry>Pending Item 1
- NavBar>Navigator>Accounts Receivable>Pending Items>External Items>Group Entry>VAT Summary SubPanel
- NavBar>Navigator>Accounts Receivable>Pending Items>External Items>Group Entry>VAT Calculations Wrk Tbl
- NavBar>Navigator>Accounts Receivable>Pending Items>External Items>Large Group>Pending Item 1
- NavBar>Navigator>Accounts Receivable>Pending Items>External Items>Large Group>VAT Summary SubPanel
- NavBar>Navigator>Accounts Receivable>Pending Items>External Items>Large Group>VAT Calculations Wrk Tbl
- NavBar>Navigator>Accounts Receivable>Pending Items>External Items>Single Item>Pending Item 1
- NavBar>Navigator>Accounts Receivable>Pending Items>External Items>Single Item>VAT Summary SubPanel
- NavBar>Navigator>Accounts Receivable>Pending Items>External Items>Single Item>VAT Calculations Wrk Tbl
- NavBar>Navigator>Accounts Receivable>Pending Items>Online Items>Group Entry>Pending Item 1
- NavBar>Navigator>Accounts Receivable>Pending Items>Online Items>Group Entry>VAT Summary SubPanel
- NavBar>Navigator>Accounts Receivable>Pending Items>Online Items>Group Entry>VAT Calculations Wrk Tbl
- NavBar>Navigator>Accounts Receivable>Pending Items>Online Items>Large Group>Pending Item 1
- NavBar>Navigator>Accounts Receivable>Pending Items>Online Items>Large Group>VAT Summary SubPanel
- NavBar>Navigator>Accounts Receivable>Pending Items>Online Items>Large Group>VAT Calculations Wrk Tbl
- NavBar>Navigator>Accounts Receivable>Pending Items>Online Items>Overdue Charge Items>Group Control Display
- NavBar>Navigator>Accounts Receivable>Pending Items>Online Items>Overdue Charge Items>Pending Item 1
- NavBar>Navigator>Accounts Receivable>Pending Items>Online Items>Single Item>Pending Item 1
- NavBar>Navigator>Accounts Receivable>Pending Items>Online Items>Single Item>VAT Summary SubPanel
- NavBar>Navigator>Accounts Receivable>Pending Items>Online Items>Single Item>VAT Calculations Wrk Tbl
- NavBar>Navigator>Accounts Receivable>Pending Items>Reports>Acctg Entries-Point in Time>Accounting Entries Report
- NavBar>Navigator>Accounts Receivable>Pending Items>Reports>Group Control-Point in Time>Group Control Point in Time
- NavBar>Navigator>Accounts Receivable>Pending Items>Reports>Item Detail-Point in Time>Item Detail Point in Time Rpt
- NavBar>Navigator>Accounts Receivable>Pending Items>Reports>Pending Item by Entry Date>PENDING ITEM BY ENTRY DATE
- NavBar>Navigator>Accounts Receivable>Pending Items>Reports>Pending Item-Point in Time>Pending Item Point in Time
- NavBar>Navigator>Accounts Receivable>Pending Items>Review Items>All Items>Group Control Display
- NavBar>Navigator>Accounts Receivable>Pending Items>Review Items>All Items>Group Entry 2B Display
- NavBar>Navigator>Accounts Receivable>Pending Items>Review Items>All Items>Group Entry Display
- NavBar>Navigator>Accounts Receivable>Pending Items>Review Items>Any Item Group>Group Control Display
- NavBar>Navigator>Accounts Receivable>Pending Items>Review Items>Billings by Origin>Billings by Origin
- NavBar>Navigator>Accounts Receivable>Pending Items>Review Items>Billings by Unit>Group Activity by BU
- NavBar>Navigator>Accounts Receivable>Pending Items>Review Items>Conversations>Conversation Work Fields
- NavBar>Navigator>Accounts Receivable>Pending Items>Review Items>Conversations>AR Conversations Header Page
- NavBar>Navigator>Accounts Receivable>Pending Items>Review Items>Conversations>Conversation References Page
- NavBar>Navigator>Accounts Receivable>Pending Items>Review Items>Conversations>Conversation Attatchments
- NavBar>Navigator>Accounts Receivable>Pending Items>Review Items>Pending Item Status>Pending Item Status
- NavBar>Navigator>Accounts Receivable>Pending Items>Review Items>Single Item>Group Control Display
- NavBar>Navigator>Accounts Receivable>Pending Items>Review Items>Single Item>Group Entry 2B Display
- NavBar>Navigator>Accounts Receivable>Pending Items>Review Items>Single Item>Group Entry Display
- NavBar>Navigator>Accounts Receivable>Receivables Analysis>Aging>Aging Detail by Unit Rpt>Aging Detail by Unit
- NavBar>Navigator>Accounts Receivable>Receivables Analysis>Aging>Aging by Chartfield Rpt>Aging Detail by Chartfield
- NavBar>Navigator>Accounts Receivable>Receivables Analysis>Aging>Aging by Department Report>Run control for aging by dept
- NavBar>Navigator>Accounts Receivable>Receivables Analysis>Aging>Aging by Reason Rpt>Aging Summary By Reason
- NavBar>Navigator>Accounts Receivable>Receivables Analysis>Receivables Reports>Business Unit Activity-PIT>Business Unit Activities
- NavBar>Navigator>Accounts Receivable>Receivables Analysis>Request Risk Scoring> >Risk Score run control
- NavBar>Navigator>Accounts Receivable>Receivables Analysis>Review Receivables Information>Unit Aging>Business Unit Aging
- NavBar>Navigator>Accounts Receivable>Receivables Analysis>Review Receivables Information>Unit History>Business Unit History
- NavBar>Navigator>Accounts Receivable>Receivables Maintenance>Automatic Maintenance>Actual Matches Report>Actual Matches Report
- NavBar>Navigator>Accounts Receivable>Receivables Maintenance>Automatic Maintenance>Potential Matches Report>Potential Matches Report
- NavBar>Navigator>Accounts Receivable>Receivables Maintenance>Automatic Maintenance>Write-Offs by Chartfield>Write Off By Chartfields
- NavBar>Navigator>Accounts Receivable>Receivables Maintenance>IPAC Manager Workbench> >Inbound IPAC Selection
- NavBar>Navigator>Accounts Receivable>Receivables Maintenance>Load Inbound IPAC> >Inbound IPAC Interface
- NavBar>Navigator>Accounts Receivable>Receivables Maintenance>Maintenance Worksheet>Create Worksheet>Manual Resolution Worksheet
- NavBar>Navigator>Accounts Receivable>Receivables Maintenance>Maintenance Worksheet>Update Accounting Entries>Group Control Display
- NavBar>Navigator>Accounts Receivable>Receivables Maintenance>Receivables IPAC Workbench> >Inbound IPAC Selection
- NavBar>Navigator>Accounts Receivable>Receivables Maintenance>Reclassify AR entries> >AR accounting entries reclass
- NavBar>Navigator>Accounts Receivable>Receivables Maintenance>Reclassify Direct Jrnl entries> >Reclassify DirJrnl entries
- NavBar>Navigator>Accounts Receivable>Receivables Maintenance>Request IPAC Interface> >IPAC Run Control Page
- NavBar>Navigator>Accounts Receivable>Receivables Maintenance>Transfer Worksheet>Finalize Worksheet>Transfer Worksheet
- NavBar>Navigator>Accounts Receivable>Receivables Maintenance>Transfer Worksheet>Update Accounting Entries>Group Control Display
- NavBar>Navigator>Accounts Receivable>Receivables Update>Archive Receivables>Direct Debit Candidate Report>Direct Debit Candidate Report
- NavBar>Navigator>Accounts Receivable>Receivables Update>Correct Posting Errors>Direct Debit>Group Control Display
- NavBar>Navigator>Accounts Receivable>Receivables Update>Correct Posting Errors>Direct Debit>Pending Item 1
- NavBar>Navigator>Accounts Receivable>Receivables Update>Correct Posting Errors>Direct Debit>VAT Summary SubPanel
- NavBar>Navigator>Accounts Receivable>Receivables Update>Correct Posting Errors>Direct Debit>VAT Calculations Wrk Tbl
- NavBar>Navigator>Accounts Receivable>Receivables Update>Correct Posting Errors>Direct Debit Acctg Entries>Group Control Display
- NavBar>Navigator>Accounts Receivable>Receivables Update>Correct Posting Errors>External Items>Pending Item 1
- NavBar>Navigator>Accounts Receivable>Receivables Update>Correct Posting Errors>External Items>VAT Summary SubPanel
- NavBar>Navigator>Accounts Receivable>Receivables Update>Correct Posting Errors>External Items>VAT Calculations Wrk Tbl
- NavBar>Navigator>Accounts Receivable>Receivables Update>Correct Posting Errors>Online Items>Pending Item 1
- NavBar>Navigator>Accounts Receivable>Receivables Update>Correct Posting Errors>Online Items>VAT Summary SubPanel
- NavBar>Navigator>Accounts Receivable>Receivables Update>Correct Posting Errors>Online Items>VAT Calculations Wrk Tbl
- NavBar>Navigator>Accounts Receivable>Receivables Update>Correct Posting Errors>Overdue Charge Items>Group Control Display
- NavBar>Navigator>Accounts Receivable>Receivables Update>Correct Posting Errors>Overdue Charge Items>Pending Item 1
- NavBar>Navigator>Accounts Receivable>Receivables Update>Correct Posting Errors>Payment>Group Control Display
- NavBar>Navigator>Accounts Receivable>Receivables Update>Correct Posting Errors>Payment>Pending Item 1
- NavBar>Navigator>Accounts Receivable>Receivables Update>Correct Posting Errors>Payment>VAT Summary SubPanel
- NavBar>Navigator>Accounts Receivable>Receivables Update>Correct Posting Errors>Payment>VAT Calculations Wrk Tbl
- NavBar>Navigator>Accounts Receivable>Receivables Update>Correct Posting Errors>Transfer>Group Control Display
- NavBar>Navigator>Accounts Receivable>Receivables Update>Correct Posting Errors>Transfer>Pending Item 1
- NavBar>Navigator>Accounts Receivable>Receivables Update>Correct Posting Errors>Unpost>Group Control Display
- NavBar>Navigator>Accounts Receivable>Receivables Update>Correct Posting Errors>Unpost>Group Entry 2B Display
- NavBar>Navigator>Accounts Receivable>Receivables Update>Correct Posting Errors>Unpost>Group Entry Display
- NavBar>Navigator>Accounts Receivable>Receivables Update>Correct Posting Errors>Worksheet>Group Control Display
- NavBar>Navigator>Accounts Receivable>Receivables Update>Correct Posting Errors>Worksheet>Pending Item 1
- NavBar>Navigator>Accounts Receivable>Receivables Update>Correct Posting Errors>Worksheet>VAT Summary SubPanel
- NavBar>Navigator>Accounts Receivable>Receivables Update>Correct Posting Errors>Worksheet>VAT Calculations Wrk Tbl
- NavBar>Navigator>Accounts Receivable>Receivables Update>Job Message Log Summary> >AR Job Message Summary
- NavBar>Navigator>Accounts Receivable>Receivables Update>Out of Balance Customers> >Customer Out of Balance
- NavBar>Navigator>Accounts Receivable>Receivables Update>Posting Results-Direct Debits>All Items>Group Control Display
- NavBar>Navigator>Accounts Receivable>Receivables Update>Posting Results-Direct Debits>All Items>Group Entry 2B Display
- NavBar>Navigator>Accounts Receivable>Receivables Update>Posting Results-Direct Debits>All Items>Group Entry Display
- NavBar>Navigator>Accounts Receivable>Receivables Update>Posting Results-Direct Debits>All Items w/ Detail>Group Control Display
- NavBar>Navigator>Accounts Receivable>Receivables Update>Posting Results-Direct Debits>All Items w/ Detail>Group Entry 2B Display
- NavBar>Navigator>Accounts Receivable>Receivables Update>Posting Results-Direct Debits>All Items w/ Detail>Group Entry Display
- NavBar>Navigator>Accounts Receivable>Receivables Update>Posting Results-Direct Debits>Single Item>Group Control Display
- NavBar>Navigator>Accounts Receivable>Receivables Update>Posting Results-Direct Debits>Single Item>Group Entry 2B Display
- NavBar>Navigator>Accounts Receivable>Receivables Update>Posting Results-Direct Debits>Single Item>Group Entry Display
- NavBar>Navigator>Accounts Receivable>Receivables Update>Posting Results-Direct Debits>Single Item w/ Detail>Group Control Display
- NavBar>Navigator>Accounts Receivable>Receivables Update>Posting Results-Direct Debits>Single Item w/ Detail>Group Entry 2B Display
- NavBar>Navigator>Accounts Receivable>Receivables Update>Posting Results-Direct Debits>Single Item w/ Detail>Group Entry Display
- NavBar>Navigator>Accounts Receivable>Receivables Update>Posting Results-Payments>Item Activity From Payment>Item Activity From A Payment
- NavBar>Navigator>Accounts Receivable>Receivables Update>Posting Results-Payments>Item w/ Accounting Entries>Group Control Display
- NavBar>Navigator>Accounts Receivable>Receivables Update>Posting Results-Payments>Item w/ Accounting Entries>Group Entry 2B Display
- NavBar>Navigator>Accounts Receivable>Receivables Update>Posting Results-Payments>Item w/ Accounting Entries>Group Entry Display
- NavBar>Navigator>Accounts Receivable>Receivables Update>Posting Results-Payments>Items w/ Accounting Entries>Group Control Display
- NavBar>Navigator>Accounts Receivable>Receivables Update>Posting Results-Payments>Items w/ Accounting Entries>Group Entry 2B Display
- NavBar>Navigator>Accounts Receivable>Receivables Update>Posting Results-Payments>Items w/ Accounting Entries>Group Entry Display
- NavBar>Navigator>Accounts Receivable>Receivables Update>Posting Results-Payments>Payment Group-All Items>Group Control Display
- NavBar>Navigator>Accounts Receivable>Receivables Update>Posting Results-Payments>Payment Group-All Items>Group Entry 2B Display
- NavBar>Navigator>Accounts Receivable>Receivables Update>Posting Results-Payments>Payment Group-All Items>Group Entry Display
- NavBar>Navigator>Accounts Receivable>Receivables Update>Posting Results-Payments>Payment Group-Single Item>Group Control Display
- NavBar>Navigator>Accounts Receivable>Receivables Update>Posting Results-Payments>Payment Group-Single Item>Group Entry 2B Display
- NavBar>Navigator>Accounts Receivable>Receivables Update>Posting Results-Payments>Payment Group-Single Item>Group Entry Display
- NavBar>Navigator>Accounts Receivable>Receivables Update>Posting Results-Pending Items>All Items w/ Detail>Group Control Display
- NavBar>Navigator>Accounts Receivable>Receivables Update>Posting Results-Pending Items>All Items w/ Detail>Group Entry 2B Display
- NavBar>Navigator>Accounts Receivable>Receivables Update>Posting Results-Pending Items>All Items w/ Detail>Group Entry Display
- NavBar>Navigator>Accounts Receivable>Receivables Update>Posting Results-Pending Items>Single Item w/ Detail>Group Control Display
- NavBar>Navigator>Accounts Receivable>Receivables Update>Posting Results-Pending Items>Single Item w/ Detail>Group Entry 2B Display
- NavBar>Navigator>Accounts Receivable>Receivables Update>Posting Results-Pending Items>Single Item w/ Detail>Group Entry Display
- NavBar>Navigator>Accounts Receivable>Receivables Update>Posting Results-Upd Pend Items>Receivables 1099C Prep>1099-C Run Control
- NavBar>Navigator>Accounts Receivable>Receivables Update>Posting Results-Upd Pend Items>Receivables Activity Report>Receivable Act Rpt Run Ctrl
- NavBar>Navigator>Accounts Receivable>Receivables Update>Posting Results-Upd Pend Items>Treasury Report On Receivables>1099-C Run Control Page 1
- NavBar>Navigator>Accounts Receivable>Receivables Update>Posting Results-Upd Pend Items>Treasury Report On Receivables>1099-C Run Control Page 2
- NavBar>Navigator>Accounts Receivable>Receivables Update>Posting Results-Upd Pend Items>Treasury Report On Receivables>1099-C Run Control Page 3
- NavBar>Navigator>Accounts Receivable>Receivables Update>Posting Results-Updated Items>All Items>Group Control Display
- NavBar>Navigator>Accounts Receivable>Receivables Update>Posting Results-Updated Items>All Items>Group Entry 2B Display
- NavBar>Navigator>Accounts Receivable>Receivables Update>Posting Results-Updated Items>All Items>Group Entry Display
- NavBar>Navigator>Accounts Receivable>Receivables Update>Posting Results-Updated Items>All Items w/ Detail>Group Control Display
- NavBar>Navigator>Accounts Receivable>Receivables Update>Posting Results-Updated Items>All Items w/ Detail>Group Entry 2B Display
- NavBar>Navigator>Accounts Receivable>Receivables Update>Posting Results-Updated Items>All Items w/ Detail>Group Entry Display
- NavBar>Navigator>Accounts Receivable>Receivables Update>Posting Results-Updated Items>Single Item>Group Control Display
- NavBar>Navigator>Accounts Receivable>Receivables Update>Posting Results-Updated Items>Single Item>Group Entry 2B Display
- NavBar>Navigator>Accounts Receivable>Receivables Update>Posting Results-Updated Items>Single Item>Group Entry Display
- NavBar>Navigator>Accounts Receivable>Receivables Update>Posting Results-Updated Items>Single Item w/ Detail>Group Control Display
- NavBar>Navigator>Accounts Receivable>Receivables Update>Posting Results-Updated Items>Single Item w/ Detail>Group Entry 2B Display
- NavBar>Navigator>Accounts Receivable>Receivables Update>Posting Results-Updated Items>Single Item w/ Detail>Group Entry Display
- tor>Accounts Receivable>Customer Interactions>Conversations>Supervisor Review Needed>AR Conversations Header Page
- NavBar>Navigator>Accounts Receivable>Customer Interactions>Conversations>Supervisor Review Needed>Conversation References Page
- NavBar>Navigator>Accounts Receivable>Customer Interactions>Conversations>Supervisor Review Needed>Conversation Attatchments
- NavBar>Navigator>Accounts Receivable>Customer Interactions>Conversations>Update Contacts>Contact Information
- NavBar>Navigator>Accounts Receivable>Customer Interactions>Conversations>Update Contacts>Contact Additional Info
- NavBar>Navigator>Accounts Receivable>Customer Interactions>Conversations>Update Contacts>Add Credit Card Profiles
- NavBar>Navigator>Accounts Receivable>Customer Interactions>Conversations>Update Contacts>Review Credit Card Profiles
- NavBar>Navigator>Accounts Receivable>Customer Interactions>Conversations>Update Contacts>Contact cust addr view
- NavBar>Navigator>Accounts Receivable>Customer Interactions>Conversations>Update Contacts>CONTACT\_CUST\_PAGE
- NavBar>Navigator>Accounts Receivable>Customer Interactions>Conversations>Update Contacts>Contact Customer Work Page
- NavBar>Navigator>Accounts Receivable>Customer Interactions>Conversations>Update Contacts>Contact Employee Page
- NavBar>Navigator>Accounts Receivable>Customer Interactions>Conversations>Update Contacts>CONTACT\_PHONE\_TYPE\_PAGE
- NavBar>Navigator>Accounts Receivable>Customer Interactions>Conversations>Update Contacts>Contact User Profile
- NavBar>Navigator>Accounts Receivable>Customer Interactions>Conversations>Update Contacts>Employee Attachments
- NavBar>Navigator>Accounts Receivable>Customer Interactions>Conversations>Update Contacts>Contact Job Titles
- NavBar>Navigator>Accounts Receivable>Customer Interactions>Conversations>Update Contacts>Marketing Activities
- NavBar>Navigator>Accounts Receivable>Customer Interactions>Conversations>Update Contacts>Staffing Information
- NavBar>Navigator>Accounts Receivable>Customer Interactions>Conversations>View/ Update Conversations>Conversation Work Fields
- NavBar>Navigator>Accounts Receivable>Customer Interactions>Conversations>View/ Update Conversations>AR Conversations Header Page
- NavBar>Navigator>Accounts Receivable>Customer Interactions>Conversations>View/ Update Conversations>Conversation References Page
- NavBar>Navigator>Accounts Receivable>Customer Interactions>Conversations>View/ Update Conversations>Conversation Attatchments
- NavBar>Navigator>Accounts Receivable>Customer Interactions>Customer Follow-Up Letter> >Follow Up Letters Run Request
- NavBar>Navigator>Accounts Receivable>Customer Interactions>Dunning Letters>Delete Item on Letter>Dunning Letter Item Delete
- NavBar>Navigator>Accounts Receivable>Customer Interactions>Dunning Letters>Delete Letter>Dunning Letter Delete Review
- NavBar>Navigator>Accounts Receivable>Customer Interactions>Dunning Letters>Extract Dunning Letter Info>Dunning Letter Extract Request
- NavBar>Navigator>Accounts Receivable>Customer Interactions>Dunning Letters>Extract Dunning Letter Info>Dunning letter currency
- NavBar>Navigator>Accounts Receivable>Customer Interactions>Dunning Letters>History of Letters>Dunning Letters Inquiry Page
- NavBar>Navigator>Accounts Receivable>Customer Interactions>Dunning Letters>History of Letters>Dunning Letter content
- NavBar>Navigator>Accounts Receivable>Customer Interactions>Dunning Letters>Item Dunning History>Dunned item history
- NavBar>Navigator>Accounts Receivable>Customer Interactions>Dunning Letters>Item Dunning Status>Dunned item inquiry
- NavBar>Navigator>Accounts Receivable>Customer Interactions>Dunning Letters>Last Letter>Dunning Letters Inquiry Page
- NavBar>Navigator>Accounts Receivable>Customer Interactions>Dunning Letters>Last Letter>Dunning Letter content
- NavBar>Navigator>Accounts Receivable>Customer Interactions>Dunning Letters>Preview Letter>Preview Dunning Letter
- NavBar>Navigator>Accounts Receivable>Customer Interactions>Dunning Letters>Preview Letter>Dunning Letter Content Edit
- NavBar>Navigator>Accounts Receivable>Customer Interactions>Overdue Charges>Process Overdue Charges>PS/AR Overdue Run Control
- NavBar>Navigator>Accounts Receivable>Customer Interactions>Overdue Charges>Review Last Overdue Charges>Customer Overdue Charges
- NavBar>Navigator>Accounts Receivable>Customer Interactions>Overdue Charges>Review Overdue Charges>Customer Overdue Charges
- NavBar>Navigator>Accounts Receivable>Customer Interactions>Service Purchase>Resubmit Service Purchase Msg>Pension SP Resubmit Message
- NavBar>Navigator>Accounts Receivable>Customer Interactions>Service Purchase>Service Purchase Message Log>Pension SP Message Log Review
- NavBar>Navigator>Accounts Receivable>Customer Interactions>Service Purchase>Service Purchases>Service Purchases
- NavBar>Navigator>Accounts Receivable>Customer Interactions>Statements>Create Customer Statements>AR Customer Statements request
- NavBar>Navigator>Accounts Receivable>Customer Interactions>Statements>Create Customer Statements>Statements currency request
- NavBar>Navigator>Accounts Receivable>Customer Interactions>Statements>Create Federal Statements>AR Federal Customer Statements
- NavBar>Navigator>Accounts Receivable>Customer Interactions>Statements>Review Last Statement>Customer Review Statements
- NavBar>Navigator>Accounts Receivable>Customer Interactions>Statements>Review Statements>Customer Review Statements
- NavBar>Navigator>Accounts Receivable>Receivables Update>Request Application Engine> >AE Request Panel
- NavBar>Navigator>Accounts Receivable>Receivables Update>Request Entry Event Processor> >Entry Event Common Run Req. Pg
- NavBar>Navigator>Accounts Receivable>Receivables Update>Request Receivables Update> >Posting Request
- NavBar>Navigator>Accounts Receivable>Receivables Update>Reset Process> >AR Reset Process List
- NavBar>Navigator>Accounts Receivable>Receivables Update>Reset Process> >AR Reset Setup Page
- NavBar>Navigator>Accounts Receivable>Receivables Update>Revenue Estimates>Budget Check Transactions>AR Budget Processor Request
- NavBar>Navigator>Accounts Receivable>Receivables Update>Revenue Estimates>Correct Transactions>Revenue Estimate Correction
- NavBar>Navigator>Accounts Receivable>Receivables Update>Revenue Estimates>Create Transactions>AR Revenue Estimate Request
- NavBar>Navigator>Accounts Receivable>Receivables Update>Revenue Estimates>Review Trans by Activity>Revenue Estimate Review
- NavBar>Navigator>Accounts Receivable>Receivables Update>Revenue Estimates>Review Transactions by Item>Revenue Estimate Review
- NavBar>Navigator>Accounts Receivable>Receivables Update>Unpost Groups>External Group>Group Control Display
- NavBar>Navigator>Accounts Receivable>Receivables Update>Unpost Groups>External Group>Update unpost Accounting Date
- NavBar>Navigator>Accounts Receivable>Receivables Update>Unpost Groups>Group Search for Unpost>Unpost Group Query
- NavBar>Navigator>Accounts Receivable>Receivables Update>Unpost Groups>Maintenance Group>Group Control Display
- NavBar>Navigator>Accounts Receivable>Receivables Update>Unpost Groups>Maintenance Group>Update unpost Accounting Date
- NavBar>Navigator>Accounts Receivable>Receivables Update>Unpost Groups>Online Group>Group Control Display
- NavBar>Navigator>Accounts Receivable>Receivables Update>Unpost Groups>Online Group>Update unpost Accounting Date
- NavBar>Navigator>Accounts Receivable>Receivables Update>Unpost Groups>Overdue Charge Group>Group Control Display
- NavBar>Navigator>Accounts Receivable>Receivables Update>Unpost Groups>Overdue Charge Group>Update unpost Accounting Date
- NavBar>Navigator>Accounts Receivable>Receivables Update>Unpost Groups>Payment Group>Group Control Display
- NavBar>Navigator>Accounts Receivable>Receivables Update>Unpost Groups>Payment Group>Update unpost Accounting Date
- NavBar>Navigator>Accounts Receivable>Receivables Update>Unpost Groups>Pending Unpost Group>Group Control Display
- NavBar>Navigator>Accounts Receivable>Receivables Update>Unpost Groups>Transfer Group>Group Control Display
- NavBar>Navigator>Accounts Receivable>Receivables Update>Unpost Groups>Transfer Group>Update unpost Accounting Date
- NavBar>Navigator>Accounts Receivable>Receivables Update>Update Pagelet Statistics> >Update Pagelet Statistics
- NavBar>Navigator>Accounts Receivable>Receivables WorkCenter> > >Receivables **WorkCenter**
- NavBar>Navigator>Customers>Customer Information>Corporate Customer Tree> >Corporate Customer Tree
- NavBar>Navigator>Customers>Customer Information>Corporate Tree Messages> >Corporate Customer Messages
- NavBar>Navigator>Customers>Customer Information>Dun & Bradstreet> >Dun & Bradstreet Lookup
- NavBar>Navigator>Customers>Customer Information>Dun & Bradstreet Lookup/Order> >Dun & Bradstreet Lookup
- NavBar>Navigator>Customers>Customer Information>Electronic File Transfer Name> >Customers by EFT Name
- NavBar>Navigator>Customers>Customer Information>General Information> >Bill To Customer Options
- NavBar>Navigator>Customers>Customer Information>General Information> >Bill To Selection Panel
- NavBar>Navigator>Customers>Customer Information>General Information> >Corporate Selection Panel
- NavBar>Navigator>Customers>Customer Information>General Information> >Customer Credit Profile
- NavBar>Navigator>Customers>Customer Information>General Information> >Correspondence Cust Options
- NavBar>Navigator>Customers>Customer Information>General Information> >CSF Subpage
- NavBar>Navigator>Customers>Customer Information>General Information> >CUST\_GENERAL1
- NavBar>Navigator>Customers>Customer Information>General Information> >General Customer Misc Info
- NavBar>Navigator>Customers>Customer Information>General Information> >Customer **Groups**
- NavBar>Navigator>Customers>Customer Information>General Information> >Cust Note Panel
- NavBar>Navigator>Customers>Customer Information>General Information> >Ship To Options 1
- NavBar>Navigator>Customers>Customer Information>General Information> >Ship To VMI **Options**
- NavBar>Navigator>Customers>Customer Information>General Information> >Ship To Selection Panel
- NavBar>Navigator>Customers>Customer Information>General Information> >Sold To Customer Options
- NavBar>Navigator>Customers>Customer Information>General Information> >Sold To Selection Panel
- NavBar>Navigator>Customers>Customer Information>General Information> >Staffing Information
- NavBar>Navigator>Customers>Customer Information>General Information> >Cust Tax Exemption Info
- NavBar>Navigator>Customers>Customer Information>General Information> >Customer User Defined Fields
- NavBar>Navigator>Customers>Customer Information>General Information> >Customer VAT Information
- NavBar>Navigator>Customers>Customer Information>General Information> >Customer-Supplier Association
- NavBar>Navigator>Customers>Customer Information>General Information> >Worksite Master Page
- NavBar>Navigator>Customers>Customer Information>General Information> >Grants Sponsor Information
- NavBar>Navigator>Customers>Customer Information>General Information> >Sponsor Attributes
- NavBar>Navigator>Customers>Customer Information>MICR Information> >MICR Information
- NavBar>Navigator>Customers>Customer Information>MICR Information> >MICR Information 2
- NavBar>Navigator>Customers>Customer Information>Quick Customer Create> >Quick Customer Creation Page
- NavBar>Navigator>Customers>Customer Information>Quick Customer Create> >Customer Summary Page
- NavBar>Navigator>Customers>Customer Information>Quick Customer Create> >Customer Search
- NavBar>Navigator>Customers>Customer Information>Quick Customer Create> >Profile derived work page
- NavBar>Navigator>Customers>Customer Information>Reimbursable Agreements> >Cust. Reimbursable Agreements
- NavBar>Navigator>Customers>Customer Information>System for Award Management>Inquire SAM File Load>CCR File Inquiry
- NavBar>Navigator>Customers>Customer Information>System for Award Management>Load SAM File>USF Run File Load
- NavBar>Navigator>Customers>Customer Information>System for Award Management>Maintain SAM Codes>Maintain SAM Codes
- NavBar>Navigator>Customers>Customer Information>System for Award Management>Maintain SAM Entities>SAM Entity Creation
- NavBar>Navigator>Customers>Customer Information>System for Award Management>Maintain SAM Entities>SAM Staging Table Inquiry
- NavBar>Navigator>Customers>Reports>Ship To Customer Master> >Ship-to Customer Report
- NavBar>Navigator>Customers>Reports>Sold To Customer Master> >Sold-to Customer Report Rqst
- NavBar>Navigator>Customers>Review Customer Information>Attachments> >Customer Attachments
- NavBar>Navigator>Customers>Review Customer Information>Credit Available> >Cust Credit Available
- NavBar>Navigator>Customers>Review Customer Information>Credit Available> >Order entry billing work
- NavBar>Navigator>Customers>Review Customer Information>Credit Available> >Ord Entry setid wrk
- NavBar>Navigator>Customers>Review Customer Information>Messages> >Cust Messages Panel
- NavBar>Navigator>Customers>Review Customer Information>Notes> >Cust Note Panel
- NavBar>Navigator>Order Management>Quotes and Orders>Review Customer Information>Customer Deposits>Customer Deposit
- NavBar>Navigator>Set Up Financials/Supply Chain>Product Related>Receivables>Credit/ Collections>Action Code
- NavBar>Navigator>Set Up Financials/Supply Chain>Product Related>Receivables>Credit/ Collections>Collection Rule Definition
- NavBar>Navigator>Set Up Financials/Supply Chain>Product Related>Receivables>Credit/ Collections>Adjustment Reason Table
- NavBar>Navigator>Set Up Financials/Supply Chain>Product Related>Receivables>Credit/ Collections>Aging Table
- NavBar>Navigator>Set Up Financials/Supply Chain>Product Related>Receivables>Credit/ Collections>Assessment Rules
- NavBar>Navigator>Set Up Financials/Supply Chain>Product Related>Receivables>Credit/ Collections>Audit Controls
- NavBar>Navigator>Set Up Financials/Supply Chain>Product Related>Receivables>Credit/ Collections>Auto Maintenance Method setup
- NavBar>Navigator>Set Up Financials/Supply Chain>Product Related>Receivables>Credit/ Collections>Auto Maintenance Step setup
- NavBar>Navigator>Set Up Financials/Supply Chain>Product Related>Receivables>Credit/ Collections>1099-C Run Control
- NavBar>Navigator>Set Up Financials/Supply Chain>Product Related>Receivables>Credit/ Collections>Collection Table
- NavBar>Navigator>Set Up Financials/Supply Chain>Product Related>Receivables>Credit/ Collections>Collection Rule Exclusion
- NavBar>Navigator>Set Up Financials/Supply Chain>Product Related>Receivables>Credit/ Collections>Collector Definition Table
- NavBar>Navigator>Set Up Financials/Supply Chain>Product Related>Receivables>Credit/ Collections>Condition Definition
- NavBar>Navigator>Set Up Financials/Supply Chain>Product Related>Receivables>Credit/ Collections>Conditon Priority
- NavBar>Navigator>Set Up Financials/Supply Chain>Product Related>Receivables>Credit/ Collections>Deduction Table
- NavBar>Navigator>Set Up Financials/Supply Chain>Product Related>Receivables>Credit/ Collections>Dispute Table
- NavBar>Navigator>Set Up Financials/Supply Chain>Product Related>Receivables>Credit/ Collections>Dunning Level Table
- NavBar>Navigator>Set Up Financials/Supply Chain>Product Related>Receivables>Credit/ Collections>Dunning Table
- NavBar>Navigator>Set Up Financials/Supply Chain>Product Related>Receivables>Credit/ Collections>Follow Up Action Table
- NavBar>Navigator>Set Up Financials/Supply Chain>Product Related>Receivables>Credit/ Collections>Overdue Charge Table1
- NavBar>Navigator>Set Up Financials/Supply Chain>Product Related>Receivables>Credit/ Collections>Overdue Charge Table2
- NavBar>Navigator>Set Up Financials/Supply Chain>Product Related>Receivables>Credit/ Collections>Risk Score Rule Definition
- NavBar>Navigator>Set Up Financials/Supply Chain>Product Related>Receivables>Drafts>Draft Business Events
- NavBar>Navigator>Set Up Financials/Supply Chain>Product Related>Receivables>Drafts>Draft Physical Locations
- NavBar>Navigator>Set Up Financials/Supply Chain>Product Related>Receivables>Drafts>Draft Field References
- NavBar>Navigator>Set Up Financials/Supply Chain>Product Related>Receivables>Drafts>Draft Sub Events
- NavBar>Navigator>Set Up Financials/Supply Chain>Product Related>Receivables>Drafts>Draft Transaction Types
- NavBar>Navigator>Set Up Financials/Supply Chain>Product Related>Receivables>Drafts>Draft Type - AR Details
- NavBar>Navigator>Set Up Financials/Supply Chain>Product Related>Receivables>Drafts>Draft Types
- NavBar>Navigator>Set Up Financials/Supply Chain>Product Related>Receivables>Drafts>Draft Type - WRK
- NavBar>Navigator>Set Up Financials/Supply Chain>Product Related>Receivables>Options>Group Type Table
- NavBar>Navigator>Set Up Financials/Supply Chain>Product Related>Receivables>Options>Keyword Table
- NavBar>Navigator>Set Up Financials/Supply Chain>Product Related>Receivables>Options>Letter Code Table
- NavBar>Navigator>Set Up Financials/Supply Chain>Product Related>Receivables>Options>Receivables Message Table
- NavBar>Navigator>Set Up Financials/Supply Chain>Product Related>Receivables>Options>Receivable Type Table
- NavBar>Navigator>Set Up Financials/Supply Chain>Product Related>Receivables>Options>Reference Qualifier
- NavBar>Navigator>Set Up Financials/Supply Chain>Product Related>Receivables>Options>Reporting Entity Table
- NavBar>Navigator>Set Up Financials/Supply Chain>Product Related>Receivables>Options>User Defined History
- NavBar>Navigator>Set Up Financials/Supply Chain>Product Related>Receivables>Payments>Delinquency Code Table
- NavBar>Navigator>Set Up Financials/Supply Chain>Product Related>Receivables>Payments>Deposit Type Table
- NavBar>Navigator>Set Up Financials/Supply Chain>Product Related>Receivables>Payments>Direct Debt Profile
- NavBar>Navigator>Set Up Financials/Supply Chain>Product Related>Receivables>Payments>Electronic Payment Profile
- NavBar>Navigator>Set Up Financials/Supply Chain>Product Related>Receivables>Payments>Hold Code
- NavBar>Navigator>Set Up Financials/Supply Chain>Product Related>Receivables>Payments>Item Entry Table1
- NavBar>Navigator>Set Up Financials/Supply Chain>Product Related>Receivables>Payments>Item Entry Table2
- NavBar>Navigator>Set Up Financials/Supply Chain>Product Related>Receivables>Payments>Payment Terms Timing
- NavBar>Navigator>Set Up Financials/Supply Chain>Product Related>Receivables>Payments>Payment Predictor Method Table
- NavBar>Navigator>Set Up Financials/Supply Chain>Product Related>Receivables>Payments>Predictor Method Review
- NavBar>Navigator>Set Up Financials/Supply Chain>Product Related>Receivables>Payments>Statement
- NavBar>Navigator>Set Up Financials/Supply Chain>Product Related>Receivables>TROR Report>Add a Report Template
- NavBar>Navigator>Set Up Financials/Supply Chain>Product Related>Receivables>TROR Report>Update Report Template

## ZC Asset Management Support [Not on College Role Grant List]

- NavBar>Navigator>Asset Management>Accounting Entries>Allocate Depreciation Expense>Process Allocation>Run Asset Allocations
- NavBar>Navigator>Asset Management>Accounting Entries>Calculate Inflation> >Depreciation Request Work Pane
- NavBar>Navigator>Asset Management>Accounting Entries>Calculate Inflation> >Depreciation Request Panel
- NavBar>Navigator>Asset Management>Accounting Entries>Clearing Reconciliation> >Cap Threshold Validation
- NavBar>Navigator>Asset Management>Accounting Entries>Close Depreciation> >Depreciation Close Request
- NavBar>Navigator>Asset Management>Accounting Entries>Create Accounting Entries> >Accounting Entries Creation
- NavBar>Navigator>Asset Management>Accounting Entries>Federal Posting>Create Federal Entries>AM Create Federal Entries
- NavBar>Navigator>Asset Management>Accounting Entries>Federal Posting>Manage Current Year Assets>AM Federal Asset Entry page
- NavBar>Navigator>Asset Management>Accounting Entries>Federal Posting>Review Current Year Assets>AM Federal Asset Entry page
- NavBar>Navigator>Asset Management>Accounting Entries>Review Expense Entries> >AM ComboEdit, CFSecurity
- NavBar>Navigator>Asset Management>Accounting Entries>Review Expense Entries> >Doc **Sequencing**
- NavBar>Navigator>Asset Management>Accounting Entries>Review Expense Entries> >Distribution Detail
- NavBar>Navigator>Asset Management>Accounting Entries>Review Expense Entries> >Asset Accounting Entry List
- NavBar>Navigator>Asset Management>Accounting Entries>Review Financial Entries> >AM ComboEdit, CFSecurity
- NavBar>Navigator>Asset Management>Accounting Entries>Review Financial Entries> >Doc Sequencing
- NavBar>Navigator>Asset Management>Accounting Entries>Review Financial Entries> >Distribution Detail
- NavBar>Navigator>Asset Management>Accounting Entries>Review Financial Entries> >Asset Accounting Entry List
- NavBar>Navigator>Asset Management>Accounting Entries>Review Operating Leases> >AM ComboEdit, CFSecurity
- NavBar>Navigator>Asset Management>Accounting Entries>Review Operating Leases> >Doc Sequencing
- NavBar>Navigator>Asset Management>Accounting Entries>Review Operating Leases> >Asset Accounting Entry List
- NavBar>Navigator>Asset Management>Accounting Entries>Review Operating Leases> >Distribution Detail
- NavBar>Navigator>Asset Management>Asset Management WorkCenter> > >AM WorkCenter
- NavBar>Navigator>Asset Management>Asset Transactions>Acquisition Details>Review Purchase Orders>PO Inquiry
- NavBar>Navigator>Asset Management>Asset Transactions>Acquisition Details>Review Purchase Orders>PO Inquiry Distribution
- NavBar>Navigator>Asset Management>Asset Transactions>Acquisition Details>Review Receivers>Receipt Items
- NavBar>Navigator>Asset Management>Asset Transactions>Asset Book Information>Add/ Copy Asset Book>Currency Conversion - AM
- NavBar>Navigator>Asset Management>Asset Transactions>Asset Book Information>Define Tax/Depr Criteria>Doc Sequencing
- NavBar>Navigator>Asset Management>Asset Transactions>Asset Book Information>Define Tax/Depr Criteria>Book Definition
- NavBar>Navigator>Asset Management>Asset Transactions>Asset Book Information>Define Tax/Depr Criteria>Book Defn - Tax
- NavBar>Navigator>Asset Management>Asset Transactions>Asset Disposal>ARO Expense Schedule>Expense Schedule
- NavBar>Navigator>Asset Management>Asset Transactions>Asset Disposal>ARO Measurement>AM ComboEdit, CFSecurity
- NavBar>Navigator>Asset Management>Asset Transactions>Asset Disposal>ARO Measurement>ARO Measurements
- NavBar>Navigator>Asset Management>Asset Transactions>Asset Disposal>ARO Measurement En Masse>AM ComboEdit, CFSecurity
- NavBar>Navigator>Asset Management>Asset Transactions>Asset Disposal>ARO Measurement En Masse>ARO Measurements
- NavBar>Navigator>Asset Management>Asset Transactions>Asset Disposal>ARO Measurement En Masse>ARO in Mass Parameters
- NavBar>Navigator>Asset Management>Asset Transactions>Asset Disposal>ARO Measurement En Masse>ARO in Mass Selection
- NavBar>Navigator>Asset Management>Asset Transactions>Asset Disposal>Auto-Retire Fully Depr Assets>Transaction Loader Request
- NavBar>Navigator>Asset Management>Asset Transactions>Asset Disposal>Disposal Worksheet>Search for Asset
- NavBar>Navigator>Asset Management>Asset Transactions>Asset Disposal>Disposal Worksheet>Disposal Worksheet - Details
- NavBar>Navigator>Asset Management>Asset Transactions>Asset Disposal>Retire/Reinstate Asset>AM ComboEdit, CFSecurity
- NavBar>Navigator>Asset Management>Asset Transactions>Asset Disposal>Retire/Reinstate Asset>Doc Sequencing
- NavBar>Navigator>Asset Management>Asset Transactions>Asset Disposal>Retire/Reinstate Asset>AM Transaction details for VAT
- NavBar>Navigator>Asset Management>Asset Transactions>Asset Disposal>Retire/Reinstate Asset>Asset Retirement - Main Page
- NavBar>Navigator>Asset Management>Asset Transactions>Asset Disposal>Retire/Reinstate Asset>Asset Retirement - Options
- NavBar>Navigator>Asset Management>Asset Transactions>Asset Disposal>Retire/Reinstate Asset>Asset Retirement by Chartfield
- NavBar>Navigator>Asset Management>Asset Transactions>Asset Disposal>Retire/Reinstate Asset>Asset Retire - Gain & Loss
- NavBar>Navigator>Asset Management>Asset Transactions>Asset Disposal>Retire/Reinstate Asset>Child Assets
- NavBar>Navigator>Asset Management>Asset Transactions>Asset Disposal>Retire/Reinstate Asset>Local Tax Return
- NavBar>Navigator>Asset Management>Asset Transactions>Asset Disposal>Retire/Reinstate Non-Fin Asset>Non-Financial Retire
- NavBar>Navigator>Asset Management>Asset Transactions>Asset Disposal>Retire/Reinstate Non-Fin Asset>Child Assets
- NavBar>Navigator>Asset Management>Asset Transactions>Financial Transactions>CGU Impairment>CGU Impairment
- NavBar>Navigator>Asset Management>Asset Transactions>Financial Transactions>Cap Threshold Validation>Cap Threshold Validation
- NavBar>Navigator>Asset Management>Asset Transactions>Financial Transactions>Change/ Delete Pending Trans>AM ComboEdit, CFSecurity
- NavBar>Navigator>Asset Management>Asset Transactions>Financial Transactions>Change/ Delete Pending Trans>Doc Sequencing
- NavBar>Navigator>Asset Management>Asset Transactions>Financial Transactions>Change/ Delete Pending Trans>Pending Asset Transactions
- NavBar>Navigator>Asset Management>Asset Transactions>Financial Transactions>Change/ Delete Pending Trans>Pending Asset Trans Work
- NavBar>Navigator>Asset Management>Asset Transactions>Financial Transactions>Cost Adjust/Transfer Asset>AM ComboEdit, CFSecurity
- NavBar>Navigator>Asset Management>Asset Transactions>Financial Transactions>Cost Adjust/Transfer Asset>Doc Sequencing
- NavBar>Navigator>Asset Management>Asset Transactions>Financial Transactions>Cost Adjust/Transfer Asset>Asset Cost transaction
- NavBar>Navigator>Asset Management>Asset Transactions>Financial Transactions>Cost Adjust/Transfer Asset>Asset Transaction Page
- NavBar>Navigator>Asset Management>Asset Transactions>Financial Transactions>Cost Adjust/Transfer Asset>Child Assets
- NavBar>Navigator>Asset Management>Asset Transactions>Financial Transactions>Cost Adjust/Transfer Asset>Pending Cost Transactions
- NavBar>Navigator>Asset Management>Asset Transactions>Financial Transactions>Cost Adjust/Transfer Asset>Local Tax Return
- NavBar>Navigator>Asset Management>Asset Transactions>Financial Transactions>Cost Summarization>Cost summarization run page
- NavBar>Navigator>Asset Management>Asset Transactions>Financial Transactions>Fair Value>Fair Market Value
- NavBar>Navigator>Asset Management>Asset Transactions>Financial Transactions>Impairment Worksheet>Impairment Worksheet
- NavBar>Navigator>Asset Management>Asset Transactions>Financial Transactions>Revaluation En Masse>Revaluation
- NavBar>Navigator>Asset Management>Asset Transactions>Financial Transactions>Revaluation Worksheet>Worksheet for Re-value assets.
- NavBar>Navigator>Asset Management>Asset Transactions>Financial Transactions>Revaluation Worksheet>Revaluation Comments
- NavBar>Navigator>Asset Management>Asset Transactions>Financial Transactions>Review Transaction Reversal>Review Reversal Transactions
- NavBar>Navigator>Asset Management>Asset Transactions>Financial Transactions>Transaction Reversal>Doc Sequencing
- NavBar>Navigator>Asset Management>Asset Transactions>Financial Transactions>Transaction Reversal>Transaction Reversal
- NavBar>Navigator>Asset Management>Asset Transactions>Financial Transactions>Transaction Reversal>Transaction Reversal Work Page
- NavBar>Navigator>Asset Management>Asset Transactions>Financial Transactions>Update Non-Capitalized Cost>AM ComboEdit, CFSecurity
- NavBar>Navigator>Asset Management>Asset Transactions>History>Review Book>Asset Book History List
- NavBar>Navigator>Asset Management>Asset Transactions>History>Review Book>Asset Book History Detail
- NavBar>Navigator>Asset Management>Asset Transactions>History>Review Cost>Cost History - List
- NavBar>Navigator>Asset Management>Asset Transactions>History>Review Cost>Cost History Detail
- NavBar>Navigator>Asset Management>Asset Transactions>History>Review Cost>Non-Cap Cost List
- NavBar>Navigator>Asset Management>Asset Transactions>History>Review Inflation>Inflation Adjustments
- NavBar>Navigator>Asset Management>Asset Transactions>History>View Parent Component>Parent Component History
- NavBar>Navigator>Asset Management>Asset Transactions>Leased Assets>Create Expense Schedule>Lease Schedule
- NavBar>Navigator>Asset Management>Asset Transactions>Leased Assets>Express Add>AM ComboEdit, CFSecurity
- NavBar>Navigator>Asset Management>Asset Transactions>Leased Assets>Express Add>Doc Sequencing
- NavBar>Navigator>Asset Management>Asset Transactions>Leased Assets>Express Add>Lease Express Add
- NavBar>Navigator>Asset Management>Asset Transactions>Leased Assets>Express Add>Asset Lease Cost
- NavBar>Navigator>Asset Management>Asset Transactions>Leased Assets>Express Add>Opearting Lease panel
- NavBar>Navigator>Asset Management>Asset Transactions>Leased Assets>Express Add>Payable Integration
- NavBar>Navigator>Asset Management>Asset Transactions>Leased Assets>Transfer Operating Lease>AM ComboEdit, CFSecurity
- NavBar>Navigator>Asset Management>Asset Transactions>Leased Assets>Update Lease Information>AM ComboEdit, CFSecurity
- NavBar>Navigator>Asset Management>Asset Transactions>Leased Assets>Update Lease Information>Doc Sequencing
- NavBar>Navigator>Asset Management>Asset Transactions>Leased Assets>Update Lease Information>Lease Express Add
- NavBar>Navigator>Asset Management>Asset Transactions>Leased Assets>Update Lease Information>Asset Lease Cost
- NavBar>Navigator>Asset Management>Asset Transactions>Leased Assets>Update Lease Information>Opearting Lease panel
- NavBar>Navigator>Asset Management>Asset Transactions>Leased Assets>Update Lease Information>Payable Integration
- NavBar>Navigator>Asset Management>Asset Transactions>Mass Transactions>Delete Preview Data>AM MTM Preview Data Cleanup
- NavBar>Navigator>Asset Management>Asset Transactions>Mass Transactions>Run Mass Transactions>AM MTM Preview
- NavBar>Navigator>Asset Management>Asset Transactions>Mass Transactions>Run Mass Transactions>Run Mass Transactions
- NavBar>Navigator>Asset Management>Asset Transactions>Owned Assets>Basic Add>Attachments page
- NavBar>Navigator>Asset Management>Asset Transactions>Owned Assets>Basic Add>Supplemental Data for AM
- NavBar>Navigator>Asset Management>Asset Transactions>Owned Assets>Basic Add>AM ComboEdit, CFSecurity
- NavBar>Navigator>Asset Management>Asset Transactions>Owned Assets>Basic Add>Doc Sequencing
- NavBar>Navigator>Asset Management>Asset Transactions>Owned Assets>Basic Add>Basic O&M Add
- NavBar>Navigator>Asset Management>Asset Transactions>Owned Assets>Basic Add>Asset Acquisition Detail
- NavBar>Navigator>Asset Management>Asset Transactions>Owned Assets>Basic Add>Local Tax & Parent-Child
- NavBar>Navigator>Asset Management>Asset Transactions>Owned Assets>Copy Existing Asset>AM ComboEdit, CFSecurity
- NavBar>Navigator>Asset Management>Asset Transactions>Owned Assets>Copy Existing Asset>Copy Asset
- NavBar>Navigator>Asset Management>Asset Transactions>Owned Assets>Define Asset Operational Info>Attachments page
- NavBar>Navigator>Asset Management>Asset Transactions>Owned Assets>Define Asset Operational Info>Supplemental Data for AM
- NavBar>Navigator>Asset Management>Asset Transactions>Owned Assets>Define Asset Operational Info>AM ComboEdit, CFSecurity
- NavBar>Navigator>Asset Management>Asset Transactions>Owned Assets>Define Asset Operational Info>Doc Sequencing
- NavBar>Navigator>Asset Management>Asset Transactions>Owned Assets>Define Asset Operational Info>Basic O&M Add
- NavBar>Navigator>Asset Management>Asset Transactions>Owned Assets>Define Asset Operational Info>Asset Acquisition Detail
- NavBar>Navigator>Asset Management>Asset Transactions>Owned Assets>Define Asset Operational Info>Local Tax & Parent-Child
- NavBar>Navigator>Asset Management>Asset Transactions>Owned Assets>Express Add>AM ComboEdit, CFSecurity
- NavBar>Navigator>Asset Management>Asset Transactions>Owned Assets>Express Add>Doc Sequencing
- NavBar>Navigator>Asset Management>Asset Transactions>Owned Assets>Express Add>Express Add
- NavBar>Navigator>Asset Management>Asset Transactions>Owned Assets>Express Add>Express Add - Depreciation
- NavBar>Navigator>Asset Management>Asset Transactions>Owned Assets>Express Add>Express Add - Tax
- NavBar>Navigator>Asset Management>Asset Transactions>Owned Assets>Express Add>Local Tax & Parent-Child
- NavBar>Navigator>Asset Management>Asset Transactions>Owned Assets>Maintain Property Occupants>Property Occupants Details
- NavBar>Navigator>Asset Management>Asset Transactions>Owned Assets>Manage Component Hierarchy>Hierarchy Transfer Page
- NavBar>Navigator>Asset Management>Asset Transactions>Owned Assets>View Component Hierarchy>Hierarchy Transfer Page
- NavBar>Navigator>Asset Management>Asset Transactions>Parent-Child Relationship>InterUnit Parent-Child Trans>Parent-Child IUT Request
- NavBar>Navigator>Asset Management>Asset Transactions>Parent-Child Relationship>Parent-Child Basic Information>AM CFSecurity
- NavBar>Navigator>Asset Management>Asset Transactions>Parent-Child Relationship>Parent-Child Basic Information>Parent-Child Asset General
- NavBar>Navigator>Asset Management>Asset Transactions>Parent-Child Relationship>Parent-Child Basic Information>Child Assets
- NavBar>Navigator>Asset Management>Asset Transactions>Parent-Child Relationship>Review Parent-Child>Parent-Child Asset Inquiry
- NavBar>Navigator>Asset Management>Asset Transactions>Parent-Child Relationship>Review Parent-Child NBV>Child Assets
- NavBar>Navigator>Asset Management>Asset Transactions>Parent-Child Relationship>Review Parent-Child NBV>Depreciation History Main Page
- NavBar>Navigator>Asset Management>Asset Transactions>Parent-Child Relationship>Review Parent-Child NBV>Period Depreciation
- NavBar>Navigator>Asset Management>Asset Transactions>Parent-Child Relationship>Review Parent-Child NBV>Net Book Value
- NavBar>Navigator>Asset Management>Depreciation>Bonus Retro Calculation>Bonus Review>Asset Bonus Selection
- NavBar>Navigator>Asset Management>Depreciation>Depreciation Process Log> >Depreciation Error Log
- NavBar>Navigator>Asset Management>Depreciation>Group Asset Depreciation>Calculate>AMDPCGRP Request
- NavBar>Navigator>Asset Management>Depreciation>Group Asset Depreciation>Consolidate>Group Asset Consolidation
- NavBar>Navigator>Asset Management>Depreciation>Group Asset Depreciation>Create New Group Rate>Group Asset Consolidation
- NavBar>Navigator>Asset Management>Depreciation>Open Transactions>Create>AMDPCALC - Create Open Trans
- NavBar>Navigator>Asset Management>Depreciation>Open Transactions>Review>Open Transactions Status
- NavBar>Navigator>Asset Management>Depreciation>Processing>Adjust Accumulated Depr>Doc Sequencing
- NavBar>Navigator>Asset Management>Depreciation>Processing>Adjust Accumulated Depr>Depr. Accum Adjustment
- NavBar>Navigator>Asset Management>Depreciation>Processing>Calculate>Cost Summarization Request
- NavBar>Navigator>Asset Management>Depreciation>Processing>Expand by Period>Asset Fiscal Year Expand
- NavBar>Navigator>Asset Management>Depreciation>Processing>Extended Depreciation>Worksheet for JE Assets.
- NavBar>Navigator>Asset Management>Depreciation>Review Depreciation Info>Asset Depreciation>Depreciation History Main Page
- NavBar>Navigator>Asset Management>Depreciation>Review Depreciation Info>Asset Depreciation>Period Depreciation
- NavBar>Navigator>Asset Management>Depreciation>Review Depreciation Info>Asset Depreciation>Net Book Value
- NavBar>Navigator>Asset Management>Depreciation>Review Depreciation Info>Depr Summary by Cost Type>Book Detail
- NavBar>Navigator>Asset Management>Depreciation>Review Depreciation Info>Depr Summary by Cost Type>Depreciation History Main Page
- NavBar>Navigator>Asset Management>Depreciation>Review Depreciation Info>Depr Summary by Cost Type>Depreciation By Period
- NavBar>Navigator>Asset Management>Depreciation>Review Depreciation Info>Depr Summary by Cost Type>Depreciation- Book Detail
- NavBar>Navigator>Asset Management>Depreciation>What-If Scenarios>Request>Process What-if Depreciation
- NavBar>Navigator>Asset Management>Depreciation>What-If Scenarios>Review>Depreciation History Main Page
- NavBar>Navigator>Asset Management>Depreciation>What-If Scenarios>Review>What If Period Depreciation
- NavBar>Navigator>Asset Management>Depreciation>What-If Scenarios>Review>Net Book Value
- NavBar>Navigator>Asset Management>Financial Reports>Accounting Entries>Account Activity Summary>Account Activity Summary
- NavBar>Navigator>Asset Management>Financial Reports>Accounting Entries>Alt Account Activity Detail>Run Transfers Report
- NavBar>Navigator>Asset Management>Financial Reports>Accounting Entries>Alt Accounting Entry Detail>Account Activity Summary
- NavBar>Navigator>Asset Management>Financial Reports>Accounting Entries>CCA Year End CAN>CCA Yr End - Canada Rpt
- NavBar>Navigator>Asset Management>Financial Reports>Accounting Entries>Reserve and Reverse Amounts>Reserve and Reverse Amount DPR
- NavBar>Navigator>Asset Management>Financial Reports>Accounting Entries>Statutory Report 2054/2055>Depreciation Request Work Pane
- NavBar>Navigator>Asset Management>Financial Reports>Accounting Entries>Statutory Report 2054/2055>French AM Statutory Reports
- NavBar>Navigator>Asset Management>Financial Reports>Asset Details>Acquisitions>Asset Acquisition Report
- NavBar>Navigator>Asset Management>Financial Reports>Asset Details>Asset Component Hierarchy Move>Asset Information
- NavBar>Navigator>Asset Management>Financial Reports>Asset Details>By Location>Asset Information
- NavBar>Navigator>Asset Management>Financial Reports>Asset Details>Fair Value Report>Fair Value Report
- NavBar>Navigator>Asset Management>Financial Reports>Asset Details>Hazardous Assets by Location>Asset Information
- NavBar>Navigator>Asset Management>Financial Reports>Asset Details>History>Run Control Pnl for AMDE1000
- NavBar>Navigator>Asset Management>Financial Reports>Capitalization Summary Report> >Cap Threshold Validation
- NavBar>Navigator>Asset Management>Financial Reports>Cost and Depreciation>AM/GL and NBV>Reports from Reporting Tables
- NavBar>Navigator>Asset Management>Financial Reports>Cost and Depreciation>ARO Reports>ARO Reports
- NavBar>Navigator>Asset Management>Financial Reports>Cost and Depreciation>Advanced Depreciation>Advanced Depreciation
- NavBar>Navigator>Asset Management>Financial Reports>Cost and Depreciation>Asset Impairment>Asset Impairment Report
- NavBar>Navigator>Asset Management>Financial Reports>Cost and Depreciation>Asset Net Book Value>Run Asset Net Book Value Rpts
- NavBar>Navigator>Asset Management>Financial Reports>Cost and Depreciation>Asset Reclassifications>Asset Reclassifications
- NavBar>Navigator>Asset Management>Financial Reports>Cost and Depreciation>Asset Transfers>Run Transfers Report
- NavBar>Navigator>Asset Management>Financial Reports>Cost and Depreciation>Assets Register - IND>India Assets Register Report
- NavBar>Navigator>Asset Management>Financial Reports>Cost and Depreciation>Assets Register - ITA>Fixed Assets Register Report
- NavBar>Navigator>Asset Management>Financial Reports>Cost and Depreciation>Cost Activity>Cost Activity Report
- NavBar>Navigator>Asset Management>Financial Reports>Cost and Depreciation>Depreciation Activity>Depreciation Activity Report
- NavBar>Navigator>Asset Management>Financial Reports>Cost and Depreciation>Depreciation by Fiscal Year>Depreciation by Fiscal Year
- NavBar>Navigator>Asset Management>Financial Reports>Cost and Depreciation>Depreciation by Period>Depreciation By Period
- NavBar>Navigator>Asset Management>Financial Reports>Cost and Depreciation>Group Member Estimated NBV>Group Member NBV
- NavBar>Navigator>Asset Management>Financial Reports>Cost and Depreciation>Reconciliation AP/AM>Run Cntrl - Reconcil AP/AM
- NavBar>Navigator>Asset Management>Financial Reports>Cost and Depreciation Summary> >On-Line Reporting by Period
- NavBar>Navigator>Asset Management>Financial Reports>Cost and Depreciation Summary> >On-Line Reporting by CF
- NavBar>Navigator>Asset Management>Financial Reports>Generate AM Charts> >Generate AM Charts
- NavBar>Navigator>Asset Management>Financial Reports>Leased Assets>AP/AM Payment Reconciliation>Run Cntrl - Reconcil AP/AM
- NavBar>Navigator>Asset Management>Financial Reports>Load Reporting Tables>AM-GL Recon Table>AM GL Reconciliation
- NavBar>Navigator>Asset Management>Financial Reports>Load Reporting Tables>Asset History Report Tbl>Run Control - Load AM History
- NavBar>Navigator>Asset Management>Financial Reports>Load Reporting Tables>Depr Reporting Table>Load Depr. Reporting Table
- NavBar>Navigator>Asset Management>Financial Reports>Load Reporting Tables>Load Property Tax Table>Load Property Tax Table
- NavBar>Navigator>Asset Management>Financial Reports>Load Reporting Tables>Net Book Value Table>Load Asset NBV Table
- NavBar>Navigator>Asset Management>Financial Reports>Retirement>AM/Billing Transaction Status>Reconciliation AM/BI
- NavBar>Navigator>Asset Management>Financial Reports>Retirement>Auto-Retired Assets>Auto-Retired Assets Report
- NavBar>Navigator>Asset Management>Financial Reports>Retirement>Retirement Information>Retirement Information
- NavBar>Navigator>Asset Management>Financial Reports>Retirement>Retirement Information - AUS>Retirement Information - Aus
- NavBar>Navigator>Asset Management>Mass Change>Define Criteria> >Mass Change AM Specific
- NavBar>Navigator>Asset Management>Physical Inventory>Define Inventory Occurrence> >AM Physical Inventory
- NavBar>Navigator>Asset Management>Physical Inventory>Define Inventory Occurrence> >PI Control Criteria
- NavBar>Navigator>Asset Management>Physical Inventory>Load/Match/Reconcile PI Info> >Physical Inventory Process
- NavBar>Navigator>Asset Management>Physical Inventory>Review Extracted Data> >Physical Inventory Extract
- NavBar>Navigator>Asset Management>Physical Inventory>Review Matching Results> >Physical Inventory Results
- NavBar>Navigator>Asset Management>Physical Inventory>Run Physical Inventory Reports> >Physical Inventory Reports
- NavBar>Navigator>Asset Management>Physical Inventory>Verify Duplicate Serial ID> >Physical Inv Scanned Data
- NavBar>Navigator>Asset Management>Physical Inventory>Verify Duplicate Tags> >Physical Inv Scanned Data
- NavBar>Navigator>Asset Management>Physical Inventory>Verify Scanned Data> >Physical Inv Scanned Data
- NavBar>Navigator>Asset Management>Print an Asset> > >AM Lookup Printable format
- NavBar>Navigator>Asset Management>Search for an Asset> > >Search for Asset
- NavBar>Navigator>Asset Management>Send/Receive Information>Approve Financial Information>Approve>Interface Financial Approvals
- NavBar>Navigator>Asset Management>Send/Receive Information>Approve Financial Information>Review>AM ComboEdit, CFSecurity
- NavBar>Navigator>Asset Management>Send/Receive Information>Approve Financial Information>Review>Financial Interface Info
- NavBar>Navigator>Asset Management>Send/Receive Information>Approve Lease Information>Approve>Interface Lease Approval
- NavBar>Navigator>Asset Management>Send/Receive Information>Approve Lease Information>Approve Payments>Lease Payment Approval
- NavBar>Navigator>Asset Management>Send/Receive Information>Approve Lease Information>Review>Load Preview Lease
- NavBar>Navigator>Asset Management>Send/Receive Information>Approve Physical Information>Approve-A>Load Approval Physical A
- NavBar>Navigator>Asset Management>Send/Receive Information>Approve Physical Information>Approve-B>Load APproval Physical B
- NavBar>Navigator>Asset Management>Send/Receive Information>Approve Physical Information>Review-A>Load Preview Physical A
- NavBar>Navigator>Asset Management>Send/Receive Information>Approve Physical Information>Review-B>Load Preview Physical B
- NavBar>Navigator>Asset Management>Send/Receive Information>Import Data via Spreadsheet>Preview FIN & PHY Spreadsheet>Interface for Financial Info
- NavBar>Navigator>Asset Management>Send/Receive Information>Import Data via Spreadsheet>Upload Spreadsheet Data>AM LOAD REQUEST
- NavBar>Navigator>Asset Management>Send/Receive Information>Import Data via Spreadsheet>Upload Spreadsheet Data>AM LOAD RQST WORK PAGE
- NavBar>Navigator>Asset Management>Send/Receive Information>Interface Transactions>Approve>Approve Interface Transactions
- NavBar>Navigator>Asset Management>Send/Receive Information>Interface Transactions>Consolidate>AM ComboEdit, CFSecurity
- NavBar>Navigator>Asset Management>Send/Receive Information>Interface Transactions>Consolidate>Asset Txn Consolidation 2
- NavBar>Navigator>Asset Management>Send/Receive Information>Interface Transactions>Edit>Transaction Loader Edit
- NavBar>Navigator>Asset Management>Send/Receive Information>Interface Transactions>Load into AM>Transaction Loader Request
- NavBar>Navigator>Asset Management>Send/Receive Information>Interface Transactions>Review>AM ComboEdit, CFSecurity
- NavBar>Navigator>Asset Management>Send/Receive Information>Interface Transactions>Review>Review Interface Transactions
- NavBar>Navigator>Asset Management>Send/Receive Information>Interface Transactions>Unitize>AM ComboEdit, CFSecurity
- NavBar>Navigator>Asset Management>Send/Receive Information>Interface Transactions>Unitize>Asset Unitization
- NavBar>Navigator>Asset Management>Send/Receive Information>Load Interface>Interface AM/ Billing>AM/BI Interface process
- NavBar>Navigator>Asset Management>Send/Receive Information>Load Interface>Lease Payments to Payables>Lease Payments to Payables
- NavBar>Navigator>Asset Management>Send/Receive Information>Load Interface>Receive Conversion Data>Interface Loader Request
- NavBar>Navigator>Asset Management>Send/Receive Information>Load Interface>Receive UOP and Index Tables>Asset Table Load Request
- NavBar>Navigator>Asset Management>Send/Receive Information>Load Interface>Space Allocation>Space Allocation
- NavBar>Navigator>Asset Management>Send/Receive Information>Preview AP/PO Information> >AM CFSecurity
- NavBar>Navigator>Asset Management>Send/Receive Information>Preview AP/PO Information> >Pre-AM Interface Preview Phy
- NavBar>Navigator>Asset Management>Send/Receive Information>Preview AP/PO Information> >Pre-AM Interface Preview FIN
- NavBar>Navigator>Asset Management>Send/Receive Information>Procurement Group Inquiry> >Procurement Group Inquire
- NavBar>Navigator>Asset Management>Send/Receive Information>Retrieve Info from AP/ PO> >Run AMPS1000
- NavBar>Navigator>Asset Management>Service and Maintenance>Asset Checkout> >Asset Checkout
- NavBar>Navigator>Asset Management>Service and Maintenance>Asset Inspection> >Asset Inspection
- NavBar>Navigator>Asset Management>Service and Maintenance>Asset Insurance> >Asset Insurance
- NavBar>Navigator>Asset Management>Service and Maintenance>Asset Meter Information>Enter Meter Reading>Meter Readings
- NavBar>Navigator>Asset Management>Service and Maintenance>Asset Meter Information>Establish Meter Reading>Asset Meters
- NavBar>Navigator>Asset Management>Service and Maintenance>Asset Meter Information>Meter Reading History>Meter Reading History
- NavBar>Navigator>Asset Management>Service and Maintenance>Asset Meter Information>Update Meter Reading>Readings Update
- NavBar>Navigator>Asset Management>Service and Maintenance>Track Service and Repairs> >Maintenance Details
- NavBar>Navigator>Asset Management>Service and Maintenance>Track Service and Repairs> >Maintenance Payment
- NavBar>Navigator>Asset Management>Taxes>Calculate Local Taxes>Adjust Amounts JPN>Child Assets
- NavBar>Navigator>Asset Management>Taxes>Calculate Local Taxes>Adjust Amounts JPN>Local Tax Return
- NavBar>Navigator>Asset Management>Taxes>Calculate Local Taxes>Calculate Amounts JPN>Local Tax Return
- NavBar>Navigator>Asset Management>Taxes>Calculate Local Taxes>Change Local Tax JPN>Child Assets
- NavBar>Navigator>Asset Management>Taxes>Calculate Local Taxes>Change Local Tax JPN>Local Tax Return
- NavBar>Navigator>Asset Management>Taxes>Calculate Local Taxes>VAT Recoverability Adjustment>VAT Recovery Request
- NavBar>Navigator>Asset Management>Taxes>Calculate Local Taxes>VAT Recoverability Attributes>AM VAT Attributes
- NavBar>Navigator>Asset Management>Taxes>Depreciation>Update Balances IND>Tax Depr Balance
- NavBar>Navigator>Asset Management>Taxes>Reports>40% Rule Analysis>40 Percent Rule Analysis
- NavBar>Navigator>Asset Management>Taxes>Reports>Business Tax>Business Tax Report
- NavBar>Navigator>Asset Management>Taxes>Reports>Extended Depreciation>Worksheet for IE Assets.
- NavBar>Navigator>Asset Management>Taxes>Reports>Local Tax Returns>Print Local Tax Return
- NavBar>Navigator>Asset Management>Taxes>Reports>National Tax>National Tax Return
- NavBar>Navigator>Asset Management>Taxes>Reports>RD Deductions AUS>Australia RD Deduction
- NavBar>Navigator>Asset Management>Taxes>Reports>Tax CCP AUS>Change Creditable Purpose Rpt
- NavBar>Navigator>Asset Management>Taxes>Reports>Tax Credits AUS>Australian Tax Report
- NavBar>Navigator>Asset Management>Taxes>Update CCA>Identify CCA UCC Begin Year>Undepr Capital Cost Begin Yr
- NavBar>Navigator>Asset Management>Taxes>Update CCA>Update CCA Year End>CCA Report Request
- NavBar>Navigator>Set Up Financials/Supply Chain>Product Related>Asset Management>Physical Inventory>System Setup for Physical Inv.
- NavBar>Navigator>Set Up Financials/Supply Chain>Product Related>Asset Management>Physical Inventory>PI Scan Options Definition

### ZC Billing Central Config [Not on College Role Grant List]

- NavBar>Navigator>Set Up Financials/Supply Chain>Product Related>Billing>Setup>Bill Cycle Dates for Grants
- NavBar>Navigator>Set Up Financials/Supply Chain>Product Related>Billing>Setup>Bill Source
- NavBar>Navigator>Set Up Financials/Supply Chain>Product Related>Billing>Setup>Bill Source 2
- NavBar>Navigator>Set Up Financials/Supply Chain>Product Related>Billing>Setup>Bill Source 3
- NavBar>Navigator>Set Up Financials/Supply Chain>Product Related>Billing>Setup>Bill By
- NavBar>Navigator>Set Up Financials/Supply Chain>Product Related>Billing>Setup>Charge Code
- NavBar>Navigator>Set Up Financials/Supply Chain>Product Related>Billing>Setup>Charge Code2
- NavBar>Navigator>Set Up Financials/Supply Chain>Product Related>Billing>Setup>Collector Definition Table
- NavBar>Navigator>Set Up Financials/Supply Chain>Product Related>Billing>Setup>Installment Billing Plan
- NavBar>Navigator>Set Up Financials/Supply Chain>Product Related>Billing>Setup>Invoice Number
- NavBar>Navigator>Set Up Financials/Supply Chain>Product Related>Billing>Setup>Payment Terms Timing

## ZC Billing Support [Not on College Role Grant List]

- Billing > Billing WorkCenter
- Billing > Generate Invoices > Accrue Unbilled Activity > Bill Lines Accrued Report
- Billing > Generate Invoices > Accrue Unbilled Activity > Consolidated Bills
- Billing > Generate Invoices > Accrue Unbilled Activity > Lines Not Ready to Accrue Rpt
- Billing > Generate Invoices > Accrue Unbilled Activity > Non-Consolidated Bills
- Billing > Generate Invoices > Accumulated Balances > Calculate Balances
- Billing > Generate Invoices > Accumulated Balances > Compare Balances
- Billing > Generate Invoices > Accumulated Balances > Review Balances
- Billing > Generate Invoices > Consolidated > Convert Currency Amounts
- Billing > Generate Invoices > Consolidated > Create Accounting Entries

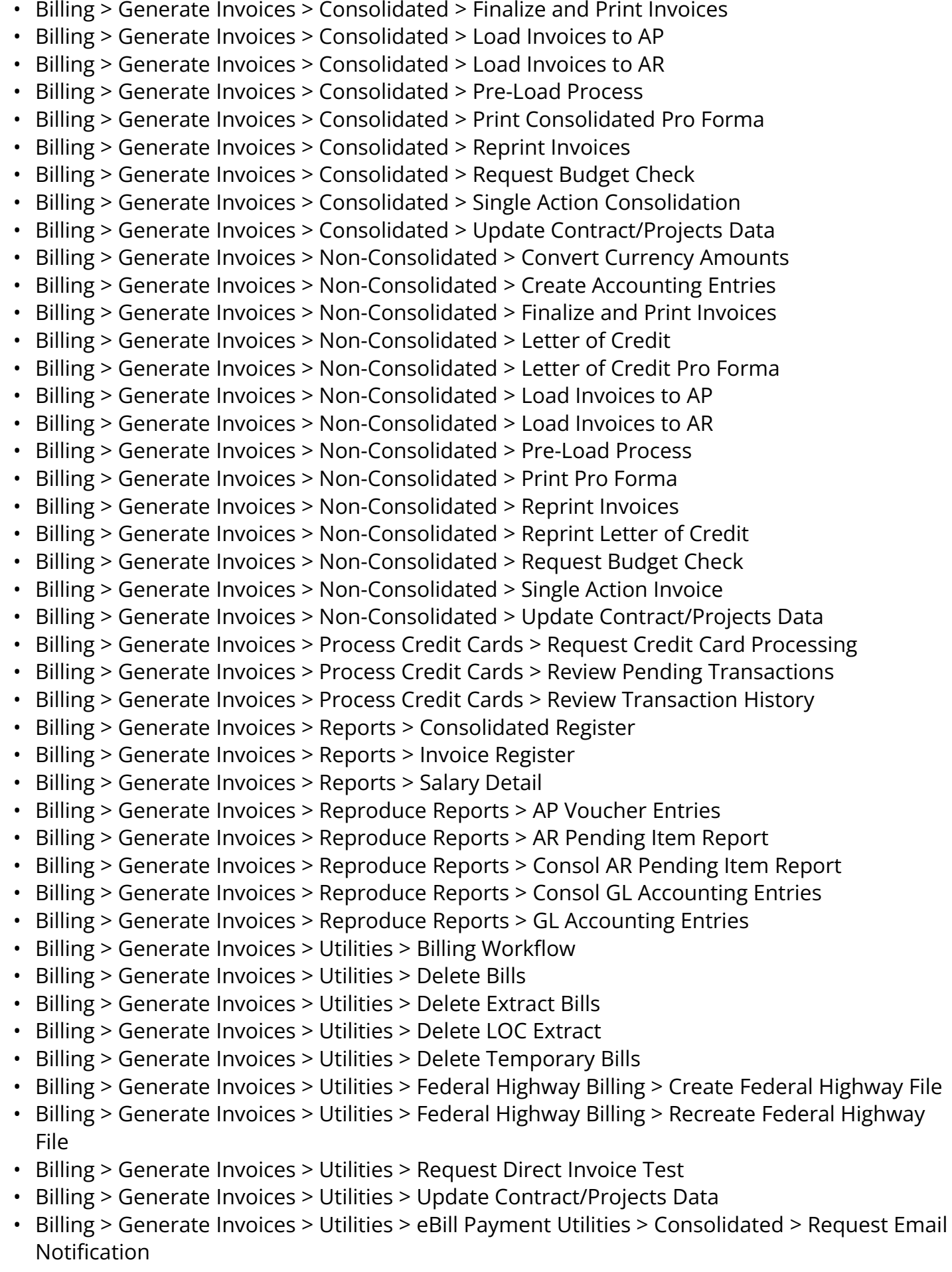

- Billing > Generate Invoices > Utilities > eBill Payment Utilities > Non-Consolidated > Request Email Notification
- Billing > Interface Transactions > Apply VAT Defaults
- Billing > Interface Transactions > Correct Interface Errors
- Billing > Interface Transactions > Create Billing Intrfc Report
- Billing > Interface Transactions > Delete Pending Transactions
- Billing > Interface Transactions > Mass Update Interface Errors
- Billing > Interface Transactions > Process Billing Interface
- Billing > Interface Transactions > RMA Adjustments > Create RMA Adjustment Invoices
- Billing > Interface Transactions > RMA Adjustments > Review RMA Adjustment Activity
- Billing > Interface Transactions > Review Interface Completions
- Billing > Interface Transactions > Review Pending Transactions
- Billing > Interface Transactions > Review VAT Errors
- Billing > Interface Transactions > Run Excise, ST/VAT Defaults
- Billing > Interface Transactions > Update Pending Transactions
- Billing > Locate Bills > Bills Invoiced
- Billing > Locate Bills > Bills Not Invoiced
- Billing > Locate Bills > Lines Invoiced
- Billing > Locate Bills > Lines Not Invoiced
- Billing > Maintain Bills > Adjust Entire Bill
- Billing > Maintain Bills > Adjust Selected Bill Lines
- Billing > Maintain Bills > Attach and Detach Bills
- Billing > Maintain Bills > Bill Summary
- Billing > Maintain Bills > Change Status of Bills
- Billing > Maintain Bills > Copy Bill Group
- Billing > Maintain Bills > Copy Single Bill
- Billing > Maintain Bills > Correct Budget Check Errors
- Billing > Maintain Bills > Correct Entry Type
- Billing > Maintain Bills > Correct Staged Acctg Errors
- Billing > Maintain Bills > Correct Summarization Template
- Billing > Maintain Bills > Create Consolidated Header
- Billing > Maintain Bills > Create Installment Bills
- Billing > Maintain Bills > Create Recurring Bills
- Billing > Maintain Bills > Define Bill Copy Group
- Billing > Maintain Bills > Define Copy Group Details
- Billing > Maintain Bills > Express Billing
- Billing > Maintain Bills > Installment Bill Schedules
- Billing > Maintain Bills > Invoice Maintenance
- Billing > Maintain Bills > Recurring Bill Schedules
- Billing > Maintain Bills > Screen for Denied Parties
- Billing > Maintain Bills > Standard Billing
- Billing > Maintain Bills > Supporting Documentation
- Billing > Manage Billing Worksheet > Letter of Credit Summary
- Billing > Manage Billing Worksheet > Process Worksheet Approval
- Billing > Manage Billing Worksheet > Process Worksheet Delete
- Billing > Manage Billing Worksheet > Review Contract/Project Bills
- Billing > Manage Billing Worksheet > Update Billing Worksheet
- Billing > Review Billing Information > AR Pending Items
- Billing > Review Billing Information > Adjustment History
- Billing > Review Billing Information > Attached Bills
- Billing > Review Billing Information > Consolidated Bills
- Billing > Review Billing Information > Details
- Billing > Review Billing Information > Installment Bill Schedule
- Billing > Review Billing Information > Recurring Bill Schedule
- Billing > Review Billing Information > Review Entries by Invoice
- Billing > Review Billing Information > Review Entries by Journal
- Billing > Review Billing Information > Review Line History
- Billing > Review Billing Information > Summary
- Billing > Review Billing Information > View Supporting Documentation
- Billing > Review Processing Results > Financial Sanctions
- Billing > Review Processing Results > In Progress Log
- Billing > Review Processing Results > Review Email Invoice Log
- Billing > Review Processing Results > Review Invoice Errors
- Portal Objects > Navigation Collections > Lease Administration Center > Manage Billing/AR > Review Invoices

#### ZC CC Support [Not on College Role Grant List]

- Commitment Control > Budget Journals > Enter Budget Journals
- Commitment Control > Budget Journals > Enter Budget Transfer
- Commitment Control > Budget Journals > Import Budget Journals
- Commitment Control > Budget Journals > Manage Control Budget Journal
- Commitment Control > Budget Journals > Mass Delete Budget Journals
- Commitment Control > Budget Reports > Activity Log
- Commitment Control > Budget Reports > Associated Budgets Report
- Commitment Control > Budget Reports > Budget Attributes Report
- Commitment Control > Budget Reports > Budget Checking Status
- Commitment Control > Budget Reports > Budget Control Report
- Commitment Control > Budget Reports > Budget Key Translations Report
- Commitment Control > Budget Reports > Budget Periods Report
- Commitment Control > Budget Reports > Budget Status
- Commitment Control > Budget Reports > Budget Transaction Detail
- Commitment Control > Budget Reports > Budgetary Control Tree Audit
- Commitment Control > Budget Reports > Ledger Details
- Commitment Control > Budget Reports > Project Expiration
- Commitment Control > Close Budget > Closing Calculation Log Report
- Commitment Control > Close Budget > Closing Rules Report
- Commitment Control > Close Budget > Closing Status Report
- Commitment Control > Close Budget > Define Budget Period Set
- Commitment Control > Close Budget > Define Closing Rule
- Commitment Control > Close Budget > Define Closing Set
- Commitment Control > Close Budget > Mark to Undo
- Commitment Control > Close Budget > Process Budget Close
- Commitment Control > Close Budget > Review Calculation Log
- Commitment Control > Close Budget > Review Closing Status
- Commitment Control > Close Budget > Validate Closing Set
- Commitment Control > Close Budget > Validate Run Control
- Commitment Control > Define Budget Security > Assign Rule to Dynamic Group
- Commitment Control > Define Budget Security > Assign Rule to Permission List
- Commitment Control > Define Budget Security > Assign Rule to User ID
- Commitment Control > Define Budget Security > Create Alert Notifications
- Commitment Control > Define Budget Security > Field Setup
- Commitment Control > Define Budget Security > Notification Preference
- Commitment Control > Define Budget Security > Request Build
- Commitment Control > Define Budget Security > Rule Definitions
- Commitment Control > Define Budget Security > Security Report
- Commitment Control > Define Control Budgets > Associated Budgets
- Commitment Control > Define Control Budgets > Budget Attributes
- Commitment Control > Define Control Budgets > Budget Definitions
- Commitment Control > Define Control Budgets > Copy Budget Definitions
- Commitment Control > Define Control Budgets > Funding Source
- Commitment Control > Define Control Budgets > Funding Source Allocation
- Commitment Control > Define Control Budgets > Source Transactions
- Commitment Control > Post Control Budget Journals > Budget Ledger Details Report
- Commitment Control > Post Control Budget Journals > Mark for Unposting
- Commitment Control > Post Control Budget Journals > Request Entry Event Processor
- Commitment Control > Post Control Budget Journals > Request Posting
- Commitment Control > Review Budget Activities > Activity Log
- Commitment Control > Review Budget Activities > Budget Details
- Commitment Control > Review Budget Activities > Budgets Overview
- Commitment Control > Review Budget Activities > Ledger Inquiry Set
- Commitment Control > Review Budget Activities > Review Fund Source Activities
- Commitment Control > Review Budget Check Exceptions > Accounts Payable > Period End Accruals
- Commitment Control > Review Budget Check Exceptions > Accounts Payable > Voucher
- Commitment Control > Review Budget Check Exceptions > Accounts Payable > Voucher Accounting Line
- Commitment Control > Review Budget Check Exceptions > Budget Checking Status
- Commitment Control > Review Budget Check Exceptions > Budget Exceptions
- Commitment Control > Review Budget Check Exceptions > General Ledger > Budget Journal
- Commitment Control > Review Budget Check Exceptions > General Ledger > Generic Transaction Entry
- Commitment Control > Review Budget Check Exceptions > General Ledger > Journal
- Commitment Control > Review Budget Check Exceptions > General Ledger > Payroll
- Commitment Control > Review Budget Check Exceptions > Project and Grants > Facilities Administration
- Commitment Control > Review Budget Check Exceptions > Project and Grants > Project Budget
- Commitment Control > Review Budget Check Exceptions > Project and Grants > Project Journal
- Commitment Control > Review Budget Check Exceptions > Purchasing and Cost Management > Procurement Card
- Commitment Control > Review Budget Check Exceptions > Purchasing and Cost Management > Purchase Order
- Commitment Control > Review Budget Check Exceptions > Purchasing and Cost Management > Receipt Accrual Encumbrance
- Commitment Control > Review Budget Check Exceptions > Purchasing and Cost Management > Receipt Accrual Expense
- Commitment Control > Review Budget Check Exceptions > Purchasing and Cost Management > Requisition
- Commitment Control > Review Budget Check Exceptions > Revenues > Billing Invoice
- Commitment Control > Review Budget Check Exceptions > Revenues > Direct Journal
- Commitment Control > Review Budget Check Exceptions > Revenues > Revenue Estimate
- Commitment Control > Review Budget Check Exceptions > Source Header Unlock
- Commitment Control > Review Budget Check Exceptions > Travel and Expenses > Expense Sheet
- Commitment Control > Review Budget Check Exceptions > Travel and Expenses > Travel Authorization
- Commitment Control > Third Party Transactions > Budget Check Generic Trans
- Commitment Control > Third Party Transactions > Budget Check HR Payroll
- Commitment Control > Third Party Transactions > Generic Transaction Entry
- Manager Self-Service > Budgets > Budget Search
- Manager Self-Service > Budgets > Notify Preferences
- Portal Objects > Navigation Collections > Accounts Payable Center > Definitions > Business Unit/Ledgers > Commitment Control Options

## ZC Expenses Central Config [Not on College Role Grant List]

- NavBar>Navigator>Set Up Financials/Supply Chain>Business Unit Related>Expenses>Expenses Definition>Expenses Business Unit 1
- NavBar>Navigator>Set Up Financials/Supply Chain>Business Unit Related>Expenses>Expenses Definition>Expenses Business Unit 2
- NavBar>Navigator>Set Up Financials/Supply Chain>Business Unit Related>Expenses>Expenses Definition>Expenses VAT Options
- NavBar>Navigator>Set Up Financials/Supply Chain>Business Unit Related>Expenses>Expenses Definition>Expenses Business Unit 4
- NavBar>Navigator>Set Up Financials/Supply Chain>Business Unit Related>Expenses>Expenses Options>Expenses Business Unit Options
- NavBar>Navigator>Set Up Financials/Supply Chain>Product Related>Expenses>Location>Expenses Location Amounts
- NavBar>Navigator>Set Up Financials/Supply Chain>Product Related>Expenses>Location>Expenses Per Diem Amounts
- NavBar>Navigator>Set Up Financials/Supply Chain>Product Related>Expenses>Location>Per Diem Calculations
- NavBar>Navigator>Set Up Financials/Supply Chain>Product Related>Expenses>Location>Per Diem Range Setup Page
- NavBar>Navigator>Set Up Financials/Supply Chain>Product Related>Expenses>Location>Expense Processing Role
- NavBar>Navigator>Set Up Financials/Supply Chain>Product Related>Expenses>Management>Transaction definition mapping
- NavBar>Navigator>Set Up Financials/Supply Chain>Product Related>Expenses>Management>Advance Reimbursement
- NavBar>Navigator>Set Up Financials/Supply Chain>Product Related>Expenses>Management>Cash Advance Source
- NavBar>Navigator>Set Up Financials/Supply Chain>Product Related>Expenses>Management>Save Confirmation
- NavBar>Navigator>Set Up Financials/Supply Chain>Product Related>Expenses>Management>Distance Rates
- NavBar>Navigator>Set Up Financials/Supply Chain>Product Related>Expenses>Management>Payroll Earnings Code.
- NavBar>Navigator>Set Up Financials/Supply Chain>Product Related>Expenses>Management>Expense Billing Codes
- NavBar>Navigator>Set Up Financials/Supply Chain>Product Related>Expenses>Management>Expense Processing Role
- NavBar>Navigator>Set Up Financials/Supply Chain>Product Related>Expenses>Management>Expense Types by Role Setup
- NavBar>Navigator>Set Up Financials/Supply Chain>Product Related>Expenses>Management>Role Exception Page
- NavBar>Navigator>Set Up Financials/Supply Chain>Product Related>Expenses>Management>Mobile - Localities
- NavBar>Navigator>Set Up Financials/Supply Chain>Product Related>Expenses>Management>Period End Excluded Accounts
- NavBar>Navigator>Set Up Financials/Supply Chain>Product Related>Expenses>Management>Period End Accrual Options
- NavBar>Navigator>Set Up Financials/Supply Chain>Product Related>Expenses>Management>Public Template
- NavBar>Navigator>Set Up Financials/Supply Chain>Product Related>Expenses>Management>Expenses Transportation Types
- NavBar>Navigator>Set Up Financials/Supply Chain>Product Related>Expenses>Mapping>Expense Location Mapping
- NavBar>Navigator>Set Up Financials/Supply Chain>Product Related>Expenses>Mapping>Travel Auth Fluid Setup
- NavBar>Navigator>Set Up Financials/Supply Chain>Product Related>Expenses>Payment Information>Payment Types
- NavBar>Navigator>Set Up Financials/Supply Chain>Product Related>Expenses>Payment Information>Receipt Verification Rules
- NavBar>Navigator>Set Up Financials/Supply Chain>Product Related>Expenses>Purchase>Business Purposes
- NavBar>Navigator>Set Up Financials/Supply Chain>Product Related>Expenses>Purchase>Expense Types 1
- NavBar>Navigator>Set Up Financials/Supply Chain>Product Related>Expenses>Purchase>Expense Types 2
- NavBar>Navigator>Set Up Financials/Supply Chain>Product Related>Expenses>Purchase>Expense Types 3
- NavBar>Navigator>Set Up Financials/Supply Chain>Product Related>Expenses>Purchase>Expense Type Categories
- NavBar>Navigator>Set Up Financials/Supply Chain>Product Related>Expenses>Purchase>Expense Type Groups
- NavBar>Navigator>Set Up Financials/Supply Chain>Product Related>Expenses>Purchase>Non Preferred Mechant
- NavBar>Navigator>Set Up Financials/Supply Chain>Product Related>Expenses>Purchase>Reference

### ZC Expenses Support [Not on College Role Grant List]

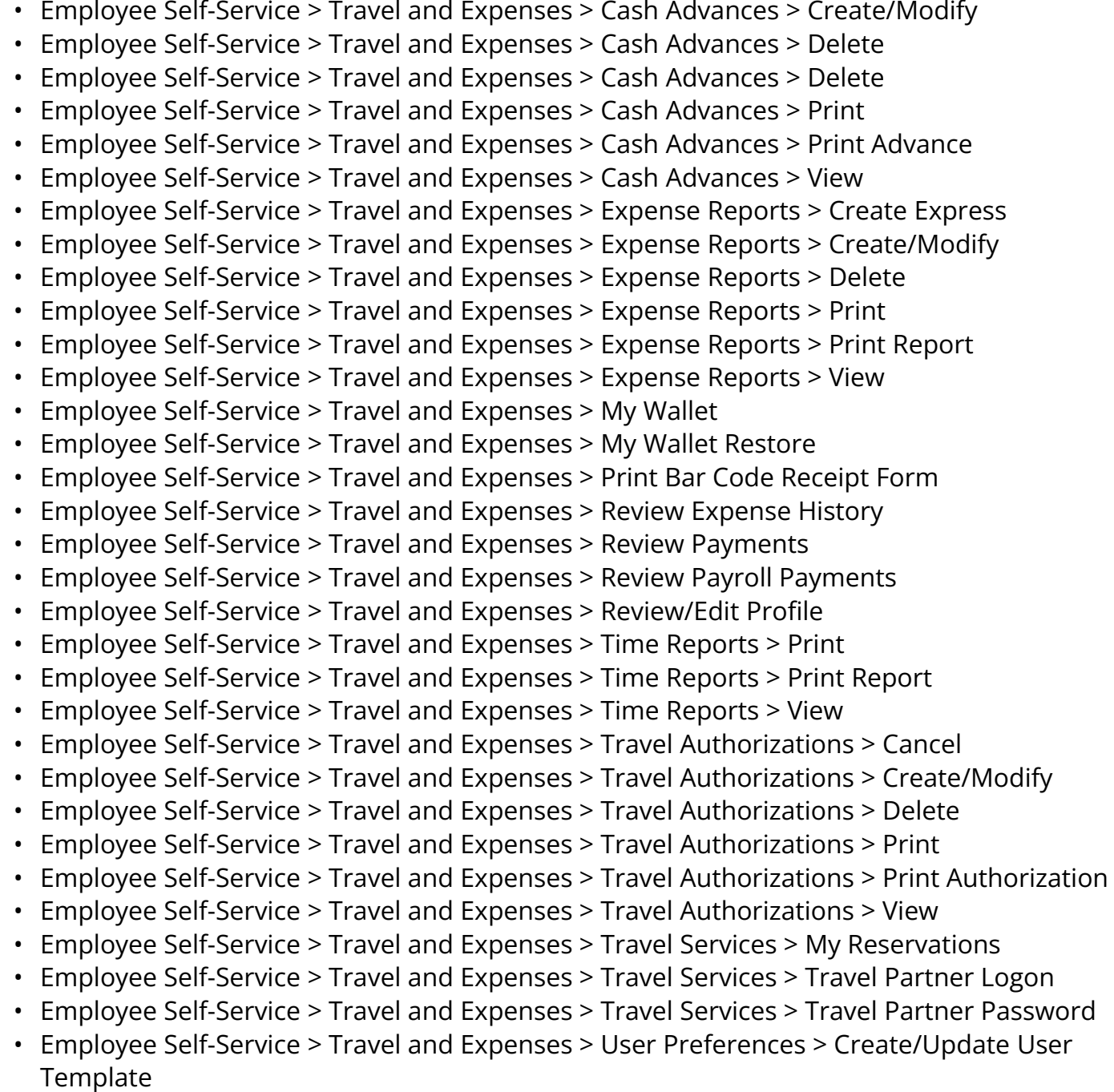

- Employee Self-Service > Travel and Expenses > User Preferences > Delegate Entry Authority
- Fluid Structure Content > Fluid Pages > Employee Self-Service > Travel Authorizations
- Manager Self-Service > Review Forecasted Time
- Portal Objects > Navigation Collections > Employee Project Center > Expenses > Create/ Modify Expense Report
- Portal Objects > Navigation Collections > Employee Project Center > Expenses > Review or Edit Profile
- Portal Objects > Navigation Collections > Employee Project Center > Expenses > View Expense Report
- Portal Objects > Navigation Collections > Employee Project Center > Expenses > View My Wallet
- Portal Objects > Navigation Collections > Program Management Center > Forecasting > Review Forecasts by Supervisor
- Portal Objects > Navigation Collections > T and E Administration Center > Adjust Accounting Entries > View Journal Entries
- Portal Objects > Navigation Collections > T and E Administration Center > Define Expense System > Additional Required Data > Maintain Time Reporting Codes
- Portal Objects > Navigation Collections > T and E Administration Center > Define Expense System > Additional Required Data > T&L Time Reporting Codes
- Portal Objects > Navigation Collections > T and E Administration Center > Define Expense System > Roles and Exceptions > Expense Roles
- Portal Objects > Navigation Collections > T and E Administration Center > Define Expense System > Roles and Exceptions > Expense types for expense role
- Portal Objects > Navigation Collections > T and E Administration Center > Define Expense System > Roles and Exceptions > Role Exceptions
- Portal Objects > Navigation Collections > T and E Administration Center > Define Expense System > Roles and Exceptions > Role Exceptions - VAT
- Portal Objects > Navigation Collections > T and E Administration Center > Load Data > Update Employee Profiles
- Portal Objects > Navigation Collections > T and E Administration Center > Manage Notifications > Notify Overdue Corporate Card
- Portal Objects > Navigation Collections > T and E Administration Center > Manage Notifications > Process Corporate Card Load
- Portal Objects > Navigation Collections > T and E Administration Center > Manage Security > View/Update Employee Profile
- Portal Objects > Navigation Collections > T and E Administration Center > Process Transactions > Update Expenses Pagelet Info
- Portal Objects > Navigation Collections > T and E Administration Center > Profiles and Preferences > View/Update Profile
- Portal Objects > Navigation Collections > T and E Administration Center > Review Payments > View Payment History
- Portal Objects > Navigation Collections > T and E Administration Center > Review Payments > View Supplier Payments
- Portal Objects > Navigation Collections > T and E Administration Center > View Accounting Entries > Cash Advance
- Portal Objects > Navigation Collections > T and E Administration Center > View Accounting Entries > Expense Report
- Portal Objects > Navigation Collections > Travel and Expense Center > Analysis > View Forecasted Time
- Portal Objects > Navigation Collections > Travel and Expense Center > Analysis > View Predicted Expense Summary
- Portal Objects > Navigation Collections > Travel and Expense Center > Budget Check > Cancel Travel Authorizations
- Portal Objects > Navigation Collections > Travel and Expense Center > Budget Check > View Exceptions - Expense Rpt
- Portal Objects > Navigation Collections > Travel and Expense Center > Budget Check > View Exceptions - Travel Auth
- Portal Objects > Navigation Collections > Travel and Expense Center > Forecast Time > Create/Modify Forecast Time
- Portal Objects > Navigation Collections > Travel and Expense Center > Forecast Time > View Forecasted Time
- Portal Objects > Navigation Collections > Travel and Expense Center > Manage Security > Update Employee Profile
- Portal Objects > Navigation Collections > Travel and Expense Center > Other Expense Functions > View My Wallet
- Portal Objects > Navigation Collections > Travel and Expense Center > Print Reports > Bar Code Receipt Form
- Portal Objects > Navigation Collections > Travel and Expense Center > Print Reports > Bar Code Receipt Form
- Portal Objects > Navigation Collections > Travel and Expense Center > Print Reports > Cash Advance
- Portal Objects > Navigation Collections > Travel and Expense Center > Print Reports > Cash Advance
- Portal Objects > Navigation Collections > Travel and Expense Center > Print Reports > Employee Data by Business Unit
- Portal Objects > Navigation Collections > Travel and Expense Center > Print Reports > Employee Data by Department
- Portal Objects > Navigation Collections > Travel and Expense Center > Print Reports > Expense Report
- Portal Objects > Navigation Collections > Travel and Expense Center > Print Reports > Expense Report
- Portal Objects > Navigation Collections > Travel and Expense Center > Print Reports > Time Report
- Portal Objects > Navigation Collections > Travel and Expense Center > Print Reports > Time Report
- Portal Objects > Navigation Collections > Travel and Expense Center > Print Reports > Travel Authorization
- Portal Objects > Navigation Collections > Travel and Expense Center > Print Reports > Travel Authorization
- Portal Objects > Navigation Collections > Travel and Expense Center > Review Payments > Review Expense History
- Portal Objects > Navigation Collections > Travel and Expense Center > Review Payments > Review Expense History
- Portal Objects > Navigation Collections > Travel and Expense Center > Review Payments > Review Payments
- Program Management > Forecasting > Time Forecasting > Forecast Time
- Program Management > Forecasting > Time Forecasting > Review Forecasted Time
- Services Procurement > Settlement Setup > Time and Expense Setup > Expense Business Purpose
- Services Procurement > Settlement Setup > Time and Expense Setup > Expense Distance Rate
- Set Up Financials/Supply Chain > Business Unit Related > Expenses > Expenses Definition
- Set Up Financials/Supply Chain > Business Unit Related > Expenses > Expenses Options
- Set Up Financials/Supply Chain > Product Related > Expenses > Location > Expense Location
- Set Up Financials/Supply Chain > Product Related > Expenses > Location > Expense Location Amount
- Set Up Financials/Supply Chain > Product Related > Expenses > Location > Expense Location Group
- Set Up Financials/Supply Chain > Product Related > Expenses > Location > Location Amount for Type Group
- Set Up Financials/Supply Chain > Product Related > Expenses > Location > Per Diem Amount
- Set Up Financials/Supply Chain > Product Related > Expenses > Location > Per Diem **Calculation**
- Set Up Financials/Supply Chain > Product Related > Expenses > Location > Per Diem Range
- Set Up Financials/Supply Chain > Product Related > Expenses > Location > Range Category
- Set Up Financials/Supply Chain > Product Related > Expenses > Management > Approval Setup > Approval Setup Copy Utility
- Set Up Financials/Supply Chain > Product Related > Expenses > Management > Approval Setup > Approver Assignment
- Set Up Financials/Supply Chain > Product Related > Expenses > Management > Approval Setup > Approver List
- Set Up Financials/Supply Chain > Product Related > Expenses > Management > Approval Setup > Approver Profile
- Set Up Financials/Supply Chain > Product Related > Expenses > Management > Approval Setup > Approver Types
- Set Up Financials/Supply Chain > Product Related > Expenses > Management > Approval Setup > Privilege Template
- Set Up Financials/Supply Chain > Product Related > Expenses > Management > Approval Setup > Refinement Template
- Set Up Financials/Supply Chain > Product Related > Expenses > Management > Approval Setup > Risk Template
- Set Up Financials/Supply Chain > Product Related > Expenses > Management > Approval Setup > Summary Approval Options
- Set Up Financials/Supply Chain > Product Related > Expenses > Management > Approval Setup > Transaction Definition
- Set Up Financials/Supply Chain > Product Related > Expenses > Management > Cash Advance Source
- Set Up Financials/Supply Chain > Product Related > Expenses > Management > Corporate Card Supplier
- Set Up Financials/Supply Chain > Product Related > Expenses > Management > Distance Rate
- Set Up Financials/Supply Chain > Product Related > Expenses > Management > Earnings Code
- Set Up Financials/Supply Chain > Product Related > Expenses > Management > Employee Privilege Template
- Set Up Financials/Supply Chain > Product Related > Expenses > Management > Expense Billing Code
- Set Up Financials/Supply Chain > Product Related > Expenses > Management > Expense Role
- Set Up Financials/Supply Chain > Product Related > Expenses > Management > Expense Role - Expense Types
- Set Up Financials/Supply Chain > Product Related > Expenses > Management > Expense Role Exceptions
- Set Up Financials/Supply Chain > Product Related > Expenses > Management > Expense Role Options - VAT
- Set Up Financials/Supply Chain > Product Related > Expenses > Management > Local Tax Table
- Set Up Financials/Supply Chain > Product Related > Expenses > Management > Period End Accrual Options
- Set Up Financials/Supply Chain > Product Related > Expenses > Management > Template
- Set Up Financials/Supply Chain > Product Related > Expenses > Management > Time Reporting Codes
- Set Up Financials/Supply Chain > Product Related > Expenses > Management > Transportation Types
- Set Up Financials/Supply Chain > Product Related > Expenses > Mapping > Adv Source Corporate Card
- Set Up Financials/Supply Chain > Product Related > Expenses > Mapping > Adv Source Payroll
- Set Up Financials/Supply Chain > Product Related > Expenses > Mapping > Country Code
- Set Up Financials/Supply Chain > Product Related > Expenses > Mapping > Currency Code
- Set Up Financials/Supply Chain > Product Related > Expenses > Mapping > Data Source SetID
- Set Up Financials/Supply Chain > Product Related > Expenses > Mapping > Expense Location
- Set Up Financials/Supply Chain > Product Related > Expenses > Mapping > Expense Type Benchmark
- Set Up Financials/Supply Chain > Product Related > Expenses > Mapping > Expense Type Corporate Card
- Set Up Financials/Supply Chain > Product Related > Expenses > Mapping > Expense Type Payroll
- Set Up Financials/Supply Chain > Product Related > Expenses > Mapping > Expense Type Wizard Type
- Set Up Financials/Supply Chain > Product Related > Expenses > Mapping > Merchant Category Group
- Set Up Financials/Supply Chain > Product Related > Expenses > Mapping > Payment Type Corporate Card
- Set Up Financials/Supply Chain > Product Related > Expenses > Mapping > State Code
- Set Up Financials/Supply Chain > Product Related > Expenses > Mapping > Time Reporting Code
- Set Up Financials/Supply Chain > Product Related > Expenses > Mapping > Travel Authorization-Fluid UI
- Set Up Financials/Supply Chain > Product Related > Expenses > Payment Information > Payment Type
- Set Up Financials/Supply Chain > Product Related > Expenses > Payment Information > Receipt Verification Rule
- Set Up Financials/Supply Chain > Product Related > Expenses > Payment Information > Reimbursement Action Code
- Set Up Financials/Supply Chain > Product Related > Expenses > Purchase > Business Purpose
- Set Up Financials/Supply Chain > Product Related > Expenses > Purchase > Expense Type
- Set Up Financials/Supply Chain > Product Related > Expenses > Purchase > Expense Type Category
- Set Up Financials/Supply Chain > Product Related > Expenses > Purchase > Expense Type Group
- Set Up Financials/Supply Chain > Product Related > Expenses > Purchase > Non-Preferred Justification
- Set Up Financials/Supply Chain > Product Related > Expenses > Purchase > Preferred Merchant
- Set Up Financials/Supply Chain > Product Related > Expenses > Purchase > Reference
- Travel and Expenses > Cash Advance > Create/Modify
- Travel and Expenses > Cash Advance > View
- Travel and Expenses > Cash Advances > Delete Advance
- Travel and Expenses > Cash Advances > Request Advance
- Travel and Expenses > Cash Advances > Review Advance
- Travel and Expenses > Central Entry > Cash Advance > Create Cash Advance
- Travel and Expenses > Central Entry > Cash Advance > Print Cash Advances
- Travel and Expenses > Central Entry > Expense Report > Create Report
- Travel and Expenses > Central Entry > Expense Report > Print Report
- Travel and Expenses > Central Entry > Travel Authorization > Create Travel Authorization
- Travel and Expenses > Central Entry > Travel Authorization > Print Travel Authorization
- Travel and Expenses > Expense Report > Create Express
- Travel and Expenses > Expense Report > Create/Modify
- Travel and Expenses > Expense Report > Print
- Travel and Expenses > Expense Report > View
- Travel and Expenses > Expense Reports Hidden > Create Report
- Travel and Expenses > Expense Reports Hidden > Delete Report
- Travel and Expenses > Expense Reports Hidden > Review Report
- Travel and Expenses > Expenses WorkCenter
- Travel and Expenses > Manage Accounting > Expense Rpt Budget Exceptions
- Travel and Expenses > Manage Accounting > PE Accrual Expense Exceptions
- Travel and Expenses > Manage Accounting > Period End Accrual Exceptions
- Travel and Expenses > Manage Accounting > Print Reports > Cash Advance Aging by Dept
- Travel and Expenses > Manage Accounting > Print Reports > Cash Advances by Dept
- Travel and Expenses > Manage Accounting > Print Reports > Employee Average Expenses
- Travel and Expenses > Manage Accounting > Print Reports > Employee Top Spenders
- Travel and Expenses > Manage Accounting > Print Reports > Employee Violation Amounts
- Travel and Expenses > Manage Accounting > Print Reports > Expense Transaction by Dept
- Travel and Expenses > Manage Accounting > Print Reports > GL Balancing Report
- Travel and Expenses > Manage Accounting > Print Reports > Non-Reimbursable Expenses
- Travel and Expenses > Manage Accounting > Print Reports > Overdue Credit Card Data
- Travel and Expenses > Manage Accounting > Print Reports > Standard Budgets
- Travel and Expenses > Manage Accounting > Print Reports > Supplier Payment Reports
- Travel and Expenses > Manage Accounting > Print Reports > Total Merchant Costs Report
- Travel and Expenses > Manage Accounting > Reconcile Airline Tickets
- Travel and Expenses > Manage Accounting > Reconcile Cash Advance
- Travel and Expenses > Manage Accounting > Request Budget Checking
- Travel and Expenses > Manage Accounting > Rollover Travel Authorization
- Travel and Expenses > Manage Accounting > Travel Auth Budget Exceptions
- Travel and Expenses > Manage Accounting > View/Adjust Accounting Entries > Adjust Paid Expenses
- Travel and Expenses > Manage Accounting > View/Adjust Accounting Entries > Cash Advance Acctg Entries
- Travel and Expenses > Manage Accounting > View/Adjust Accounting Entries > Expense Report Acctg Entries
- Travel and Expenses > Manage Accounting > View/Adjust Accounting Entries > Mark Expense Report for Unpost
- Travel and Expenses > Manage Accounting > View/Adjust Accounting Entries > Period End Acctg Entries
- Travel and Expenses > Manage Accounting > View/Adjust Accounting Entries > Update Unposted Expense Report
- Travel and Expenses > Manage Employee Information > Load Employee Data
- Travel and Expenses > Manage Employee Information > Update Profile
- Travel and Expenses > Process Expenses > Cancel Travel Authorizations
- Travel and Expenses > Process Expenses > Close Expenses > Mark Cash Advance for Close
- Travel and Expenses > Process Expenses > Close Expenses > Mark Expense Report for Close
- Travel and Expenses > Process Expenses > Expense Processing
- Travel and Expenses > Process Expenses > Period End Accrual Delete
- Travel and Expenses > Process Expenses > Period End Accrual Processing
- Travel and Expenses > Process Expenses > Review Payments > Employee Expense History
- Travel and Expenses > Process Expenses > Review Payments > Journal Entries
- Travel and Expenses > Process Expenses > Review Payments > Payment History
- Travel and Expenses > Process Expenses > Review Payments > Supplier Payments
- Travel and Expenses > Process Expenses > Update Staged Payments > Cash Advance **Payments**
- Travel and Expenses > Process Expenses > Update Staged Payments > Expense Report Payments
- Travel and Expenses > Process Expenses > Verify Receipts > Receipts Received
- Travel and Expenses > Process Expenses > Verify Receipts > Validate Against Expenses
- Travel and Expenses > Real-Time Analysis > Predicted Expense Summary
- Travel and Expenses > Real-Time Analysis > Update Expenses Pagelet Info
- Travel and Expenses > Time Reports Hidden > Review Report
- Travel and Expenses > Travel Auth Hidden > Delete Authorization
- Travel and Expenses > Travel Authorization > Create/Modify
- Travel and Expenses > Travel Authorization > View
- Travel and Expenses > Travel and Expense Center > Cash Advance > View a Cash Advance
- Travel and Expenses > Travel and Expense Center > Expense Report > View an Expense Report
- Travel and Expenses > Travel and Expense Center > Travel Authorization > View a Travel Authorization

### ZC General Ledger Support [Not on College Role Grant List]

- Accounts Payable > Batch Processes > Vouchers > Payables Revaluation
- Accounts Payable > Review Accounts Payable Info > Vouchers > Review Payables Revaluation
- Allocations > Define and Perform Allocations > Copy / Rename / Delete Step
- Allocations > Define and Perform Allocations > Define Allocation Group
- Allocations > Define and Perform Allocations > Define Allocation Step
- Allocations > Define and Perform Allocations > Request Allocation
- Allocations > Reports > Allocation Calculation Logs
- Allocations > Reports > Allocation Group
- Allocations > Reports > Allocation Step
- Commitment Control > Budget Reports > Budgets/Actuals Reconciliation
- Customer Contracts > Review Contract Information > Reimbursable Agreement
- General Ledger > Average Daily Balance > ADB Calculation Report
- General Ledger > Average Daily Balance > ADB Definition
- General Ledger > Average Daily Balance > ADB Definition Report
- General Ledger > Average Daily Balance > ADB Process
- General Ledger > CTC Custom > AFRS > AFRS Report > Create AFRS Report
- General Ledger > CTC Custom > AFRS > AFRS Report > Create AFRS Transaction
- General Ledger > CTC Custom > AFRS > AFRS Review > AFRS Reporting Transactions
- General Ledger > CTC Custom > AFRS > AFRS Review > AFRS/TC/GL Code/PS Account
- General Ledger > CTC Custom > AFRS > AFRS Review > GL CF Attributes/Agency Codes
- General Ledger > CTC Custom > AFRS > AFRS Setup > AFRS Fund/Appr Mapping
- General Ledger > CTC Custom > AFRS > AFRS Setup > AFRS Transaction Code/Rules
- General Ledger > CTC Custom > AFRS > AFRS Setup > AFRS Valid GL Code/TC Mapping
- General Ledger > CTC Custom > AFRS > AFRS Setup > Agency Mapping
- General Ledger > CTC Custom > AFRS > AFRS Setup > BU College Code Mapping
- General Ledger > Close Ledgers > Closing Process Group
- General Ledger > Close Ledgers > Closing Rule Report
- General Ledger > Close Ledgers > Closing Rules
- General Ledger > Close Ledgers > Closing Trial Balance
- General Ledger > Close Ledgers > Journal Closing Status Report
- General Ledger > Close Ledgers > Request Ledger Close
- General Ledger > Federal Reports > Define Reimbursable Account
- General Ledger > Fusion Accounting Hub > Account Type Mapping
- General Ledger > Fusion Accounting Hub > Adjust/Closing Period Mapping
- General Ledger > Fusion Accounting Hub > ChartField/Segment Mapping
- General Ledger > Fusion Accounting Hub > Language Mapping
- General Ledger > Fusion Accounting Hub > Ledger Mapping
- General Ledger > Fusion Accounting Hub > Setup Options
- General Ledger > Fusion Accounting Hub > Transform/Stage GL Journals
- General Ledger > Fusion Accounting Hub > Value Set Mapping
- General Ledger > GL Subsystem Reconciliation > GL Reconciliation Inquiry
- General Ledger > GL Subsystem Reconciliation > Load Reconciliation Data
- General Ledger > GL Subsystem Reconciliation > Reconciliation by ChartFields
- General Ledger > GL Subsystem Reconciliation > Reconciliation by System Srce
- General Ledger > GL Subsystem Reconciliation > Subsystem Document Definition
- General Ledger > General Reports > InterUnit Activity
- General Ledger > General Reports > Journal Entry Detail
- General Ledger > General Reports > Journal Entry with Attributes
- General Ledger > General Reports > Journal Line/Acctg Reconcil
- General Ledger > General Reports > Ledger Activity
- General Ledger > General Reports > Ledger Activity with Attribute
- General Ledger > General Reports > Ledger Summary
- General Ledger > General Reports > Ledger vs Journal Integrity
- General Ledger > General Reports > Standard Journals
- General Ledger > General Reports > Trial Balance
- General Ledger > General Reports > nVision Request Summary
- General Ledger > General Reports > nVision Scope
- General Ledger > Journals > Import Journals > External Flat Files
- General Ledger > Journals > Import Journals > Spreadsheet Journals
- General Ledger > Journals > Journal Entry > Copy Journals
- General Ledger > Journals > Journal Entry > Create/Update Journal Entries
- General Ledger > Journals > Journal Entry > Manage Journal Approval
- General Ledger > Journals > Process Journals > Budget Check Journals
- General Ledger > Journals > Process Journals > Edit Journals
- General Ledger > Journals > Process Journals > Entry Event Journals
- General Ledger > Journals > Process Journals > Journal Edit Errors Report
- General Ledger > Journals > Process Journals > Mark Journals for Override
- General Ledger > Journals > Process Journals > Mark Journals for Posting
- General Ledger > Journals > Process Journals > Mark Journals for Unposting
- General Ledger > Journals > Process Journals > Post Journals
- General Ledger > Journals > Process Journals > Posted Journal Summary Report
- General Ledger > Journals > Process Journals > Review Journal Status
- General Ledger > Journals > Standard Journals > Create Standard Journals
- General Ledger > Journals > Standard Journals > Define Standard Journals
- General Ledger > Journals > Standard Journals > Review Standard Journals
- General Ledger > Journals > Subsystem Journals > Generate Journals
- General Ledger > Journals > Suspense Correction > Suspended Activity Report
- General Ledger > Ledgers > Detail Ledger Report
- General Ledger > Ledgers > Detail Ledgers
- General Ledger > Ledgers > Export Ledger Data
- General Ledger > Ledgers > Import Ledger from Flat File
- General Ledger > Ledgers > Ledger Codes
- General Ledger > Ledgers > Ledger Codes Report
- General Ledger > Ledgers > Ledger Groups
- General Ledger > Ledgers > Template Report
- General Ledger > Ledgers > Templates
- General Ledger > Maintain Standard Budgets > Detail Budget Maintenance
- General Ledger > Monitor Background Process > Journal Unlock
- General Ledger > Monitor Background Process > Review Incremental Led Status
- General Ledger > Monitor Background Process > Shared Table Statistics
- General Ledger > Open Items > Maintenance
- General Ledger > Open Items > Open Item Listing Report
- General Ledger > Open Items > Process Reconciliation
- General Ledger > Open Items > Review Status Online
- General Ledger > Process Multi-Currency > Define and Process > Define Process Group
- General Ledger > Process Multi-Currency > Define and Process > Request Process
- General Ledger > Process Multi-Currency > Define and Process > Revaluation Step
- General Ledger > Process Multi-Currency > Define and Process > Translation Rules
- General Ledger > Process Multi-Currency > Define and Process > Translation Steps
- General Ledger > Process Multi-Currency > Define and Process > Translation Within Ledger
- General Ledger > Process Multi-Currency > Reports > Revaluation Calculation Log
- General Ledger > Review Financial Information > Compare Across Ledgers
- General Ledger > Review Financial Information > Entry Event GL Adjust Acctg
- General Ledger > Review Financial Information > FAH Accounting Entries
- General Ledger > Review Financial Information > Generic Accounting Entries
- General Ledger > Review Financial Information > Global Cons Accounting Entries
- General Ledger > Review Financial Information > Journals
- General Ledger > Review Financial Information > Ledger
- General Ledger > Review Financial Information > Ledger Group
- General Ledger > Review Financial Information > Ledger Period Comparison
- General Ledger > Review Financial Information > Oracle Retail Account Entries
- General Ledger > Review Financial Information > Oracle Retail Journal Account
- General Ledger > Review Financial Information > Payroll Accounting Entries
- General Ledger > Review Financial Information > RealTime Payroll Accounting
- General Ledger > Review Financial Information > Student Fin Accounting Entries
- General Ledger > Summary Ledgers > Build Summary Ledger
- General Ledger > Summary Ledgers > Define Summary Ledger
- General Ledger > Summary Ledgers > Ledger Set for Summary Ledger
- General Ledger > Summary Ledgers > Summary Ledger Definition Rpt
- General Ledger > Summary Ledgers > Summary Ledger Detail Report
- Portal Objects > Navigation Collections > Accounts Payable Center > Related Pages > General Ledger > Inquire on Journal Entries
- Portal Objects > Navigation Collections > Accounts Payable Center > Related Pages > General Ledger > Journal Generator
- Portal Objects > Navigation Collections > Asset Management > My Asset Processing > Create GL Journal Entries
- Portal Objects > Navigation Collections > Billing > My Reporting and Analysis > Journal **Inquiry**
- Portal Objects > Navigation Collections > General Ledger > Close > Request Year End Close
- Portal Objects > Navigation Collections > General Ledger > Close > Year End Closing Rules
- Portal Objects > Navigation Collections > General Ledger > Close > Year End Closing Rules
- Portal Objects > Navigation Collections > General Ledger > Journal Transactions > Journal **Entries**
- Portal Objects > Navigation Collections > General Ledger > Journal Transactions > Journal Generate
- Portal Objects > Navigation Collections > General Ledger > Journal Transactions > UnPost Journals
- Portal Objects > Navigation Collections > General Ledger > Reconciliations > Gl Subsystem Recon Inquiry
- Portal Objects > Navigation Collections > General Ledger > Reports and Analysis > Inquiry across Ledgers
- Portal Objects > Navigation Collections > General Ledger > Reports and Analysis > Journal Inquiry
- Portal Objects > Navigation Collections > General Ledger > Reports and Analysis > Ledger Inquiry
- Portal Objects > Navigation Collections > General Ledger Center > Journals > Create/Update/ Copy/Import > Copy Journal
- Portal Objects > Navigation Collections > General Ledger Center > Journals > Create/Update/ Copy/Import > Flat File Journal Import
- Portal Objects > Navigation Collections > General Ledger Center > Journals > Create/Update/ Copy/Import > Spreadsheet Journal Import
- Portal Objects > Navigation Collections > General Ledger Center > Ledgers > Definition > Ledger Templates
- Portal Objects > Navigation Collections > General Ledger Center > Ledgers > Summary > Summary Ledger Definition
- Portal Objects > Navigation Collections > General Ledger Center > Standard Budgets > Budget Import > Flat File Journal Import
- Portal Objects > Navigation Collections > General Ledger Center > Standard Budgets > Budget Import > Spreadsheet Journal Import
- Portal Objects > Navigation Collections > General Ledger Center > Standard Budgets > Budget Journals > Copy Journal
- Portal Objects > Navigation Collections > General Ledger Center > Standard Budgets > Budget Journals > Create/Update Journal Entries
- Portal Objects > Navigation Collections > General Ledger Center > Standard Budgets > Post Journals > Posted Journals Summary Report
- Portal Objects > Navigation Collections > Lease Administration Center > Manage Accounting > Allocations
- Portal Objects > Navigation Collections > Payables > My Payables Design > View Payables Open Periods
- Portal Objects > Navigation Collections > Receivables > My Accounting > Journal Generator
- Portal Objects > Navigation Collections > Receivables > My Receivables Design > View AR Open Periods
- Portal Objects > Navigation Collections > Receivables > My Reporting & Analysis > Journal Inquiry
- Portal Objects > Navigation Collections > Treasury Management > My Reporting and Analysis > Ledger Inquiries
- Portal Objects > Navigation Collections > Treasury Management > My Treasury Accounting > Journal Generator
- Set Up Financials/Supply Chain > Business Unit Related > General Ledger > Open Periods > Adjustment Periods Mass Update
- Set Up Financials/Supply Chain > Business Unit Related > General Ledger > Open Periods > Open Period Display
- Set Up Financials/Supply Chain > Business Unit Related > General Ledger > Open Periods > Open Period Update
- Set Up Financials/Supply Chain > Business Unit Related > General Ledger > Open Periods > Open Periods Mass Update
- Set Up Financials/Supply Chain > Product Related > Budgeting > Import Budget Ledger

## ZC GL Central Configuration [Not on College Role Grant List]

- NavBar>Navigator>General Ledger>CTC Custom>AFRS>AFRS Report>AFRS Run Control Page
- NavBar>Navigator>General Ledger>CTC Custom>AFRS>AFRS Setup>AFRS EAI FND
- NavBar>Navigator>General Ledger>CTC Custom>AFRS>AFRS Setup>AFRS Rule Page
- NavBar>Navigator>General Ledger>CTC Custom>AFRS>AFRS Setup>AFRS VALID TGC
- NavBar>Navigator>General Ledger>Journals>Subsystem Journals>Accounting Entry Definition>Accounting Entry Definition
- NavBar>Navigator>General Ledger>Journals>Subsystem Journals>Journal Generator Template>Journal Generator Defaults
- NavBar>Navigator>General Ledger>Journals>Subsystem Journals>Journal Generator Template>Journal Generator Summarizatio
- NavBar>Navigator>Real Time Bottom Line>Model Business Object>Model ChartField Values> >ChartField Values Homepage
- NavBar>Navigator>Real Time Bottom Line>Supplementary Configurations>Configure Combination Edit>Build CF Combination Data>Select Process Group -> HRMS
- NavBar>Navigator>Set Up Financials/Supply Chain>Common Definitions>Design ChartFields>ChartFields>GL Account/Alt Account XRef
- NavBar>Navigator>Set Up Financials/Supply Chain>Common Definitions>Design ChartFields>ChartFields>GL Account Description
- NavBar>Navigator>Set Up Financials/Supply Chain>Common Definitions>Design ChartFields>ChartFields>Alternate Account
- NavBar>Navigator>Set Up Financials/Supply Chain>Common Definitions>Design ChartFields>ChartFields>Alternate Account Cross-Ref
- NavBar>Navigator>Set Up Financials/Supply Chain>Common Definitions>Design ChartFields>ChartFields>Class CF Panel
- NavBar>Navigator>Set Up Financials/Supply Chain>Common Definitions>Design ChartFields>ChartFields>Chartfield3
- NavBar>Navigator>Set Up Financials/Supply Chain>Common Definitions>Design ChartFields>ChartFields>Departments
- NavBar>Navigator>Set Up Financials/Supply Chain>Common Definitions>Design ChartFields>ChartFields>Fund CF Panel
- NavBar>Navigator>Set Up Financials/Supply Chain>Common Definitions>Design ChartFields>ChartFields>Operating Unit
- NavBar>Navigator>Set Up Financials/Supply Chain>Common Definitions>Design ChartFields>ChartFields>Products
- NavBar>Navigator>Set Up Financials/Supply Chain>Common Definitions>Design ChartFields>ChartFields>Chartfield2
- NavBar>Navigator>Set Up Financials/Supply Chain>Common Definitions>Design ChartFields>ChartFields>Statistic Codes
- NavBar>Navigator>Set Up Financials/Supply Chain>Common Definitions>Design ChartFields>ChartFields>Chartfield1
- NavBar>Navigator>Set Up Financials/Supply Chain>Common Definitions>Design ChartFields>Combination Editing>Select Process Group -> HRMS
- NavBar>Navigator>Set Up Financials/Supply Chain>Common Definitions>Design ChartFields>Combination Editing>ChartField Combination Group
- NavBar>Navigator>Set Up Financials/Supply Chain>Common Definitions>Design ChartFields>Combination Editing>Combo Edit Group Report
- NavBar>Navigator>Set Up Financials/Supply Chain>Common Definitions>Design ChartFields>Combination Editing>Chartfield Combination Rule 1
- NavBar>Navigator>Set Up Financials/Supply Chain>Common Definitions>Design ChartFields>Configure>Chartfield Control Panel
- NavBar>Navigator>Set Up Financials/Supply Chain>Common Definitions>Design ChartFields>Configure>Related Fields
- NavBar>Navigator>Set Up Financials/Supply Chain>Common Definitions>Design ChartFields>Configure>Standard ChartField Template
- NavBar>Navigator>Set Up Financials/Supply Chain>Common Definitions>Design ChartFields>Define Values>ChartField Values Homepage
- NavBar>Navigator>Set Up Financials/Supply Chain>Common Definitions>Design ChartFields>Define Values>SpeedTypes
- NavBar>Navigator>Set Up Financials/Supply Chain>Common Definitions>Document Sequencing>Journal Type>Journal Type
- NavBar>Navigator>Set Up Financials/Supply Chain>Common Definitions>EFT>EFT File Layout>EFT File & Layout
- NavBar>Navigator>Set Up Financials/Supply Chain>Common Definitions>EFT>EFT Reason Codes>Draft EFT Reason Codes
- NavBar>Navigator>Set Up Financials/Supply Chain>Common Definitions>Employee Data>Create / Update Personal Data>Personal Data
- NavBar>Navigator>Set Up Financials/Supply Chain>Common Definitions>Employee Data>Review Personal Data>Personal Data
- NavBar>Navigator>Set Up Financials/Supply Chain>Install>Installation Options> >Alternate Character Panel
- NavBar>Navigator>Set Up Financials/Supply Chain>Install>Installation Options> >Asset Management Installation
- NavBar>Navigator>Set Up Financials/Supply Chain>Install>Installation Options> >Payables Installation Parms
- NavBar>Navigator>Set Up Financials/Supply Chain>Install>Installation Options> >Receivables Installation
- NavBar>Navigator>Set Up Financials/Supply Chain>Install>Installation Options> >Sourcing Installation Options
- NavBar>Navigator>Set Up Financials/Supply Chain>Install>Installation Options> >Billing Installation Options 1
- NavBar>Navigator>Set Up Financials/Supply Chain>Install>Installation Options> >Billing Installation - Federal
- NavBar>Navigator>Set Up Financials/Supply Chain>Install>Installation Options> >Installation for Contracts
- NavBar>Navigator>Set Up Financials/Supply Chain>Install>Installation Options> >Supplier Contract Management
- NavBar>Navigator>Set Up Financials/Supply Chain>Install>Installation Options> >Grants Installation Options
- NavBar>Navigator>Set Up Financials/Supply Chain>Install>Installation Options> >Customer Installation Options
- NavBar>Navigator>Set Up Financials/Supply Chain>Install>Installation Options> >E-Bill General options
- NavBar>Navigator>Set Up Financials/Supply Chain>Install>Installation Options> >Electronic Payment Options
- NavBar>Navigator>Set Up Financials/Supply Chain>Install>Installation Options> >Entry Event Installation Opt'n
- NavBar>Navigator>Set Up Financials/Supply Chain>Install>Installation Options> >eSettlements Installation
- NavBar>Navigator>Set Up Financials/Supply Chain>Install>Installation Options> >Expenses Installation Options
- NavBar>Navigator>Set Up Financials/Supply Chain>Install>Installation Options> >Federal Processing Options
- NavBar>Navigator>Set Up Financials/Supply Chain>Install>Installation Options> >Installation **Options**
- NavBar>Navigator>Set Up Financials/Supply Chain>Install>Installation Options> >FS Installation Options
- NavBar>Navigator>Set Up Financials/Supply Chain>Install>Installation Options> >Financials Installation Optns
- NavBar>Navigator>Set Up Financials/Supply Chain>Install>Installation Options> >GL Installation Options
- NavBar>Navigator>Set Up Financials/Supply Chain>Install>Installation Options> >Grants Portal Options
- NavBar>Navigator>Set Up Financials/Supply Chain>Install>Installation Options>>Inventory Installation Options
- NavBar>Navigator>Set Up Financials/Supply Chain>Install>Installation Options> >Commitment Control Ins Options
- NavBar>Navigator>Set Up Financials/Supply Chain>Install>Installation Options> >INSTALLATION OPTION OF MG
- NavBar>Navigator>Set Up Financials/Supply Chain>Install>Installation Options> >Installion Options OM
- NavBar>Navigator>Set Up Financials/Supply Chain>Install>Installation Options>>Installation Options-Projects
- NavBar>Navigator>Set Up Financials/Supply Chain>Install>Installation Options> >Projects Interface Options
- NavBar>Navigator>Set Up Financials/Supply Chain>Install>Installation Options> >Installation - Planning
- NavBar>Navigator>Set Up Financials/Supply Chain>Install>Installation Options> >Installation - Purchasing
- NavBar>Navigator>Set Up Financials/Supply Chain>Install>Installation Options> >REM Installation Options
- NavBar>Navigator>Set Up Financials/Supply Chain>Install>Installation Options> >RM Installation Options
- NavBar>Navigator>Set Up Financials/Supply Chain>Install>Installation Options> >Services Procurement Options
- NavBar>Navigator>Set Up Financials/Supply Chain>Install>Installation Options> >Treasury Installation Options
- NavBar>Navigator>Set Up Financials/Supply Chain>Install>Installation Options> >WM Installation Page
- NavBar>Navigator>Set Up Financials/Supply Chain>Install>Installation Options> >Installation - eSupplier

# ZC Grants Central Config [Not on College Role Grant List]

- NavBar>Navigator>Set Up Financials/Supply Chain>Business Unit Related>Contracts>Contracts Definition>Contracts BU Definition
- NavBar>Navigator>Set Up Financials/Supply Chain>Business Unit Related>Contracts>Contracts Definition>Business Unit Defaults
- NavBar>Navigator>Set Up Financials/Supply Chain>Business Unit Related>Contracts>Contracts Definition>Contracts BU Options
- NavBar>Navigator>Set Up Financials/Supply Chain>Business Unit Related>Contracts>Contracts Definition>Contract BU Fee Calculation
- NavBar>Navigator>Set Up Financials/Supply Chain>Business Unit Related>Contracts>Contracts Definition>CA BU level Excess/Reclaim def
- NavBar>Navigator>Set Up Financials/Supply Chain>Business Unit Related>Grants>Award Setup and BU Definition>Award Setup template
- NavBar>Navigator>Set Up Financials/Supply Chain>Business Unit Related>Grants>Award Setup and BU Definition>BU Burn Rate Indicator Setup
- NavBar>Navigator>Set Up Financials/Supply Chain>Business Unit Related>Grants>Award Setup and BU Definition>BU Confidence Level Setup

### ZC Grants Support [Not on College Role Grant List]

- Customer Contracts > Adjust Revenue and Billing > Create Reconciliation Summary
- Customer Contracts > Adjust Revenue and Billing > Reconcile Revenue to Billing
- Customer Contracts > Adjust Revenue and Billing > Redistribute As Incurred
- Customer Contracts > Adjust Revenue and Billing > Redistribute CRM
- Customer Contracts > Adjust Revenue and Billing > Redistribute Fixed Amount Rev
- Customer Contracts > Adjust Revenue and Billing > Reverse Contract
- Customer Contracts > Adjust Revenue and Billing > Review and Manage Limits
- Customer Contracts > Contracts WorkCenter
- Customer Contracts > Contracts Workbench
- Customer Contracts > Create and Amend > Amendment Details
- Customer Contracts > Create and Amend > CRM Acctg Distribution
- Customer Contracts > Create and Amend > Contract Notes
- Customer Contracts > Create and Amend > Contract Sales Orders
- Customer Contracts > Create and Amend > Create Milestones
- Customer Contracts > Create and Amend > Discount/Surch Acctg Distrib
- Customer Contracts > Create and Amend > Fixed Amount Acctg Distrib
- Customer Contracts > Create and Amend > General Information
- Customer Contracts > Create and Amend > Modify Sold To Customer
- Customer Contracts > Create and Amend > Process Amendments
- Customer Contracts > Create and Amend > Separate Billing and Revenue
- Customer Contracts > Create and Amend > Special Payment Terms
- Customer
- Contracts > Create and Amend > Support Teams
- Customer Contracts > Define Renewals > Assign Cycles
- Customer Contracts > Define Renewals > Contract Lines
- Customer Contracts > Define Renewals > Cycle
- Customer Contracts > Define Renewals > Plan
- Customer Contracts > Define Renewals > Review Renewals
- Customer Contracts > Determine Price and Terms > Amendment Amount Allocation
- Customer Contracts > Determine Price and Terms > Amount Allocation
- Customer Contracts > Determine Price and Terms > Contract Terms
- Customer Contracts > Determine Price and Terms > Prepaid Balances
- Customer Contracts > Determine Price and Terms > Prepaid Utilization Rules
- Customer Contracts > Determine Price and Terms > Transaction Limits
- Customer Contracts > Forecast Revenue > Create Forecast
- Customer Contracts > Forecast Revenue > Forecast Interactive Reports
- Customer Contracts > Forecast Revenue > Process Forecast
- Customer Contracts > Manage Contract Entry
- Customer Contracts > Manage Progress Payments > Accumulate Costs
- Customer Contracts > Manage Progress Payments > Review Costs
- Customer Contracts > Manage Progress Payments > Terms
- Customer Contracts > Manage Progress Payments > Worksheets
- Customer Contracts > My Contracts
- Customer Contracts > Reports > Billing Management
- Customer Contracts > Reports > Federal MADE Report
- Customer Contracts > Reports > Limit Amount
- Customer Contracts > Reports > Milestone Management
- Customer Contracts > Reports > Prepaid Management
- Customer Contracts > Reports > Renewal Management
- Customer Contracts > Reports > Revenue Management
- Customer Contracts > Review Billing > As Incurred
- Customer Contracts > Review Billing > Events
- Customer Contracts > Review Billing > Plans
- Customer Contracts > Review Billing > Services for CRM
- Customer Contracts > Review Contract Summary
- Customer Contracts > Review Revenue > Accounting Distributions
- Customer Contracts > Review Revenue > As Incurred
- Customer Contracts > Review Revenue > As Incurred Acctg Lines
- Customer Contracts > Review Revenue > CRM Acctg Lines
- Customer Contracts > Review Revenue > Compare Fixed Bill/Revenue
- Customer Contracts > Review Revenue > Events
- Customer Contracts > Review Revenue > Fixed Amount Accounting Lines
- Customer Contracts > Review Revenue > History
- Customer Contracts > Review Revenue > Load Current Revenue Price
- Customer Contracts > Review Revenue > Plans
- Customer Contracts > Review Revenue > Review Product Sales
- Customer Contracts > Review Revenue > Services for CRM
- Customer Contracts > Schedule and Process Billing > Assign Billing Plan
- Customer Contracts > Schedule and Process Billing > Define Billing Plan
- Customer Contracts > Schedule and Process Billing > Process As Incurred Billing
- Customer Contracts > Schedule and Process Billing > Process Other Billing Methods
- Customer Contracts > Schedule and Process Billing > Process Recurring Billing
- Customer Contracts > Schedule and Process Renewals > Process Renewals
- Customer Contracts > Schedule and Process Revenue > Assign Revenue Plan
- Customer Contracts > Schedule and Process Revenue > Define Revenue Plan
- Customer Contracts > Schedule and Process Revenue > Preview Revenue
- Customer Contracts > Schedule and Process Revenue > Process Contract Liability
- Customer Contracts > Schedule and Process Revenue > Process Fixed Amount Revenue
- Customer Contracts > Schedule and Process Revenue > Retrieve GL Updates
- Customer Contracts > Update Contract Progress > Process Limits
- Customer Contracts > Update Contract Progress > Process Milestones
- Customer Contracts > Update Contract Progress > Process Project Progress
- Customer Contracts > Update Contract Progress > Update Milestone Cond Status
- Fluid Structure Content > Fluid Pages > Customer Contracts > Review Bill Plans
- Fluid Structure Content > Fluid Pages > Customer Contracts > Review Revenue Plans
- Grants > Awards > Award Profile
- Grants > Awards > Commitment Control Errors
- Grants > Awards > Create Continuation
- Grants > Awards > FA Error Interactive Report
- Grants > Awards > Milestone Notification
- Grants > Awards > Negotiate Award
- Grants > Awards > Process Facilities Admin
- Grants > Awards > Process Milestone Notification
- Grants > Awards > Process Retroactive F&A
- Grants > Awards > Project
- Grants > Awards > Project Activity
- Grants > Awards > Project Budget Inquiry
- Grants > Awards > Project Budgets
- Grants > Awards > Review Award Modifications
- Grants > Awards > Review Retroactive F&A
- Grants > CTC Custom > CTC Reports > Grant Expenditure Report
- Grants > Contracts Workbench
- Grants > Departments > Contacts
- Grants > Departments > General Information
- Grants > Grants Portal > Award Information > Award Detail
- Grants > Grants Portal > Award Information > Award Summary
- Grants > Grants Portal > Personnel Information > Personnel Cost Detail
- Grants > Grants Portal > Personnel Information > Personnel Cost Summary
- Grants > Grants Portal > Project Information > Project Detail
- Grants > Grants Portal > Project Information > Project Summary
- Grants > Grants Portal > Security Access > Employee Access Inquiry
- Grants > Grants Portal > Security Access > Grants Portal Access
- Grants > Grants Portal > Security Access > Grants Portal Global Access
- Grants > Grants Portal > Staging Data > Grants Portal Security Process
- Grants > Grants Portal > Staging Data > Staging Award/Project Data
- Grants > Grants Portal > Staging Data > Staging Labor Cost Data
- Grants > Grants Portal > Staging Data > Staging Labor Cost Errors
- Grants > Grants Portal > Staging Data > Staging Labor Cost Report
- Grants > Grants Portal > Transaction Inquiries > Encumbrance Inquiry
- Grants > Grants Portal > Transaction Inquiries > Expenditure Inquiry
- Grants > Grants Portal > Transaction Inquiries > Invoice & Payment Inquiry
- Grants > Grants Portal > Transaction Inquiries > Pre Encumbrance Inquiry
- Grants > Grants WorkCenter
- Grants > Institutions > Audits
- Grants > Institutions > Certifications/Compliance
- Grants > Institutions > Contacts
- Grants > Institutions > Facilities Admin Rates
- Grants > Institutions > Fringe Rates
- Grants > Institutions > General Information
- Grants > Interactive Reports > Award Inventory
- Grants > Interactive Reports > Federal Financial Report
- Grants > Interactive Reports > Project Forecast
- Grants > Interactive Reports > Project Variance
- Grants > Interactive Reports > Proposal Inventory
- Grants > My Proposals
- Grants > Opportunity > Get Opportunity
- Grants > Professionals > Advisor / Advisee
- Grants > Professionals > Biosketch Report
- Grants > Professionals > Collaboration
- Grants > Professionals > Define Honors and Awards
- Grants > Professionals > Define Memberships
- Grants > Professionals > Define Publications
- Grants > Professionals > Education
- Grants > Professionals > Experience
- Grants > Professionals > Honors and Awards
- Grants > Professionals > Job and Employment Data
- Grants > Professionals > Key Words
- Grants > Professionals > Languages
- Grants > Professionals > Licenses / Certifications
- Grants > Professionals > Memberships
- Grants > Professionals > Names
- Grants > Professionals > Other Support Report
- Grants > Professionals > Professional Data
- Grants > Professionals > Publications
- Grants > Proposals > Copy Budget Period
- Grants > Proposals > Copy Proposal
- Grants > Proposals > Copy Proposal Version
- Grants > Proposals > Enter Budget Detail
- Grants > Proposals > Generate Award
- Grants > Proposals > Maintain Proposal
- Grants > Proposals > Print Proposal
- Grants > Proposals > Proposal Component Approval
- Grants > Proposals > Review Pre-Award Budget
- Grants > Proposals > Review Proposal Audit Logs
- Grants > Proposals > Submit Proposal
- Grants > Protocols > Copy Protocol
- Grants > Protocols > Copy Protocol Version
- Grants > Protocols > Enter Protocol Detail
- Grants > Protocols > Maintain Protocol
- Grants > Sponsor Websites > Sponsor Websites
- Grants > Sponsored Projects Offices > General Information
- Grants > Sponsors > Budget Items
- Grants > Sponsors > Facilities Admin Rates
- Grants > Sponsors > Forms
- Grants > Sponsors > General Information
- Grants > Sponsors > Guidelines
- Grants > Subrecipients > General information
- Portal Objects > Navigation Collections > Contracts Center > Contract Accounting > CRM Accounting Rules
- Portal Objects > Navigation Collections > Contracts Center > Contract Accounting > CRM Revenue Plans
- Portal Objects > Navigation Collections > Contracts Center > Contract Accounting > Discount Accounting Distrib
- Portal Objects > Navigation Collections > Contracts Center > Contract Accounting > Journal Lines for CRM
- Portal Objects > Navigation Collections > Contracts Center > Contract Accounting > Redistribute : CRM
- Portal Objects > Navigation Collections > Contracts Center > Contract Accounting > Revenue Management
- Portal Objects > Navigation Collections > Contracts Center > Contract Accounting > Revenue Plan History
- Portal Objects > Navigation Collections > Contracts Center > Contract Accounting > Revenue Plans : As Incurred
- Portal Objects > Navigation Collections > Contracts Center > Contract Accounting > Revenue Plans : Events
- Portal Objects > Navigation Collections > Contracts Center > Contract Billing > Billing Management
- Portal Objects > Navigation Collections > Contracts Center > Contract Billing > Billing Plans : As Incurred
- Portal Objects > Navigation Collections > Contracts Center > Contract Billing > Billing Plans : Events
- Portal Objects > Navigation Collections > Contracts Center > Contract Billing > CRM Billing Plans
- Portal Objects > Navigation Collections > Contracts Center > Contract Billing > Contract Limits
- Portal Objects > Navigation Collections > Contracts Center > Contract Processing > Contract Milestones
- Portal Objects > Navigation Collections > Contracts Center > Contract Processing > Limits
- Portal Objects > Navigation Collections > Contracts Center > Contract Processing > Project Progress
- Portal Objects > Navigation Collections > Contracts Center > Contract Summary
- Portal Objects > Navigation Collections > Contracts Center > Contracts > Amendment Processing
- Portal Objects > Navigation Collections > Contracts Center > Contracts > Contract Line Terms
- Portal Objects > Navigation Collections > Contracts Center > Contracts > Milestone Condition **Status**
- Portal Objects > Navigation Collections > Contracts Center > Contracts > Milestones
- Portal Objects > Navigation Collections > Contracts Center > Contracts > Sales Orders
- Portal Objects > Navigation Collections > Contracts Center > Renewals > Assign Renewal Cycles
- Portal Objects > Navigation Collections > Contracts Center > Renewals > Renewal Contract Lines
- Portal Objects > Navigation Collections > Contracts Center > Renewals > Renewal Cycle
- Portal Objects > Navigation Collections > Contracts Center > Renewals > Renewals
- Portal Objects > Navigation Collections > Contracts Center > Revenue Forecast > Interactive Reports
- Portal Objects > Navigation Collections > Contracts Center > Support Teams > Support Teams By Contract
- Portal Objects > Navigation Collections > Contracts to Projects > My Contracts Set Up > Contracts General Information
- Portal Objects > Navigation Collections > Grants Center > Definitions > Types and Rates > Budget Item
- Portal Objects > Navigation Collections > Grants Center > Definitions > Types and Rates > Budget Type
- Portal Objects > Navigation Collections > Grants Center > Definitions > Types and Rates > Certification
- Portal Objects > Navigation Collections > Grants Center > Definitions > Types and Rates > Facilities Administration Base
- Portal Objects > Navigation Collections > Grants Center > Definitions > Types and Rates > Facilities Administration Rate
- Portal Objects > Navigation Collections > Grants Center > Definitions > Types and Rates > Proposal Component
- Portal Objects > Navigation Collections > Grants Center > Definitions > Types and Rates > Proposal Keyword
- Portal Objects > Navigation Collections > Grants Center > Definitions > Types and Rates > Proposal Resource Type
- Portal Objects > Navigation Collections > Grants Center > Definitions > Types and Rates > Proposal/Award Purpose
- Portal Objects > Navigation Collections > Grants Center > Facilities and Administration > Facilities Admin Error Detail
- Portal Objects > Navigation Collections > Grants LifeCycle > Award Closeout > Review Award Milestones
- Portal Objects > Navigation Collections > Grants LifeCycle > Manage My Proposals > Copy Proposals
- Portal Objects > Navigation Collections > Grants LifeCycle > Manage My Proposals > Proposal Development
- Portal Objects > Navigation Collections > Receivables > My Customers & Contacts > Customer Contracts
- Proposal Management > Interactive Reports > Proposal Inquiry
- Set Up Financials/Supply Chain > Product Related > Contracts > Amendments > Amendment Reason
- Set Up Financials/Supply Chain > Product Related > Contracts > Amendments > Amendment Type
- Set Up Financials/Supply Chain > Product Related > Contracts > Contracts Product Options > Create Products from Adhocs
- Set Up Financials/Supply Chain > Product Related > Contracts > Contracts Product Options > Product Group Options
- Set Up Financials/Supply Chain > Product Related > Contracts > Contracts Product Options > Product Rate Defaults
- Set Up Financials/Supply Chain > Product Related > Contracts > General Options > Bundling Attributes
- Set Up Financials/Supply Chain > Product Related > Contracts > General Options > Contract Role
- Set Up Financials/Supply Chain > Product Related > Contracts > General Options > Contract **Status**
- Set Up Financials/Supply Chain > Product Related > Contracts > General Options > Contract Type
- Set Up Financials/Supply Chain > Product Related > Contracts > General Options > Contracts GL Options
- Set Up Financials/Supply Chain > Product Related > Contracts > General Options > Early Out **Option**
- Set Up Financials/Supply Chain > Product Related > Contracts > General Options > Hold Reason
- Set Up Financials/Supply Chain > Product Related > Contracts > General Options > Legal Entity
- Set Up Financials/Supply Chain > Product Related > Contracts > General Options > Milestone Classification
- Set Up Financials/Supply Chain > Product Related > Contracts > General Options > Payment Terms Timing
- Set Up Financials/Supply Chain > Product Related > Contracts > General Options > Price Adjustment Reason Codes
- Set Up Financials/Supply Chain > Product Related > Contracts > General Options > Reconciliation Options by User
- Set Up Financials/Supply Chain > Product Related > Contracts > General Options > Revenue Profile
- Set Up Financials/Supply Chain > Product Related > Contracts > Support Teams > Support Teams by Business Unit
- Set Up Financials/Supply Chain > Product Related > Contracts > Support Teams > Support Teams by Contract Type
- Set Up Financials/Supply Chain > Product Related > Contracts > Templates > Bill Plan Detail **Templates**
- Set Up Financials/Supply Chain > Product Related > Contracts > Templates > Contracts Workbench Template
- Set Up Financials/Supply Chain > Product Related > Contracts > Templates > Milestone **Templates**
- Set Up Financials/Supply Chain > Product Related > Contracts > Templates > Processing Order Template
- Set Up Financials/Supply Chain > Product Related > Contracts > Templates > Renewal **Templates**
- Set Up Financials/Supply Chain > Product Related > Contracts > Templates > Revenue/Billing Plan Template
- Set Up Financials/Supply Chain > Product Related > Contracts > Templates > Tiered Pricing **Templates**
- Set Up Financials/Supply Chain > Product Related > Grants > Additional Information
- Set Up Financials/Supply Chain > Product Related > Grants > Agent
- Set Up Financials/Supply Chain > Product Related > Grants > Approving Authority
- Set Up Financials/Supply Chain > Product Related > Grants > Attribute Types
- Set Up Financials/Supply Chain > Product Related > Grants > Audit Types
- Set Up Financials/Supply Chain > Product Related > Grants > Budget Item Types
- Set Up Financials/Supply Chain > Product Related > Grants > Budget Items
- Set Up Financials/Supply Chain > Product Related > Grants > Budgets
- Set Up Financials/Supply Chain > Product Related > Grants > CFDA
- Set Up Financials/Supply Chain > Product Related > Grants > Certifications
- Set Up Financials/Supply Chain > Product Related > Grants > Contracts Workbench Template
- Set Up Financials/Supply Chain > Product Related > Grants > Cost Classification
- Set Up Financials/Supply Chain > Product Related > Grants > Detail Type
- Set Up Financials/Supply Chain > Product Related > Grants > Facilities Admin Bases
- Set Up Financials/Supply Chain > Product Related > Grants > Facilities Admin Rates
- Set Up Financials/Supply Chain > Product Related > Grants > Genus
- Set Up Financials/Supply Chain > Product Related > Grants > Institution Types
- Set Up Financials/Supply Chain > Product Related > Grants > Milestone Statuses
- Set Up Financials/Supply Chain > Product Related > Grants > Milestone Types/Codes
- Set Up Financials/Supply Chain > Product Related > Grants > Program Types
- Set Up Financials/Supply Chain > Product Related > Grants > Proposal Components
- Set Up Financials/Supply Chain > Product Related > Grants > Proposal Key Words
- Set Up Financials/Supply Chain > Product Related > Grants > Proposal Resource Types
- Set Up Financials/Supply Chain > Product Related > Grants > Proposal/Award Purposes
- Set Up Financials/Supply Chain > Product Related > Grants > Protocol Type
- Set Up Financials/Supply Chain > Product Related > Grants > Role Types
- Set Up Financials/Supply Chain > Product Related > Grants > Species
- Set Up Financials/Supply Chain > Product Related > Grants > Sponsor Forms
- Set Up Financials/Supply Chain > Product Related > Grants > Sponsor Guidelines
- Set Up Financials/Supply Chain > Product Related > Grants > Sponsor Levels
- Set Up Financials/Supply Chain > Product Related > Grants > Sponsor Types
- Set Up Financials/Supply Chain > Product Related > Grants > Sponsor Websites Setup.
- Set Up Financials/Supply Chain > Product Related > Grants > Strains,Subspecies
- Set Up Financials/Supply Chain > Security > Grants Portal Security

### ZC PC Central Configuration [Not on College Role Grant List]

- NavBar>Navigator>Set Up Financials/Supply Chain>Business Unit Related>Project Costing>Project Costing Definition>Project Costing Definition
- NavBar>Navigator>Set Up Financials/Supply Chain>Business Unit Related>Project Costing>Project Costing Options>Projects Options
- NavBar>Navigator>Set Up Financials/Supply Chain>Business Unit Related>Project Costing>Project Costing Options>PC AM BU Integ Rules
- NavBar>Navigator>Set Up Financials/Supply Chain>Business Unit Related>Project Costing>Project Costing Options>Budget Versioning Config
- NavBar>Navigator>Set Up Financials/Supply Chain>Business Unit Related>Project Costing>Project Costing Options>Tmpl Copy BU Control 1
- NavBar>Navigator>Set Up Financials/Supply Chain>Business Unit Related>Project Costing>Project Costing Options>Tmpl Copy BU Control 2
- NavBar>Navigator>Set Up Financials/Supply Chain>Business Unit Related>Project Costing>Project Costing Options>Microsoft Project
- NavBar>Navigator>Set Up Financials/Supply Chain>Business Unit Related>Project Costing>Project Costing Options>Primavera

### ZC Project Costing Support [Not on College Role Grant List]

- Customer Contracts > Create and Amend > As Incurred Acctg Distribution
- Customer Contracts > Schedule and Process Revenue > Process As Incurred Revenue
- Portal Objects > Navigation Collections > Contracts Center > Contract Accounting > Price Projects and Activities
- Portal Objects > Navigation Collections > Contracts Center > Contract Billing > Price Projects and Activities
- Portal Objects > Navigation Collections > Contracts to Projects > Close Out My Projects > Chg Project Status to Closed
- Portal Objects > Navigation Collections > Contracts to Projects > Close Out My Projects > Email Status Update
- Portal Objects > Navigation Collections > Contracts to Projects > Maintain My Projects > Maintain My Project
- Portal Objects > Navigation Collections > Contracts to Projects > Maintain My Projects > Review My Projects
- Portal Objects > Navigation Collections > Employee Project Center > Program and Project Tools > Issue Management
- Portal Objects > Navigation Collections > Employee Project Center > Project Progress > Deliverables
- Portal Objects > Navigation Collections > Employee Project Center > Project Progress > Status Reports
- Portal Objects > Navigation Collections > Grants LifeCycle > Award Closeout > Reconciliation Workbench
- Portal Objects > Navigation Collections > Grants LifeCycle > Manage My Awards > Review Award Transactions
- Portal Objects > Navigation Collections > Manage Departments > Manage Budget > Project Budget vs. Actual
- Portal Objects > Navigation Collections > Manage Practice > Analyze Project/Program > Change Control Monitor
- Portal Objects > Navigation Collections > Manage Practice > Capture Project Transactions > Project Transactions
- Portal Objects > Navigation Collections > Manage Practice > Manage Budget > Projects Budget vs. Actual
- Portal Objects > Navigation Collections > Manage Practice > Plan Project > Project General Information
- Portal Objects > Navigation Collections > Manage Programs & Projects > Capture Project Transactions > Project Transactions
- Portal Objects > Navigation Collections > Manage Programs & Projects > Plan Project > Project General Information
- Portal Objects > Navigation Collections > Manage Project Accounting > Capture Project Transactions > Project Transactions
- Portal Objects > Navigation Collections > Manage Project Accounting > Setup Projects and Activities > Create Project
- Portal Objects > Navigation Collections > Pay/Bill Processes Center > Accounts Payable > AP to Projects
- Portal Objects > Navigation Collections > Pay/Bill Processes Center > Time and Labor > Time and Labor to Projects
- Portal Objects > Navigation Collections > Program Management Center > Configuration > Installation and Business Unit > Project Costing Installation
- Portal Objects > Navigation Collections > Program Management Center > Configuration > Installation and Business Unit > Project Costing Integration
- Portal Objects > Navigation Collections > Program Management Center > Configuration > Transaction Options > Relate Category to SubCategory
- Portal Objects > Navigation Collections > Program Management Center > Configuration > Transaction Options > Relate Source Type to Category
- Portal Objects > Navigation Collections > Program Management Center > Reports and Analysis > Reports > Forecast Labor Cost Variance
- Portal Objects > Navigation Collections > Program Management Center > Reports and Analysis > Reports > Issue Details
- Portal Objects > Navigation Collections > Program Management Center > Reports and Analysis > Reports > Issues by Assigned To
- Portal Objects > Navigation Collections > Program Management Center > Reports and Analysis > Reports > Issues by Priority
- Portal Objects > Navigation Collections > Program Management Center > Reports and Analysis > Reports > Issues by Project/Activity
- Portal Objects > Navigation Collections > Program Management Center > Reports and Analysis > Reports > Issues by Status
- Portal Objects > Navigation Collections > Program Management Center > Reports and Analysis > Reports > Issues by Type
- Portal Objects > Navigation Collections > Program Management Center > Third Party Integration > Maintain Project
- Portal Objects > Navigation Collections > Project Costing Center > Accounting > Process Accounting
- Portal Objects > Navigation Collections > Project Costing Center > Configuration > Installation and Business Unit > Project Costing Installation
- Portal Objects > Navigation Collections > Project Costing Center > Configuration > Installation and Business Unit > Project Costing Integration
- Portal Objects > Navigation Collections > Project Costing Center > Configuration > Transaction Options > Relate Category to SubCategory
- Portal Objects > Navigation Collections > Project Costing Center > Configuration > Transaction Options > Relate Source Type to Category
- Portal Objects > Navigation Collections > Project Costing Center > Configuration > Transaction Options > Sub-Categories
- Portal Objects > Navigation Collections > Project Costing Center > Cost and Revenue Collection > Cost Collection > Expenses to Projects
- Portal Objects > Navigation Collections > Project Costing Center > Cost and Revenue Collection > Cost Collection > Payables to Projects
- Portal Objects > Navigation Collections > Project Costing Center > Cost and Revenue Collection > Cost Collection > Purchasing Adjustment
- Portal Objects > Navigation Collections > Project Costing Center > Cost and Revenue Collection > Cost Collection > Purchasing to Projects
- Portal Objects > Navigation Collections > Project Costing Center > Project Budgeting > Budgets to Projects
- Portal Objects > Navigation Collections > Project Costing Center > Project Budgeting > Commitment Control to Projects
- Portal Objects > Navigation Collections > Project Costing Center > Project Budgeting > Projects to Budgets
- Portal Objects > Navigation Collections > Project Costing Center > Reports and Analysis > Interactive Reports > Budget Item
- Portal Objects > Navigation Collections > Project Costing Center > Reports and Analysis > Reports > Active Analysis Group
- Portal Objects > Navigation Collections > Project Costing Center > Reports and Analysis > Reports > Finance
- Portal Objects > Navigation Collections > Project Costing Center > Reports and Analysis > Reports > Projects Budgets Review
- Portal Objects > Navigation Collections > Project Costing Center > Utilities > Third Party Integration > Load Cost Transactions
- Portal Objects > Navigation Collections > Project Costing Center > Utilities > Third Party Integration > Maintain Project
- Portal Objects > Navigation Collections > Project Costing Center > Utilities > Utilities > Refresh Budget Summary Data
- Portal Objects > Navigation Collections > Project Costing Center > Utilities > Utilities > Run Funds Distribution
- Portal Objects > Navigation Collections > Project Costing Center > Utilities > Utilities > Run Pricing
- Portal Objects > Navigation Collections > Project Costing Center > Utilities > Utilities > Run Variance Pricing
- Portal Objects > Navigation Collections > Project Costing Center > Utilities > Utilities > Transaction Detail Summary
- Portal Objects > Navigation Collections > Projects to Assets > Accumulate My Project Activity > Interface Expense Trx
- Portal Objects > Navigation Collections > Projects to Assets > Accumulate My Project Activity > Interface General Ledger Trx
- Portal Objects > Navigation Collections > Projects to Assets > Accumulate My Project Activity > Interface Inventory Trx
- Portal Objects > Navigation Collections > Projects to Assets > Accumulate My Project Activity > Interface Payables Trx
- Portal Objects > Navigation Collections > Projects to Assets > Accumulate My Project Activity > Interface Purchasing Adjst Trx
- Portal Objects > Navigation Collections > Projects to Assets > Accumulate My Project Activity > Interface Purchasing Trx
- Portal Objects > Navigation Collections > Projects to Assets > Capitalize My Projects > Define Express Capitilization
- Portal Objects > Navigation Collections > Projects to Assets > Capitalize My Projects > Define My Project Assets
- Portal Objects > Navigation Collections > Projects to Assets > Capitalize My Projects > Relate My Assets by Project
- Portal Objects > Navigation Collections > Projects to Assets > Define My Projects > Add/View My Project
- Portal Objects > Navigation Collections > Projects to Assets > Define My Projects > Review My Projects
- Portal Objects > Navigation Collections > Projects to Assets > Review My Project Activity > Review My Project Changes
- Portal Objects > Navigation Collections > Projects to Assets > Review My Project Activity > Review My Project Workbench
- Portal Objects > Navigation Collections > Projects to Assets > Review My Project Activity > Review My Projects
- Portal Objects > Navigation Collections > Projects to Assets > Review My Project Activity > Review Project Valuation
- Portal Objects > Navigation Collections > Projects to Assets > Review My Project Activity > Review using Flexible Analysis
- Program Management > Activity Definitions > General Information
- Program Management > Activity Definitions > Project Activities
- Program Management > Activity Definitions > Status
- Program Management > Forecasting > Administer Cache
- Program Management > Forecasting > Email Reminder
- Program Management > Forecasting > Establish Control
- Program Management > Forecasting > Load Third Party Time
- Program Management > Forecasting > Populate Time
- Program Management > Forecasting > Refresh Capacity/Utilization
- Program Management > Forecasting > Review Forecast by Project
- Program Management > Interactive Reports > Actuals and Forecast
- Program Management > Interactive Reports > Change Control
- Program Management > Interactive Reports > Earned Value
- Program Management > Interactive Reports > Earned Value Projection
- Program Management > Interactive Reports > Flexible Analysis
- Program Management > Interactive Reports > Forecast to Complete
- Program Management > Interactive Reports > Manager Transaction Review
- Program Management > Interactive Reports > Percent Complete History
- Program Management > Interactive Reports > Resource List
- Program Management > Interactive Reports > Utilization
- Program Management > My Projects
- Program Management > Project Definitions > General Information
- Program Management > Project Definitions > Projects List
- Program Management > Project Definitions > Status
- Program Management > Project Management > Add/Update Issues
- Program Management > Project Management > Add/Update Status Reports
- Program Management > Project Management > Change Control Monitor
- Program Management > Project Management > Manager Workbench
- Program Management > Project Management > Resource Workbench
- Program Management > Project Management > Review Deliverables
- Program Management > Project Management > Review Status Reports
- Program Management > Project Management > View/Update Deliverables
- Program Management > Reports > Forecasting > Forecast Labor Cost
- Program Management > Reports > Forecasting > Forecast Labor Revenue
- Program Management > Reports > Issue > By Assigned To
- Program Management > Reports > Issue > By Priority
- Program Management > Reports > Issue > By Project/Activity
- Program Management > Reports > Issue > By Status
- Program Management > Reports > Issue > By Type
- Program Management > Reports > Issue > Details
- Program Management > Third Party Integration > Microsoft > Administer Integrators
- Program Management > Third Party Integration > Microsoft > Create Project
- Program Management > Third Party Integration > Microsoft > Integrate Project
- Project Costing > Accounting > Adjustments
- Project Costing > Accounting > Process Project Accounting
- Project Costing > Accounting > Review Accounting History
- Project Costing > Accounting > View/Delete Pending Entries
- Project Costing > Activity Definitions > Assign Team from Project
- Project Costing > Activity Definitions > General Information
- Project Costing > Activity Definitions > Organization
- Project Costing > Activity Definitions > Project Activities
- Project Costing > Activity Definitions > Status
- Project Costing > Activity Definitions > Team
- Project Costing > Assets > Asset Retirement
- Project Costing > Assets > Assign Transactions to Assets
- Project Costing > Assets > Define Assets
- Project Costing > Assets > Express Asset Definition
- Project Costing > Assets > Express Capitalization Process
- Project Costing > Assets > Express Retirement Process
- Project Costing > Assets > Manual Capitalization Review
- Project Costing > Assets > Relate by Project
- Project Costing > Assets > Review Assets
- Project Costing > Assets > Send to Asset Management
- Project Costing > Budgeting > Budget Detail
- Project Costing > Budgeting > Budget Plan
- Project Costing > Budgeting > Entry Event Budget
- Project Costing > Budgeting > Entry Event Budget Drill Down
- Project Costing > Budgeting > Retrieve Commitment Control
- Project Costing > Budgeting > Retrieve From Budgeting
- Project Costing > Budgeting > Review Commitment Control
- Project Costing > Budgeting > Send To Budgeting
- Project Costing > CTC Custom > CTC Reports > Encumbrance Avail Date Report
- Project Costing > Contracts Workbench
- Project Costing > Cost Collection > Expenses
- Project Costing > Cost Collection > General Ledger
- Project Costing > Cost Collection > Inventory
- Project Costing > Cost Collection > Maintenance Management
- Project Costing > Cost Collection > Order Management
- Project Costing > Cost Collection > Payables
- Project Costing > Cost Collection > Purchasing
- Project Costing > Cost Collection > Purchasing Adjustments
- Project Costing > Cost Collection > Services Procurement
- Project Costing > Cost Collection > Time and Labor
- Project Costing > Flexible Analysis Template
- Project Costing > Flexible Analysis User Default
- Project Costing > Funds Distribution > Funds Budget Exceptions
- Project Costing > Funds Distribution > Funds Distribution
- Project Costing > Funds Distribution > Funds Distribution Report
- Project Costing > Funds Distribution > Over Distribution Limit List
- Project Costing > Funds Distribution > Process Funds Distribution
- Project Costing > Funds Distribution > Project Billing Adjustments
- Project Costing > Interactive Reports > Actual Profitability
- Project Costing > Interactive Reports > Budget Item
- Project Costing > Interactive Reports > Budget vs. Actual
- Project Costing > Interactive Reports > Flexible Analysis
- Project Costing > Interactive Reports > Manager Transaction Review
- Project Costing > Interactive Reports > Project Profitability Details
- Project Costing > Interactive Reports > Project Valuation
- Project Costing > Interactive Reports > Projects Recon Workbench
- Project Costing > Interactive Reports > Top 10 Profitable Projects
- Project Costing > Interactive Reports > Transactions In Progress
- Project Costing > Interactive Reports > Valuation Template
- Project Costing > Investment Incentives > Assign to Project
- Project Costing > Investment Incentives > Create Transaction Incentive
- Project Costing > Investment Incentives > Define Incentive
- Project Costing > Maintain Preferences
- Project Costing > My Projects
- Project Costing > Project Costing Center > Transaction Summary Template
- Project Costing > Project Definitions > General Information
- Project Costing > Project Definitions > Organization
- Project Costing > Project Definitions > Project Initiation Checklist
- Project Costing > Project Definitions > Project Milestones
- Project Costing > Project Definitions > Projects List
- Project Costing > Project Definitions > Status
- Project Costing > Project Definitions > Team
- Project Costing > Projects Home
- Project Costing > Projects WorkCenter
- Project Costing > Reports > Configure SQR Report
- Project Costing > Reports > Definition > Active Analysis Groups
- Project Costing > Reports > Definition > Activity Types by SetID
- Project Costing > Reports > Definition > Analysis Types by SetID
- Project Costing > Reports > Definition > Linked Transaction Elements
- Project Costing > Reports > Project Budget Review
- Project Costing > Reports > Summary > Financial
- Project Costing > Reports > Summary > Report Summarization Options
- Project Costing > Reports > Summary > Reporting Options
- Project Costing > Reports > Summary > Transaction
- Project Costing > Revenue Collection > Adjustments from Receivables
- Project Costing > Revenue Collection > Retrieve Billing Items
- Project Costing > Revenue Collection > Retrieve Revenue from Contract
- Project Costing > Revenue Collection > Summarize Revenue and Billing
- Project Costing > Review Costs > Accumulated Costs > Budget Exceptions
- Project Costing > Review Costs > Accumulated Costs > Employee Costs by Activity
- Project Costing > Review Costs > Accumulated Costs > Employee Costs by Project
- Project Costing > Review Costs > Accumulated Costs > Employees by Job Code
- Project Costing > Review Costs > Accumulated Costs > Inventory by Activity
- Project Costing > Review Costs > Accumulated Costs > Invoices by Activity
- Project Costing > Review Costs > Accumulated Costs > Journal Entries by Activity
- Project Costing > Review Costs > Accumulated Costs > Orders by Activity
- Project Costing > Review Costs > Accumulated Costs > Purchase Orders by Activity
- Project Costing > Review Costs > Accumulated Costs > Review Assets
- Project Costing > Review Costs > Accumulated Costs > Vouchers by Activity
- Project Costing > Review Costs > Summarize by Analysis Type
- Project Costing > Review Costs > Summarize by Category
- Project Costing > Review Costs > Time and Labor Interface
- Project Costing > Review Costs > Time by Activity
- Project Costing > Review Costs > Time by Employee
- Project Costing > Third Party Integration > Load Projects and Activities
- Project Costing > Third Party Integration > Load Transactions
- Project Costing > Third Party Integration > Microsoft > Administer Integrators
- Project Costing > Third Party Integration > Microsoft > Create Project
- Project Costing > Third Party Integration > Microsoft > Integrate Project
- Project Costing > Third Party Integration > Review Activity Details
- Project Costing > Third Party Integration > Review Project Details
- Project Costing > Third Party Integration > Review Resource Details
- Project Costing > Third Party Integration > Review Transaction Details
- Project Costing > Transaction Definitions > Add Transactions
- Project Costing > Transaction Definitions > Transaction Adjustment
- Project Costing > Transaction Definitions > Transaction List
- Project Costing > Utilities > Calculate Interest
- Project Costing > Utilities > Calculate Percent Complete
- Project Costing > Utilities > Compress Project Data
- Project Costing > Utilities > Convert Currency
- Project Costing > Utilities > Copy Project
- Project Costing > Utilities > Populate My Projects
- Project Costing > Utilities > Pricing
- Project Costing > Utilities > Project Compression Tracking
- Project Costing > Utilities > Project Delete Utility
- Project Costing > Utilities > Project-Processing Status Link
- Project Costing > Utilities > Refresh Budget Summary Tables
- Project Costing > Utilities > Refresh Reporting Tables
- Project Costing > Utilities > Refresh Summary Tables
- Project Costing > Utilities > Review Project Delete Log
- Project Costing > Utilities > Transaction Detail History
- Project Costing > Utilities > Transaction In Process Summary
- Project Costing > Utilities > Transaction Summary History
- Project Costing > Utilities > Variance Pricing
- Project Costing > Utilities > Variance Pricing Review
- Set Up Financials/Supply Chain > Common Definitions > Endeca > Load Geocodes
- Set Up Financials/Supply Chain > Pagelets > Enterprise Service Automation > Portal Pack **Defaults**
- Set Up Financials/Supply Chain > Product Related > Contracts > Templates > Rate Sets
- Set Up Financials/Supply Chain > Product Related > Program Management > General Options > Change Control Template
- Set Up Financials/Supply Chain > Product Related > Program Management > General Options > Issue Priorities
- Set Up Financials/Supply Chain > Product Related > Program Management > General Options > Issue Status
- Set Up Financials/Supply Chain > Product Related > Program Management > General Options > Issue Types
- Set Up Financials/Supply Chain > Product Related > Program Management > Project Options > Status Report Frequency
- Set Up Financials/Supply Chain > Product Related > Program Management > Project Options > Status Report Reminder
- Set Up Financials/Supply Chain > Product Related > Project Costing > Activity Options > Activity Type Status Path
- Set Up Financials/Supply Chain > Product Related > Project Costing > Activity Options > Activity Types
- Set Up Financials/Supply Chain > Product Related > Project Costing > Activity Options > Quality Types
- Set Up Financials/Supply Chain > Product Related > Project Costing > General Options > Accounting Rules
- Set Up Financials/Supply Chain > Product Related > Project Costing > General Options > Asset Profile
- Set Up Financials/Supply Chain > Product Related > Project Costing > General Options > Budget Items
- Set Up Financials/Supply Chain > Product Related > Project Costing > General Options > Contracts Workbench Template
- Set Up Financials/Supply Chain > Product Related > Project Costing > General Options > Express Asset Filter Criteria
- Set Up Financials/Supply Chain > Product Related > Project Costing > General Options > Interest Types
- Set Up Financials/Supply Chain > Product Related > Project Costing > General Options > Organization Hierarchy
- Set Up Financials/Supply Chain > Product Related > Project Costing > General Options > Period Calculation Factors
- Set Up Financials/Supply Chain > Product Related > Project Costing > General Options > Project Compression Template
- Set Up Financials/Supply Chain > Product Related > Project Costing > General Options > Reporting Options
- Set Up Financials/Supply Chain > Product Related > Project Costing > General Options > Security Profile
- Set Up Financials/Supply Chain > Product Related > Project Costing > General Options > Summarization Template
- Set Up Financials/Supply Chain > Product Related > Project Costing > General Options > Transaction Codes
- Set Up Financials/Supply Chain > Product Related > Project Costing > General Options > Transaction Types
- Set Up Financials/Supply Chain > Product Related > Project Costing > Installation Options > Installation - Integration
- Set Up Financials/Supply Chain > Product Related > Project Costing > Installation Options > Installation - Projects
- Set Up Financials/Supply Chain > Product Related > Project Costing > Pricing Structure > Define Custom Rates
- Set Up Financials/Supply Chain > Product Related > Project Costing > Pricing Structure > Populate Custom Rates
- Set Up Financials/Supply Chain > Product Related > Project Costing > Pricing Structure > Rate Plans
- Set Up Financials/Supply Chain > Product Related > Project Costing > Pricing Structure > Rate Set Category
- Set Up Financials/Supply Chain > Product Related > Project Costing > Pricing Structure > Rate Sets
- Set Up Financials/Supply Chain > Product Related > Project Costing > Pricing Structure > Rates by Employee
- Set Up Financials/Supply Chain > Product Related > Project Costing > Pricing Structure > Rates by Job Code
- Set Up Financials/Supply Chain > Product Related > Project Costing > Pricing Structure > Rates by Role
- Set Up Financials/Supply Chain > Product Related > Project Costing > Project Options > Events
- Set Up Financials/Supply Chain > Product Related > Project Costing > Project Options > Integration Templates
- Set Up Financials/Supply Chain > Product Related > Project Costing > Project Options > Phase Types
- Set Up Financials/Supply Chain > Product Related > Project Costing > Project Options > Project Roles
- Set Up Financials/Supply Chain > Product Related > Project Costing > Project Options > Project Status Defaults
- Set Up Financials/Supply Chain > Product Related > Project Costing > Project Options > Project Type Status Path
- Set Up Financials/Supply Chain > Product Related > Project Costing > Project Options > Project Types
- Set Up Financials/Supply Chain > Product Related > Project Costing > Project Options > Status Types
- Set Up Financials/Supply Chain > Product Related > Project Costing > Sharing Structure > Employee Attribute Exceptions
- Set Up Financials/Supply Chain > Product Related > Project Costing > Sharing Structure > Employee Exceptions
- Set Up Financials/Supply Chain > Product Related > Project Costing > Sharing Structure > Organization Exceptions
- Set Up Financials/Supply Chain > Product Related > Project Costing > Sharing Structure > Project Attribute Exceptions
- Set Up Financials/Supply Chain > Product Related > Project Costing > Sharing Structure > Project Exceptions
- Set Up Financials/Supply Chain > Product Related > Project Costing > Sharing Structure > Project Team Exceptions
- Set Up Financials/Supply Chain > Product Related > Project Costing > Sharing Structure > Sharing Options
- Set Up Financials/Supply Chain > Product Related > Project Costing > Sharing Structure > Sharing Rules
- Set Up Financials/Supply Chain > Product Related > Project Costing > Third-Party XML Definition > Field Detail
- Set Up Financials/Supply Chain > Product Related > Project Costing > Third-Party XML Definition > Record List
- Set Up Financials/Supply Chain > Product Related > Project Costing > Third-Party XML Definition > Third-Party Scheduling Product
- Set Up Financials/Supply Chain > Product Related > Project Costing > Third-Party XML Definition > Transaction Catalog
- Set Up Financials/Supply Chain > Product Related > Project Costing > Third-Party XML Definition > Transaction Records
- Set Up Financials/Supply Chain > Product Related > Project Costing > Third-Party XML Definition > Transaction Templates
- Set Up Financials/Supply Chain > Product Related > Project Costing > Transaction Options > Analysis Groups
- Set Up Financials/Supply Chain > Product Related > Project Costing > Transaction Options > Analysis Types
- Set Up Financials/Supply Chain > Product Related > Project Costing > Transaction Options > Assign GL Analysis Types
- Set Up Financials/Supply Chain > Product Related > Project Costing > Transaction Options > **Categories**
- Set Up Financials/Supply Chain > Product Related > Project Costing > Transaction Options > Relate Category/SubCategory
- Set Up Financials/Supply Chain > Product Related > Project Costing > Transaction Options > Relate Source Type/Category
- Set Up Financials/Supply Chain > Product Related > Project Costing > Transaction Options > Restrict Analysis Types
- Set Up Financials/Supply Chain > Product Related > Project Costing > Transaction Options > Source Groups
- Set Up Financials/Supply Chain > Product Related > Project Costing > Transaction Options > Source Types
- Set Up Financials/Supply Chain > Product Related > Project Costing > Transaction Options > **SubCategories**
- Set Up Financials/Supply Chain > Product Related > Project Costing > Transaction Options > Transaction Identifiers

## ZC Purchasing Central Config [Not on College Role Grant List]

- NavBar>Navigator>Items>Define Controls>Item Default Values> >Item Default Values
- NavBar>Navigator>Set Up Financials/Supply Chain>Business Unit Related>Procurement>Procurement Control>General Controls
- NavBar>Navigator>Set Up Financials/Supply Chain>Business Unit Related>Purchasing>Purchasing Definition>PO Change Options
- NavBar>Navigator>Set Up Financials/Supply Chain>Business Unit Related>Purchasing>Purchasing Definition>Req Approval Options
- NavBar>Navigator>Set Up Financials/Supply Chain>Business Unit Related>Purchasing>Purchasing Definition>Business Unit Definition
- NavBar>Navigator>Set Up Financials/Supply Chain>Business Unit Related>Purchasing>Purchasing Definition>Business Unit Options
- NavBar>Navigator>Set Up Financials/Supply Chain>Business Unit Related>Purchasing>Purchasing Definition>Document Numbering
- NavBar>Navigator>Set Up Financials/Supply Chain>Business Unit Related>Purchasing>Purchasing Options>Purchasing Processing Options

## ZC Purchasing Support [Not on College Role Grant List]

- Portal Objects > Navigation Collections > Accounts Payable Center > Related Pages > Purchasing > Inquire on Purchase Orders
- Portal Objects > Navigation Collections > Accounts Payable Center > Related Pages > Purchasing > Maintain Purchase Orders
- Purchasing > Buyer WorkCenter
- Purchasing > Purchase Orders > Add/Update Express POs
- Purchasing > Purchase Orders > Add/Update POs
- Purchasing > Purchase Orders > Approval Workflow
- Purchasing > Purchase Orders > Approve Amounts
- Purchasing > Purchase Orders > Approve ChartFields
- Purchasing > Purchase Orders > Approve POs
- Purchasing > Purchase Orders > Budget Check
- Purchasing > Purchase Orders > Buyer's Workbench
- Purchasing > Purchase Orders > Create Backorders
- Purchasing > Purchase Orders > Dispatch POs
- Purchasing > Purchase Orders > Effective Dated UOM PO Update
- Purchasing > Purchase Orders > Entry Event Request
- Purchasing > Purchase Orders > Maintain Distributions
- Purchasing > Purchase Orders > Manage Change Orders > Approve Change Requests
- Purchasing > Purchase Orders > Manage Change Orders > Buyer Mass Change
- Purchasing > Purchase Orders > Manage Change Orders > Load Change Requests
- Purchasing > Purchase Orders > Manage Change Orders > PO Close Short Workbench
- Purchasing > Purchase Orders > Manage Change Orders > Process Change Orders
- Purchasing > Purchase Orders > Manage Change Orders > Purge Change Requests
- Purchasing > Purchase Orders > Manage Change Orders > Review Change History
- Purchasing > Purchase Orders > Manage Change Orders > Review Change Orders
- Purchasing > Purchase Orders > Reconcile POs > Close Purchase Orders
- Purchasing > Purchase Orders > Reconcile POs > Reopen POs
- Purchasing > Purchase Orders > Reports > Acknowledgments
- Purchasing > Purchase Orders > Reports > Activity
- Purchasing > Purchase Orders > Reports > Backorder Status
- Purchasing > Purchase Orders > Reports > Detail Listings
- Purchasing > Purchase Orders > Reports > Expediting
- Purchasing > Purchase Orders > Reports > Item Substitution Summary
- Purchasing > Purchase Orders > Reports > Item Substitution Usage
- Purchasing > Purchase Orders > Reports > Line Group Spend Report
- Purchasing > Purchase Orders > Reports > Listings

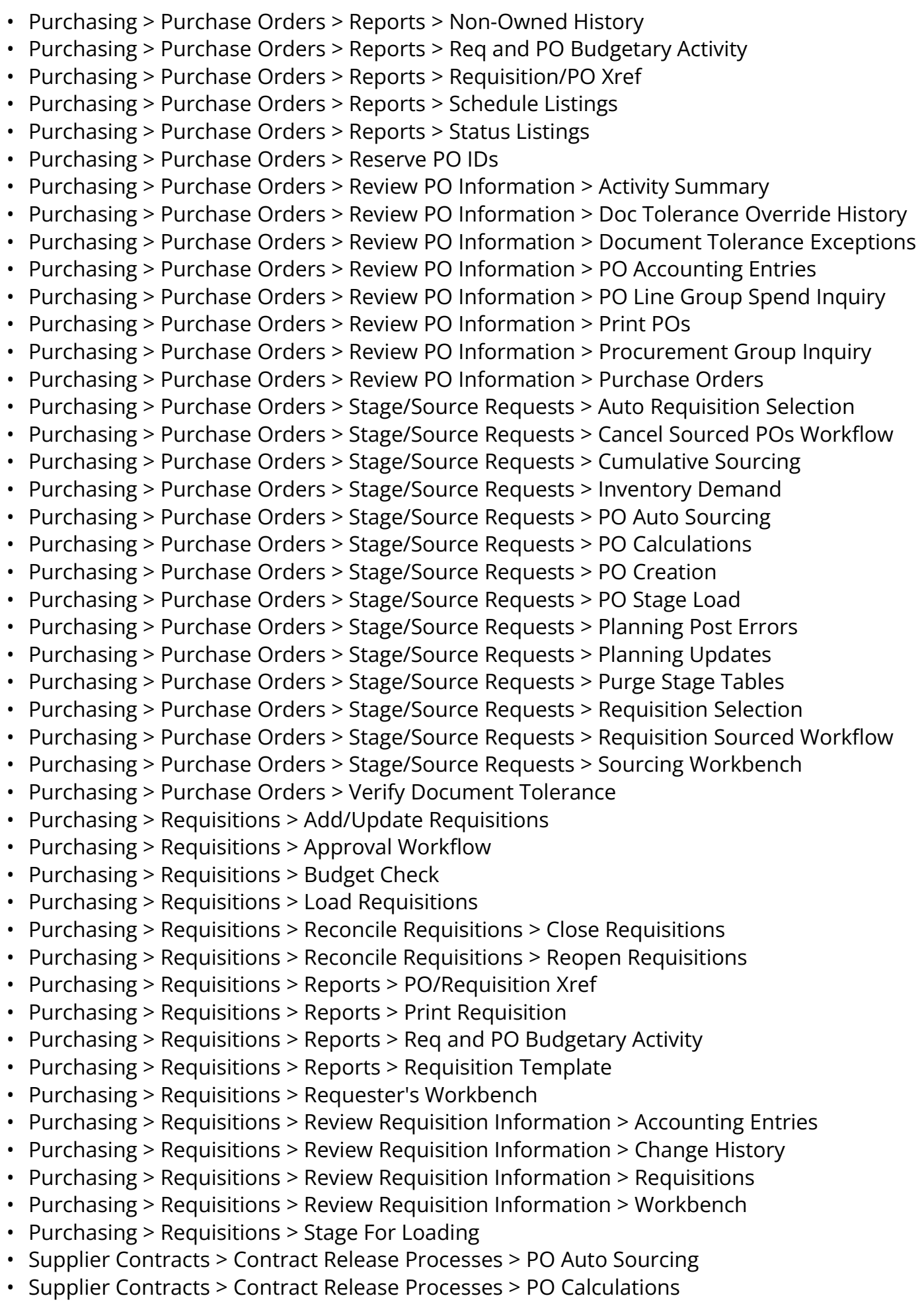

- Supplier Contracts > Contract Release Processes > PO Creation
- Supplier Contracts > Contract Release Processes > Sourcing Workbench

## ZC Treasury Central Config [Not on College Role Grant List]

• NavBar>Navigator>Set Up Financials/Supply Chain>Business Unit Related>Treasury>Treasury Options>Treasury Options

## ZC Treasury Support [Not on College Role Grant List]

- NavBar>Navigator>Banking>Account Analysis>Account Analysis Manager> >Account Analysis Work Panel
- NavBar>Navigator>Banking>Account Analysis>Account Analysis Manager> >Account Analysis Manager
- NavBar>Navigator>Banking>Account Analysis>Account Analysis Validation> >Account Analysis Validation
- NavBar>Navigator>Banking>Account Analysis>Fee Structure Comparison> >Service Fee Comparion Panel
- NavBar>Navigator>Banking>Account Analysis>Fee Structure Comparison> >Account Analysis Compare Work
- NavBar>Navigator>Banking>Account Analysis>Fee Structures> >Fee Structure Account Panel
- NavBar>Navigator>Banking>Account Analysis>Fee Structures> >Fee Structure
- NavBar>Navigator>Banking>Account Analysis>Fee Structures Report> >Fee Structure Report
- NavBar>Navigator>Banking>Administer Bank Integration>Bank Integration Layouts> >Bank Payment Formats
- NavBar>Navigator>Banking>Administer Bank Integration>Code Mappings> >Code Mapping Administration
- NavBar>Navigator>Banking>Administer Bank Integration>External Command> >External Command
- NavBar>Navigator>Banking>Administer Bank Integration>Layout Catalog> >Format Properties
- NavBar>Navigator>Banking>Administer Bank Integration>Payment Grouping Rules> >Payment chunking rules
- NavBar>Navigator>Banking>Administer Bank Statements>Bank Statement Codes> >Bank Statement Codes
- NavBar>Navigator>Banking>Administer Bank Statements>Bank Statement Codes> >BSP Conversion Profile
- NavBar>Navigator>Banking>Administer Bank Statements>Business Unit Groups> >Business Unit Groups
- NavBar>Navigator>Banking>Administer Reconciliation>Bank Statement Accounting> >Bank Statement Accounting
- NavBar>Navigator>Banking>Administer Reconciliation>Reconciliation Field Aliases> >Reconciliation Fields
- NavBar>Navigator>Banking>Administer Reconciliation>Reconciliation Records> >Reconciliation Records
- NavBar>Navigator>Banking>Administer Reconciliation>Reconciliation Status Codes> >Recon status panel
- NavBar>Navigator>Banking>Administer Reconciliation>Statement Activity Type> >Statement Activity Types
- NavBar>Navigator>Banking>Analyze Exceptions>Auto Reconciliation Exceptions> >AutoRecon Exceptions Panel
- NavBar>Navigator>Banking>Analyze Exceptions>Auto Reconciliation Exceptions> >VAT Calculations Wrk Tbl
- NavBar>Navigator>Banking>Analyze Exceptions>Route Reconciliation Exception> >AE Request Panel
- NavBar>Navigator>Banking>Analyze Exceptions>Transactions by Account> >Recon Inquiry
- NavBar>Navigator>Banking>Bank Statements>Bank Statement Manager> >Bank Statement Manager
- NavBar>Navigator>Banking>Bank Statements>Enter Bank Statements> >Entry Page for Bank Balances
- NavBar>Navigator>Banking>Bank Statements>Enter Bank Statements> >Entry panel for Bank Stmts
- NavBar>Navigator>Banking>Bank Statements>Enter Current Day Statements> >Same Day Bank Balances Entry
- NavBar>Navigator>Banking>Bank Statements>Enter Current Day Statements> >Same Day Bank Statement Entry
- NavBar>Navigator>Banking>Bank Statements>Enter Fee Statements> >Acct Anyl Statement Page
- NavBar>Navigator>Banking>Bank Statements>Enter Fee Statements> >Bank Statement-Service Charge
- NavBar>Navigator>Banking>Bank Statements>Enter Fee Statements> >Bank statement panel
- NavBar>Navigator>Banking>Bank Statements>Enter Fee Statements> >Bank statement-Rate Info
- NavBar>Navigator>Banking>Bank Statements>Enter Internal Bank Balances> >Bank Balance Entry Panel
- NavBar>Navigator>Banking>Bank Statements>Import Bank Statements> >Bank Statement Import
- NavBar>Navigator>Banking>Bank Statements>Request Bank Statements> >Bank Statement request
- NavBar>Navigator>Banking>Bank Statements>Review Bank Balances> >Bank Balances Inquiry Panel
- NavBar>Navigator>Banking>Bank Statements>Review Bank Balances> >Bank Balances Work Panel
- NavBar>Navigator>Banking>Bank Statements>Review Bank Statement Files> >Bank Statement File Inquiry
- NavBar>Navigator>Banking>Bank Statements>Review Bank Statements> >Bank statement inquiry panel
- NavBar>Navigator>Banking>Reconcile Statements>Auto Schedule ID Inquiry> >Fed. Payment Schedule ID Recon
- NavBar>Navigator>Banking>Reconcile Statements>Auto Schedule ID Recon> >Fed. Payment Schedule ID Recon
- NavBar>Navigator>Banking>Reconcile Statements>Automatic Reconciliation> >AutoRecon Manager Panel
- NavBar>Navigator>Banking>Reconcile Statements>Book to Bank Reconciliation> >Book to Bank Details
- NavBar>Navigator>Banking>Reconcile Statements>Book to Bank Reconciliation> >BTB Manager
- NavBar>Navigator>Banking>Reconcile Statements>External Transactions> >External **Transactions**
- NavBar>Navigator>Banking>Reconcile Statements>External Transactions> >VAT Calculations Wrk Tbl
- NavBar>Navigator>Banking>Reconcile Statements>Manual Reconciliation> >Manual Reconciliation Panel
- NavBar>Navigator>Banking>Reconcile Statements>Override Book to Bank Status> >BTB Manager
- NavBar>Navigator>Banking>Reconcile Statements>Process Statement Accounting> >Bank Statement Accounting
- NavBar>Navigator>Banking>Reconcile Statements>Reconciliation Manager> >Manage Reconciliation
- NavBar>Navigator>Banking>Reconcile Statements>Reconciliation Manager> >Manage Recon Account List
- NavBar>Navigator>Banking>Reconcile Statements>Reverse Schedule ID Recon> >Manual Recon (Hidden Wrk)
- NavBar>Navigator>Banking>Reconcile Statements>Reverse Schedule ID Recon> >Schedule Reconciliation
- NavBar>Navigator>Banking>Reconcile Statements>Schedule ID Reconciliation> >Manual Recon (Hidden Wrk)
- NavBar>Navigator>Banking>Reconcile Statements>Schedule ID Reconciliation> >Schedule Reconciliation
- NavBar>Navigator>Banking>Reconcile Statements>Select Book To Bank Statements> >Book To Bank Statement Selecti
- NavBar>Navigator>Banking>Reconcile Statements>Semi-Manual Reconciliation> >Semi Manual Recon Panel
- NavBar>Navigator>Banking>Reports>Account Register> >Account Register
- NavBar>Navigator>Banking>Account Analysis>Account Analysis Manager> >Account Analysis Work Panel
- NavBar>Navigator>Banking>Account Analysis>Account Analysis Manager> >Account Analysis Manager
- NavBar>Navigator>Banking>Account Analysis>Account Analysis Validation> >Account Analysis Validation
- NavBar>Navigator>Banking>Account Analysis>Fee Structure Comparison> >Service Fee Comparion Panel
- NavBar>Navigator>Banking>Account Analysis>Fee Structure Comparison> >Account Analysis Compare Work
- NavBar>Navigator>Banking>Account Analysis>Fee Structure Comparison> >Service Fee Comparion Panel
- NavBar>Navigator>Banking>Account Analysis>Fee Structures> >Fee Structure Account Panel
- NavBar>Navigator>Cash Management>Administer Cash>Netting Contracts> >Netting **Contract**
- NavBar>Navigator>Cash Management>Administer Cash>Netting Contracts> >Netting Contract Panel
- NavBar>Navigator>Cash Management>Administer Cash>Netting Exclusion Parameters> >Agency Offset Exclusion Parm
- NavBar>Navigator>Cash Management>Administer Cash>Netting Participants> >Power Add Panel - Participants
- NavBar>Navigator>Cash Management>Administer Cash>Netting Participants> >Net Participants Page
- NavBar>Navigator>Cash Management>Administer Cash>Netting Rules> >Netting Rules
- NavBar>Navigator>Cash Management>Bi-Lateral Netting>Adjust Netting> >Power Add Panel - Participants
- NavBar>Navigator>Cash Management>Bi-Lateral Netting>Adjust Netting> >Manual Adjustment Panel
- NavBar>Navigator>Cash Management>Bi-Lateral Netting>Adjust Netting> >Manual Netting Selection - AP
- NavBar>Navigator>Cash Management>Bi-Lateral Netting>Adjust Netting> >Manual Netting **Selection**
- NavBar>Navigator>Cash Management>Bi-Lateral Netting>Adjust Netting> >Manual Netting Selection Work
- NavBar>Navigator>Cash Management>Bi-Lateral Netting>Approve Netting> >Netting Manager
- NavBar>Navigator>Cash Management>Bi-Lateral Netting>Automatic Netting Selection> >Automatic Netting Selection
- NavBar>Navigator>Cash Management>Bi-Lateral Netting>Cancel Netting> >Netting Manager
- NavBar>Navigator>Cash Management>Bi-Lateral Netting>Manual Select Netting> >Add Netting Items
- NavBar>Navigator>Cash Management>Bi-Lateral Netting>Manual Select Netting> >Netting Stage Header
- NavBar>Navigator>Cash Management>Bi-Lateral Netting>Manual Select Netting> >Manual Selection
- NavBar>Navigator>Cash Management>Bi-Lateral Netting>Manual Select Netting> >Netting **Contract**
- NavBar>Navigator>Cash Management>Bi-Lateral Netting>Manual Select Netting> >Manual Netting Selection - AP
- NavBar>Navigator>Cash Management>Bi-Lateral Netting>Manual Select Netting> >Manual Netting Selection
- NavBar>Navigator>Cash Management>Bi-Lateral Netting>Manual Select Netting> >Manual Netting Selection Work
- NavBar>Navigator>Cash Management>Bi-Lateral Netting>Manual Select Netting> >Power Add Panel - Participants
- NavBar>Navigator>Cash Management>Bi-Lateral Netting>Review Multiple Netting> >Netting Manager
- NavBar>Navigator>Cash Management>Bi-Lateral Netting>Review Netting Contracts> >Netting Contracts per Schedule
- NavBar>Navigator>Cash Management>Bi-Lateral Netting>Review Single Netting> >Netting Stage AP
- NavBar>Navigator>Cash Management>Bi-Lateral Netting>Review Single Netting> >Netting Stage AR Data
- NavBar>Navigator>Cash Management>Bi-Lateral Netting>Review Single Netting> >Netting Stage Header
- NavBar>Navigator>Cash Management>Bi-Lateral Netting>Review Single Netting> >Netting Inquiry - Settlement
- NavBar>Navigator>Cash Management>Bi-Lateral Netting>Review Single Netting> >Netting Inquiry - Full Closr
- NavBar>Navigator>Cash Management>Cash Forecast>Define Cash Forecast>Calculate Time Spans>Calculate Position Time Spans
- NavBar>Navigator>Cash Management>Cash Forecast>Define Cash Forecast>Create Position Source SQL>Calculate Position Time Spans
- NavBar>Navigator>Cash Management>Cash Forecast>Define Cash Forecast>Define Time Sets>Position Time Span Definition
- NavBar>Navigator>Cash Management>Cash Forecast>Define Cash Forecast>Forecast Rules>Cash Forecast Rules
- NavBar>Navigator>Cash Management>Cash Forecast>Define Cash Forecast>Position Field Types>Position field Types
- NavBar>Navigator>Cash Management>Cash Forecast>Define Cash Forecast>Position Source>Positions Data Source Keys
- NavBar>Navigator>Cash Management>Cash Forecast>Define Cash Forecast>Position Source>Positions Data Sources
- NavBar>Navigator>Cash Management>Cash Forecast>Define Cash Forecast>Position Source Set>Source Set Definition
- NavBar>Navigator>Cash Management>Cash Forecast>Integration>Import Cash Forecast Data>Cash Forecast Import
- NavBar>Navigator>Cash Management>Cash Forecast>Process and Review>Cash Forecast Results>Forecast Results
- NavBar>Navigator>Cash Management>Cash Forecast>Process and Review>Copy Cash Forecast Results>Forecast Results
- NavBar>Navigator>Cash Management>Cash Forecast>Process and Review>Enter Manual Cash Position>Manual Position Entry
- NavBar>Navigator>Cash Management>Cash Forecast>Process and Review>Schedule Cash Forecast>Cash Forecast Request
- NavBar>Navigator>Cash Management>Cash Forecast>Reports>Cash Position Report>Run Control for Cash Position
- NavBar>Navigator>Cash Management>Cash Forecast>Reports>Cash Position Variance Report>Run Control forVarianceReport
- NavBar>Navigator>Cash Management>Cash Forecast>Reports>Worksheet Definition>Worksheet Definition Report
- NavBar>Navigator>Cash Management>Cash Sweep>Approve Cash Sweep Structure> >Approve Cash Pool Structure
- NavBar>Navigator>Cash Management>Cash Sweep>Cash Sweep Results> >Cash Sweep Results
- NavBar>Navigator>Cash Management>Cash Sweep>Define Cash Sweep Structure> >Cash Pool Structure
- NavBar>Navigator>Cash Management>Cash Sweep>Reports>Cash Sweep Bank Accounts>Cash Sweep Bank Accounts Rpt
- NavBar>Navigator>Cash Management>Cash Sweep>Reports>Cash Sweep Structure>Cash Sweep Structure Report
- NavBar>Navigator>Cash Management>Cash Sweep>Reports>Cash Sweep Summary>Cash Sweep Summary Report
- NavBar>Navigator>Cash Management>Cash Sweep>Reports>Denied Cash Sweep Payments>Denied Cash Sweep Payments Rpt
- NavBar>Navigator>Cash Management>Cash Sweep>Request Cash Sweep> >Cash Pool Request
- NavBar>Navigator>Cash Management>Facilities>Facilities by Counterparty> >Inquire Facilites By Cpty
- NavBar>Navigator>Cash Management>Facilities>Facility Definition> >Facility Definition
- NavBar>Navigator>Cash Management>Facilities>Facility Memo Attributes> >Facility Attribute Codes
- NavBar>Navigator>Cash Management>Facilities>Schedule Facility Review> >AE Request Panel
- NavBar>Navigator>Cash Management>Fees and Transfers>Approve Transfer Templates> >Panel of unapproved Wires
- NavBar>Navigator>Cash Management>Fees and Transfers>Bank Account Transfer> >Bank Transfers Panel
- NavBar>Navigator>Cash Management>Fees and Transfers>Confirm Prenotes> >Confirm **Prenotes**
- NavBar>Navigator>Cash Management>Fees and Transfers>EFT Request> >Funds Transfer Address
- NavBar>Navigator>Cash Management>Fees and Transfers>EFT Request> >TR Wire From Account Info.
- NavBar>Navigator>Cash Management>Fees and Transfers>EFT Request> >Treasury Wires To Account
- NavBar>Navigator>Cash Management>Fees and Transfers>Enter Fees> >Fee Generator
- NavBar>Navigator>Cash Management>Fees and Transfers>Enter Fees> >VAT Calculations Wrk Tbl
- NavBar>Navigator>Cash Management>Fees and Transfers>Enter Transfer Templates> >Treasury Wire Template - FROM
- NavBar>Navigator>Cash Management>Fees and Transfers>Enter Transfer Templates> >Treasury Wire Templates - To
- NavBar>Navigator>Cash Management>Fees and Transfers>Enter Transfer Templates> >Treasury Wire Template Fields
- NavBar>Navigator>Cash Management>Fees and Transfers>Review Repetitive Templates> >Listing of Repetitive Transfer
- NavBar>Navigator>Cash Management>Fees and Transfers>Transfer Funds> >Bank Payment Panel
- NavBar>Navigator>Cash Management>In-House Banking>Calculate Interest Accruals> >AE Request Panel
- NavBar>Navigator>Cash Management>In-House Banking>In-House Bank Statements> >Run Cntl for IHB Stmts - Cryst
- NavBar>Navigator>Cash Management>In-House Banking>Review Internal Acct Activity> >Internal Account Activity Pnl
- NavBar>Navigator>Cash Management>Investment Pools>Approve Transactions> >Approve **Transactions**
- NavBar>Navigator>Cash Management>Investment Pools>Import Pool Position> >Bank Statement Import
- NavBar>Navigator>Cash Management>Investment Pools>Income Distribution> >Income distribution run ctrl
- NavBar>Navigator>Cash Management>Investment Pools>Participant Information> >Participant Information
- NavBar>Navigator>Cash Management>Investment Pools>Participant Position> >Pool **Transactions**
- NavBar>Navigator>Cash Management>Investment Pools>Participant Transactions> >Participant Transactions
- NavBar>Navigator>Cash Management>Investment Pools>Pool Information> >Investment Pool Information
- NavBar>Navigator>Cash Management>Investment Pools>Pool Position> >Pool Position
- NavBar>Navigator>Cash Management>Investment Pools>View Transactions> >Approve **Transactions**
- NavBar>Navigator>Cash Management>Reports>Cash Flow Settlements> >Cash Flow **Settlements**
- NavBar>Navigator>Cash Management>Reports>Fees and Interest> >Fees and Interest
- NavBar>Navigator>Cash Management>Reports>Netting Advice Detail> >Netting Advice Detail
- NavBar>Navigator>Cash Management>Reports>Netting Advice Summary> >Netting Advice Summary
- NavBar>Navigator>Cash Management>Reports>Netting Balance List> >Netting Balance List
- NavBar>Navigator>Cash Management>Reports>Participant Positions by Pool> >Participant Positions by Pool
- NavBar>Navigator>Cash Management>Reports>Settlement Instructions> >Settlment Instructions
- NavBar>Navigator>Cash Management>Settlements>Approve Settlements> >Payment Selection Work Panel
- NavBar>Navigator>Cash Management>Settlements>Approve Settlements> >Settlement Selection Page
- NavBar>Navigator>Cash Management>Settlements>Net Deal Settlements> >Settlement Netting Panel
- NavBar>Navigator>Cash Management>Settlements>Net Deal Settlements> >Settlement Netting Work Panel
- NavBar>Navigator>Cash Management>Settlements>Review Deal Netting> >Settlements Netting Inquiry
- NavBar>Navigator>Cash Management>Settlements>Review Settlements> >Payment Selection Work Panel
- NavBar>Navigator>Cash Management>Settlements>Review Settlements> >Settlement Selection Page
- NavBar>Navigator>Cash Management>Settlements>Select Settlements> >Payment Selection Work Panel
- NavBar>Navigator>Cash Management>Settlements>Select Settlements> >Settlement Selection Page
- NavBar>Navigator>Cash Management>Settlements>Settlement Manager> >Settlement Manager
- NavBar>Navigator>Cash Management>Treasury Accounting>Accounting Entries> >Accounting Entries
- NavBar>Navigator>Cash Management>Treasury Accounting>Accounting Events> >Accounting Events
- NavBar>Navigator>Cash Management>Treasury Accounting>Accounting Events> >Accounting Event for BSP Trans
- NavBar>Navigator>Cash Management>Treasury Accounting>Accounting Summary> >TRA Accounting Summary Page
- NavBar>Navigator>Cash Management>Treasury Accounting>Accounting Templates> >Treasury Accounting Templates
- NavBar>Navigator>Cash Management>Treasury Accounting>Automated Accounting> >Automated Accounting
- NavBar>Navigator>Cash Management>Treasury Accounting>Define Substitution Rules> >Substitution Rule Definition
- NavBar>Navigator>Cash Management>Treasury Accounting>Fiscal Period Summary> >Fiscal Period Open/Close
- NavBar>Navigator>Cash Management>Treasury Accounting>Journal Drill> >TR Acctg Drill Down
- NavBar>Navigator>Cash Management>Treasury Accounting>Manage Substitution Rules> >Substitution Rule Request
- NavBar>Navigator>Cash Management>Treasury Accounting>Process Accounting Integration> >AE Request Panel
- NavBar>Navigator>Cash Management>Treasury Accounting>Reports>Accounting Entries Report>Accounting Entries
- NavBar>Navigator>Cash Management>Treasury Accounting>Reports>Substitution Rule Definition>Substitution Rule Defn Report
- NavBar>Navigator>Cash Management>Treasury Accounting>Reports>Substitution Rule Templates>Substitution Rule Tmpl Report
- NavBar>Navigator>Cash Management>Treasury Accounting>Reverse Accounting Request> >Reverse Accounting Request
- NavBar>Navigator>Cash Management>Treasury Accounting>View/Approve Entries> >Accounting Entries
- NavBar>Navigator>Deal Management>Administer Deals>Debt Ratings Maintenance> >Agency Ratings on Enterprise
- NavBar>Navigator>Deal Management>Administer Deals>Define Instrument Templates> >Treasury Instrument Detail
- NavBar>Navigator>Deal Management>Administer Deals>Define Instruments> >Instrument Accounting Events
- NavBar>Navigator>Deal Management>Administer Deals>Define Instruments> >Treasury Instrument Detail
- NavBar>Navigator>Deal Management>Administer Deals>Facilities for Issuing Debt> >Facility Definition
- NavBar>Navigator>Deal Management>Administer Deals>Security Definition Import> >Bank Statement Import
- NavBar>Navigator>Deal Management>Process Deals>Enter Manual Deal Position> >Generic Position Entry
- NavBar>Navigator>Deal Management>Process Deals>Schedule Position Manager> >Schedule Position Manager
- NavBar>Navigator>Risk Management>Administer Risk>Hedge Strategies> >Hedge Strategy Panel
- NavBar>Navigator>Risk Management>Administer Risk>Hedged Item Sources> >Hedged Item Sources
- NavBar>Navigator>Risk Management>Structure Analytics>Analytic Calculations> >MTM Analytic processing prgm
- NavBar>Navigator>Risk Management>Structure Analytics>Analytic Calculations> >MTM Analytic program Steps
- NavBar>Navigator>Risk Management>Structure Analytics>Analytic Functions (COM)> >Analytic Function Defn panel
- NavBar>Navigator>Risk Management>Structure Analytics>Analytic Functions (COM)> >Analytic Function COM Hdr
- NavBar>Navigator>Risk Management>Structure Analytics>Analytic Functions (Excel)> >Analytic Function Defn panel
- NavBar>Navigator>Risk Management>Structure Analytics>Analytic Functions (Excel)> >Analytic Function Header panel
- NavBar>Navigator>Risk Management>Structure Analytics>Analytic Functions (File Exp)> >Analytic Function Defn panel
- NavBar>Navigator>Risk Management>Structure Analytics>Analytic Functions (File Exp)> >Analytic Function File Exp Hdr
- NavBar>Navigator>Risk Management>Structure Analytics>Analytic SQL> >MTM Param SQL Statements.
- NavBar>Navigator>Risk Management>Structure Analytics>Analytic Structures> >MTM Structure DEfinition pnl
- NavBar>Navigator>Risk Management>Structure Analytics>Supplier Information> >MTM Supplier/Product Definitio
- NavBar>Navigator>Risk Management>Structure Analytics>Supplier Parameters> >Mark to Market Parameter Defn
- NavBar>Navigator>Set Up Financials/Supply Chain>Product Related>Treasury>Create Position SQL>Position Create SQL
- NavBar>Navigator>Set Up Financials/Supply Chain>Product Related>Treasury>Create Position SQL>Sources for the Position Trees
- NavBar>Navigator>Set Up Financials/Supply Chain>Product Related>Treasury>Currency/ Holiday List X-Ref>Currency/Holiday List X-Ref
- NavBar>Navigator>Set Up Financials/Supply Chain>Product Related>Treasury>Enter Event Code Definition>Event Code Defintion
- NavBar>Navigator>Set Up Financials/Supply Chain>Product Related>Treasury>Fee Codes>Fee Code Definition Panel
- NavBar>Navigator>Set Up Financials/Supply Chain>Product Related>Treasury>Fee Transaction Tables>Fee Transaction Tables
- NavBar>Navigator>Set Up Financials/Supply Chain>Product Related>Treasury>Generate Schedules>Create Schedule Dates
- NavBar>Navigator>Set Up Financials/Supply Chain>Product Related>Treasury>Inbound Confo Validation>Deal Columns to be Confirmed
- NavBar>Navigator>Set Up Financials/Supply Chain>Product Related>Treasury>Market Rates>Market Rates Entry Table
- NavBar>Navigator>Set Up Financials/Supply Chain>Product Related>Treasury>Market/ Exchange Codes>Input for Exchange codes.
- NavBar>Navigator>Set Up Financials/Supply Chain>Product Related>Treasury>Position Report Periods>Positions Report Panel
- NavBar>Navigator>Set Up Financials/Supply Chain>Product Related>Treasury>Rate Reset Codes>Input for Reset Rate Indices
- NavBar>Navigator>Set Up Financials/Supply Chain>Product Related>Treasury>Review Event Log>Event Tracking Inquiry
- NavBar>Navigator>Set Up Financials/Supply Chain>Product Related>Treasury>Schedule Position Tree SQL>AE Request Panel